# **Computer-Based Instruments**

# <span id="page-0-0"></span>**NI-DSA Software User Manual**

**Version 1.2**

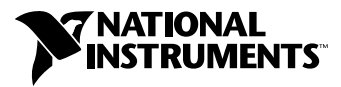

September 2001 Edition Part Number 370380A-01

#### **Worldwide Technical Support and Product Information**

ni.com

#### **National Instruments Corporate Headquarters**

11500 North Mopac Expressway Austin, Texas 78759-3504 USA Tel: 512 683 0100

#### **Worldwide Offices**

Australia 03 9879 5166, Austria 0662 45 79 90 0, Belgium 02 757 00 20, Brazil 011 284 5011, Canada (Calgary) 403 274 9391, Canada (Montreal) 514 288 5722, Canada (Ottawa) 613 233 5949, Canada (Québec) 514 694 8521, Canada (Toronto) 905 785 0085, China (Shanghai) 021 6555 7838, China (ShenZhen) 0755 3904939, Czech Republic 02 2423 5774, Denmark 45 76 26 00, Finland 09 725 725 11, France 01 48 14 24 24, Germany 089 741 31 30, Greece 30 1 42 96 427, Hong Kong 2645 3186, India 91805275406, Israel 03 6120092, Italy 02 413091, Japan 03 5472 2970, Korea 02 596 7456, Malaysia 603 9596711, Mexico 001 800 010 0793, Netherlands 0348 433466, New Zealand 09 914 0488, Norway 32 27 73 00, Poland 0 22 528 94 06, Portugal 351 1 726 9011, Russia 095 2387139, Singapore 2265886, Slovenia 386 3 425 4200, South Africa 11 805 8197, Spain 91 640 0085, Sweden 08 587 895 00, Switzerland 056 200 51 51, Taiwan 02 2528 7227, United Kingdom 01635 523545

For further support information, see the *[Technical Support Resources](#page-116-0)* appendix. To comment on the documentation, send e-mail to techpubs@ni.com.

Copyright © 2001 National Instruments Corporation. All rights reserved.

# **Important Information**

#### **Warranty**

The media on which you receive National Instruments software are warranted against defects in materials and workmanship for a period of 90 days from the date of shipment, as evidenced by receipts or other documentation. National Instruments will, at its option, repair or replace equipment that proves to be defective during the warranty period. This warranty includes parts and labor.

The media on which you receive National Instruments software are warranted not to fail to execute programming instructions, due to defects in materials and workmanship, for a period of 90 days from date of shipment, as evidenced by receipts or other documentation. National Instruments will, at its option, repair or replace software media that do not execute programming instructions if National Instruments receives notice of such defects during the warranty period. National Instruments does not warrant that the operation of the software shall be uninterrupted or error free.

A Return Material Authorization (RMA) number must be obtained from the factory and clearly marked on the outside of the package before any equipment will be accepted for warranty work. National Instruments will pay the shipping costs of returning to the owner parts which are covered by warranty.

National Instruments believes that the information in this document is accurate. The document has been carefully reviewed for technical accuracy. In the event that technical or typographical errors exist, National Instruments reserves the right to make changes to subsequent editions of this document without prior notice to holders of this edition. The reader should consult National Instruments if errors are suspected. In no event shall National Instruments be liable for any damages arising out of or related to this document or the information contained in it.

EXCEPT AS SPECIFIED HEREIN, NATIONAL INSTRUMENTS MAKES NO WARRANTIES, EXPRESS OR IMPLIED, AND SPECIFICALLY DISCLAIMS ANY WARRANTY OF MERCHANTABILITY OR FITNESS FOR A PARTICULAR PURPOSE. CUSTOMER'S RIGHT TO RECOVER DAMAGES CAUSED BY FAULT OR NEGLIGENCE ON THE PART OF NATIONAL INSTRUMENTS SHALL BE LIMITED TO THE AMOUNT THERETOFORE PAID BY THE CUSTOMER. NATIONAL INSTRUMENTS WILL NOT BE LIABLE FOR DAMAGES RESULTING FROM LOSS OF DATA, PROFITS, USE OF PRODUCTS, OR INCIDENTAL OR CONSEQUENTIAL DAMAGES, EVEN IF ADVISED OF THE POSSIBILITY THEREOF. This limitation of the liability of National Instruments will apply regardless of the form of action, whether in contract or tort, including negligence. Any action against National Instruments must be brought within one year after the cause of action accrues. National Instruments shall not be liable for any delay in performance due to causes beyond its reasonable control. The warranty provided herein does not cover damages, defects, malfunctions, or service failures caused by owner's failure to follow the National Instruments installation, operation, or maintenance instructions; owner's modification of the product; owner's abuse, misuse, or negligent acts; and power failure or surges, fire, flood, accident, actions of third parties, or other events outside reasonable control.

#### **Copyright**

Under the copyright laws, this publication may not be reproduced or transmitted in any form, electronic or mechanical, including photocopying, recording, storing in an information retrieval system, or translating, in whole or in part, without the prior written consent of National Instruments Corporation.

#### **Trademarks**

CVI™, LabVIEW™, National Instruments™, NI™, and ni.com™ are trademarks of National Instruments Corporation.

 $ICP^{\otimes}$  is a registered trademark of PCB Piezotronics, Inc. Other product and company names mentioned herein are trademarks or trade names of their respective companies.

#### **WARNING REGARDING USE OF NATIONAL INSTRUMENTS PRODUCTS**

(1) NATIONAL INSTRUMENTS PRODUCTS ARE NOT DESIGNED WITH COMPONENTS AND TESTING FOR A LEVEL OF RELIABILITY SUITABLE FOR USE IN OR IN CONNECTION WITH SURGICAL IMPLANTS OR AS CRITICAL COMPONENTS IN ANY LIFE SUPPORT SYSTEMS WHOSE FAILURE TO PERFORM CAN REASONABLY BE EXPECTED TO CAUSE SIGNIFICANT INJURY TO A HUMAN.

(2) IN ANY APPLICATION, INCLUDING THE ABOVE, RELIABILITY OF OPERATION OF THE SOFTWARE PRODUCTS CAN BE IMPAIRED BY ADVERSE FACTORS, INCLUDING BUT NOT LIMITED TO FLUCTUATIONS IN ELECTRICAL POWER SUPPLY, COMPUTER HARDWARE MALFUNCTIONS, COMPUTER OPERATING SYSTEM SOFTWARE FITNESS, FITNESS OF COMPILERS AND DEVELOPMENT SOFTWARE USED TO DEVELOP AN APPLICATION, INSTALLATION ERRORS, SOFTWARE AND HARDWARE COMPATIBILITY PROBLEMS, MALFUNCTIONS OR FAILURES OF ELECTRONIC MONITORING OR CONTROL DEVICES, TRANSIENT FAILURES OF ELECTRONIC SYSTEMS (HARDWARE AND/OR SOFTWARE), UNANTICIPATED USES OR MISUSES, OR ERRORS ON THE PART OF THE USER OR APPLICATIONS DESIGNER (ADVERSE FACTORS SUCH AS THESE ARE HEREAFTER COLLECTIVELY TERMED "SYSTEM FAILURES"). ANY APPLICATION WHERE A SYSTEM FAILURE WOULD CREATE A RISK OF HARM TO PROPERTY OR PERSONS (INCLUDING THE RISK OF BODILY INJURY AND DEATH) SHOULD NOT BE RELIANT SOLELY UPON ONE FORM OF ELECTRONIC SYSTEM DUE TO THE RISK OF SYSTEM FAILURE. TO AVOID DAMAGE, INJURY, OR DEATH, THE USER OR APPLICATION DESIGNER MUST TAKE REASONABLY PRUDENT STEPS TO PROTECT AGAINST SYSTEM FAILURES, INCLUDING BUT NOT LIMITED TO BACK-UP OR SHUT DOWN MECHANISMS. BECAUSE EACH END-USER SYSTEM IS CUSTOMIZED AND DIFFERS FROM NATIONAL INSTRUMENTS' TESTING PLATFORMS AND BECAUSE A USER OR APPLICATION DESIGNER MAY USE NATIONAL INSTRUMENTS PRODUCTS IN COMBINATION WITH OTHER PRODUCTS IN A MANNER NOT EVALUATED OR CONTEMPLATED BY NATIONAL INSTRUMENTS, THE USER OR APPLICATION DESIGNER IS ULTIMATELY RESPONSIBLE FOR VERIFYING AND VALIDATING THE SUITABILITY OF NATIONAL INSTRUMENTS PRODUCTS WHENEVER NATIONAL INSTRUMENTS PRODUCTS ARE INCORPORATED IN A SYSTEM OR APPLICATION, INCLUDING, WITHOUT LIMITATION, THE APPROPRIATE DESIGN, PROCESS AND SAFETY LEVEL OF SUCH SYSTEM OR APPLICATION.

# **Conventions**

 $\frac{1}{2}$ 

The following conventions are used in this manual: <> Angle brackets that contain numbers separated by an ellipsis represent a range of values associated with a bit or signal name—for example, DBIO<3..0>. [ ] Square brackets enclose optional items—for example, [response]. **»** The **»** symbol leads you through nested menu items and dialog box options to a final action. The sequence **File»Page Setup»Options** directs you to pull down the **File** menu, select the **Page Setup** item, and select **Options** from the last dialog box. The  $\bullet$  symbol indicates that the following text applies only to a specific product, a specific operating system, or a specific software version. This icon denotes a tip, which alerts you to advisory information. This icon denotes a note, which alerts you to important information. This icon denotes a caution, which advises you of precautions to take to avoid injury, data loss, or a system crash. **bold** Bold text denotes items that you must select or click on in the software, such as menu items and dialog box options. Bold text also denotes

parameter names.  $ICP<sup>®</sup>$  is an abbreviation for Integrated Circuit Piezoelectric. ICP-type products operate using a constant current source and return the output signal in the form of voltage modulation on the same line as the current source.

*italic* Italic text denotes variables, emphasis, a cross reference, or an introduction to a key concept. This font also denotes text that is a placeholder for a word or value that you must supply.

monospace Text in this font denotes text or characters that you should enter from the keyboard. This font is also used for the proper names of disk drives, paths, directories, programs, device names, functions, variables, filenames and extensions. This manual also uses this font as a naming convention to

jointly refer to LabVIEW VIs and C-language function calls. For example, Read Measurement, when shown in this font, refers both to the LabVIEW NI-DSA Read Measurements VI and to the C function NIDSA\_read\_measurement.

#### **Chapter 1 Introduction to NI-DSA**

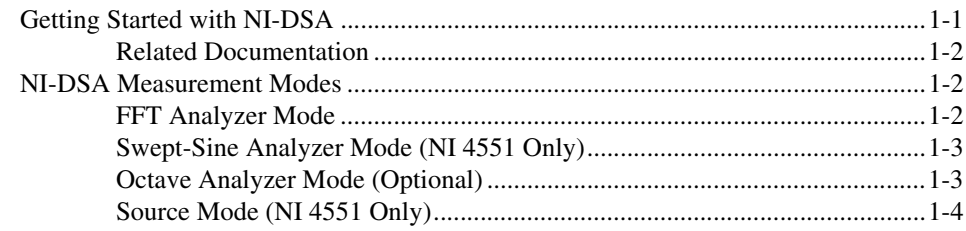

#### **Chapter 2 Programming with NI-DSA**

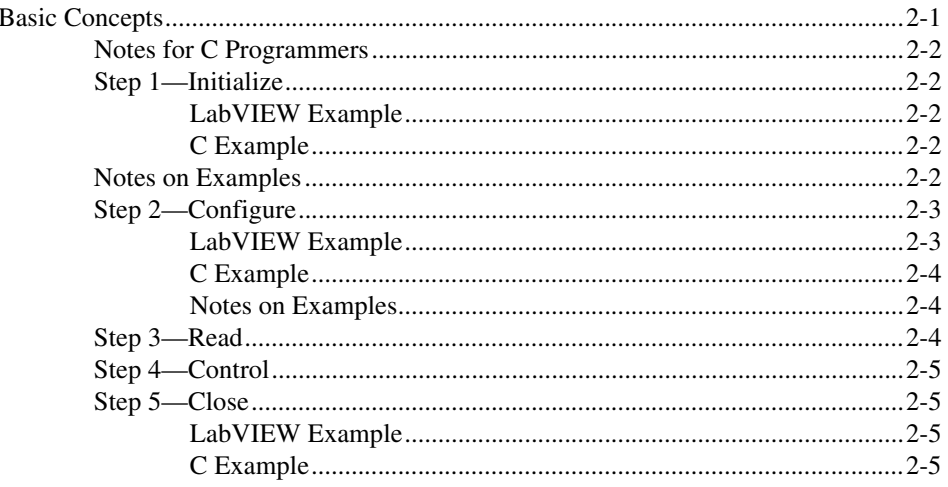

#### **Chapter 3 FFT Mode Programming**

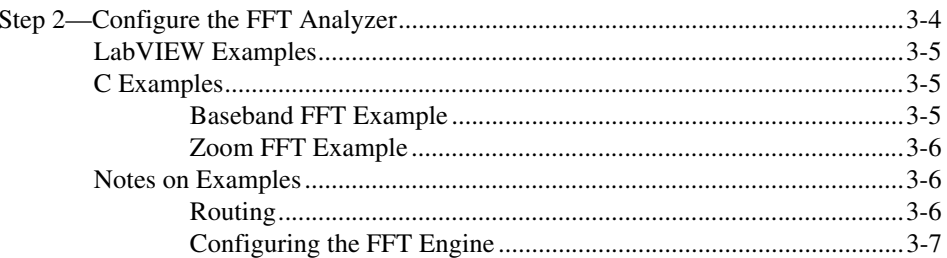

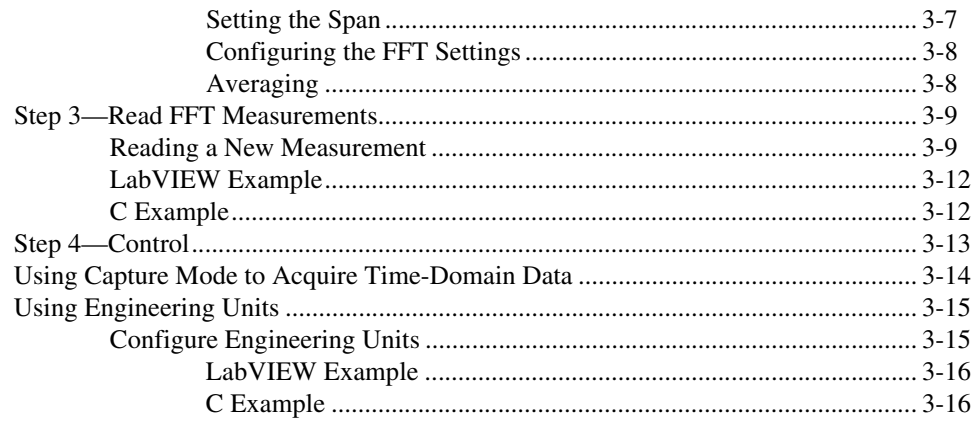

# **Chapter 4 Swept-Sine Mode Programming**

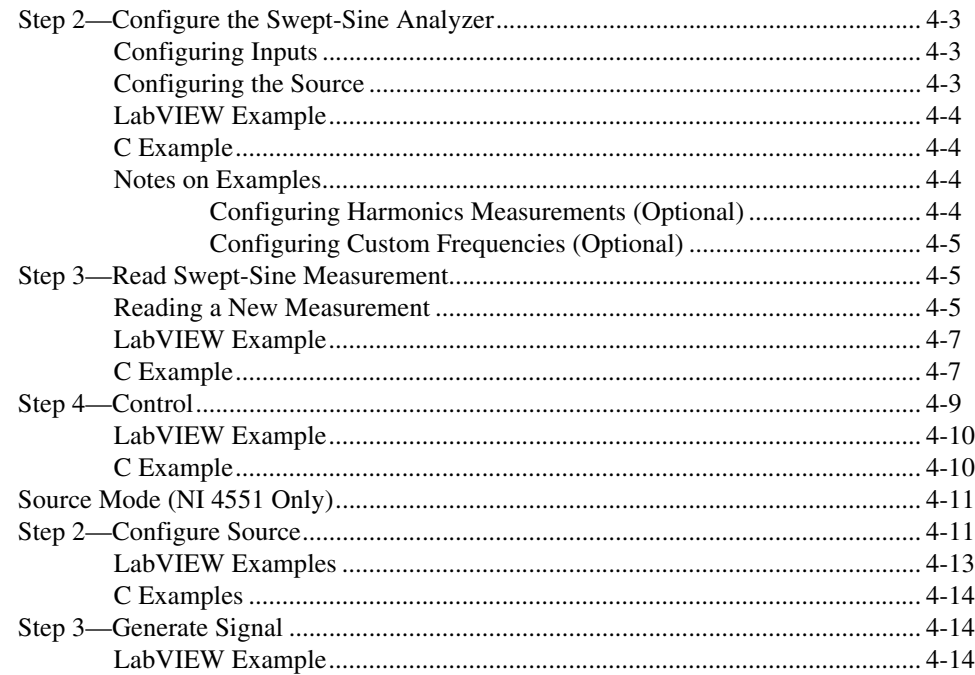

## **Chapter 5** Octave Analysis (Add-On) Mode Programming

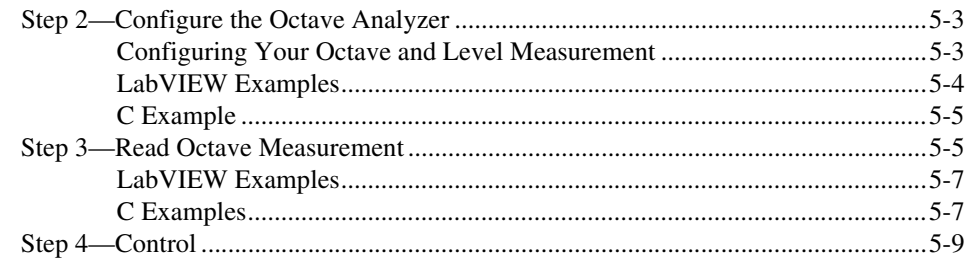

## **Chapter 6 Advanced Concepts**

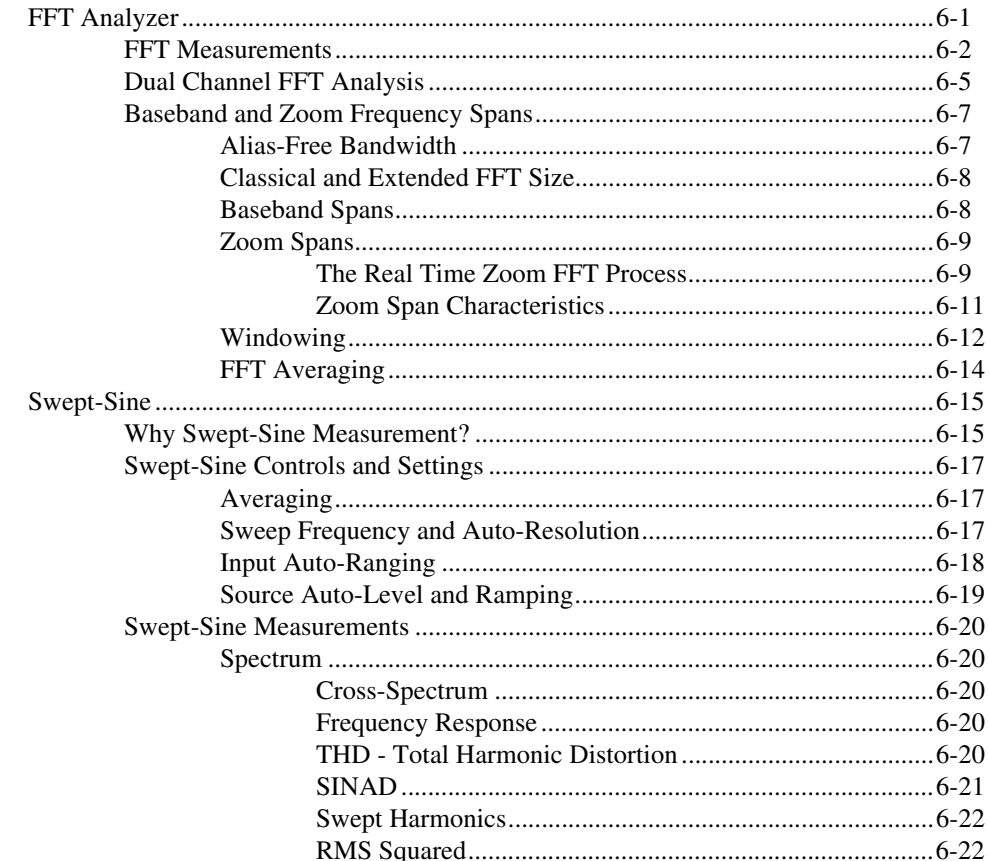

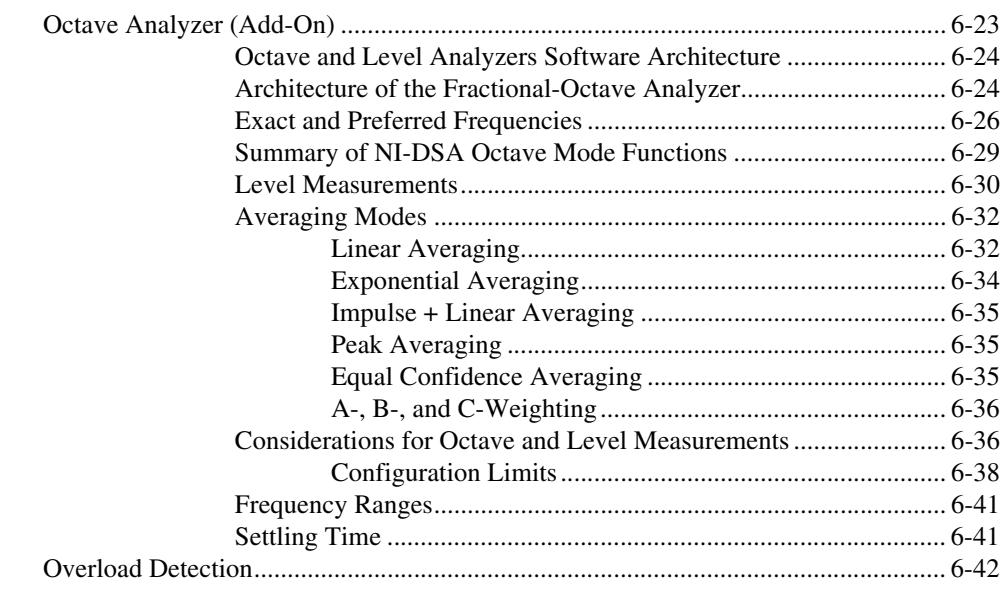

## **Appendix A Common Questions**

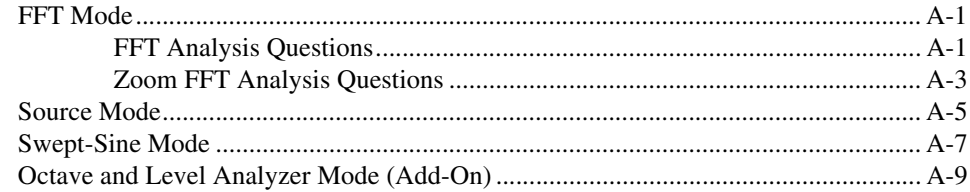

# **Appendix B Technical Support Resources**

# Glossary

# <span id="page-9-0"></span>**Introduction to NI-DSA**

Thank you for buying a National Instruments Dynamic Signal Analyzer (DSA), which includes NI-DSA, National Instruments' driver for its DSA devices. With NI-DSA, you can program your NI 4551 or NI 4552 to analyze time- and frequency-domain data onboard in real time. This manual shows you how to use your application development environment (ADE) with NI-DSA to program your DSA instrument.

# <span id="page-9-1"></span>**Getting Started with NI-DSA**

1. Install your ADE, the NI-DSA driver, and your NI 45*XX*. For installation instructions, refer to *Where to Start with Your NI 45*XX *for PCI Dynamic Signal Analyzer*, which came with your hardware.

**Note** Read the Readme.htm file that was installed with the instrument driver for last-minute changes and updates.

- 2. Choose the *measurement mode* that is best for your application. For more information about NI-DSA measurement modes, refer to the *[NI-DSA Measurement Modes](#page-10-1)* section.
- 3. Begin programming your DSA instrument. Detailed programming instructions and examples for each of the measurement modes as shown in this list:
	- For basic NI-DSA programming instructions common to all NI-DSA applications, refer to Chapter [2](#page-13-2), *[Programming with](#page-13-3) [NI-DSA](#page-13-3)*.
	- For specific FFT mode programming instructions and examples, refer to Chapte[r 3,](#page-18-1) *[FFT Mode Programming](#page-18-2)*.
	- For programming examples and instructions for swept-sine mode and source mode, refer to Chapter [4,](#page-34-1) *[Swept-Sine Mode](#page-34-2) [Programming](#page-34-2)*.
	- For instructions and examples of octave and level analyzer mode programming, refer to Chapter [5](#page-48-2), *[Octave Analysis \(Add-On\)](#page-48-1) [Mode Programming](#page-48-1)*.

 $\mathbb{N}$ 

**1**

#### <span id="page-10-0"></span>**Related Documentation**

- National Instruments Application Note 41, *The Fundamentals of FFT-Based Signal Analysis and Measurement*
- The *NIDSA Help for C Programmers* and the *NIDSA Help for Basic Programmers* have detailed information about the NI-DSA functions and parameters. If you have installed NI-DSA, the default location of these help files is **Start»Programs»National Instruments»Ni-dsa**.
- Help for LabVIEW VIs is available in the LabVIEW context help.
- To learn about the electrical and mechanical aspects and features of your National Instruments DSA hardware, refer to the *NI 4551/4552 User Manual*.
- For the latest versions of drivers, manuals, and example programs, visit ni.com/instruments for free downloads.

# <span id="page-10-1"></span>**NI-DSA Measurement Modes**

NI-DSA has three measurement modes, including:

- FFT analyzer mode
- Swept-sine analyzer mode
- Octave analyzer mode (Real-Time Octave Analyzer add-on)

In addition to the measurement modes, NI-DSA has a source mode for use with only the NI 4551.

The mode you use depends on the measurements you want to take. The following sections describe the modes and their specific features.

**Note** The Real-Time Octave Analyzer (RTOA) software is available as an add-on for NI-DSA. If you have not obtained and installed the RTOA, you cannot perform the octave and level measurements described in this manual.

#### <span id="page-10-2"></span>**FFT Analyzer Mode**

 $\mathbb N$ 

Use FFT analyzer mode for the following operations:

- Real-time FFT—analyze two baseband spans and two zoom spans, or four baseband spans
- Auto-power spectrum
- Frequency response
- Cross-power spectrum
- Coherence
- Power spectral density
- Bandpower
- Harmonic analysis—THD, THD+Noise, and SINAD
- Time-domain data acquisition

#### <span id="page-11-0"></span>**Swept-Sine Analyzer Mode (NI 4551 Only)**

Use swept-sine analyzer mode to make frequency response measurements when you need more accuracy, control, and dynamic range than FFT-based frequency response measurements provide.

 $\mathbb N$ 

**Note** Swept-sine analyzer mode requires a signal source, so this mode is supported only on the NI 4551 for PCI.

> A swept-sine analyzer measures the response of a system one frequency at a time, based on a sequence of frequency points that you can specify. At each point, the source (an analog output channel) generates a sine wave at a constant frequency. The input channels measure only at this frequency. After going through the specified sequence of frequency points, the measurements are complete. In addition, the auto-ranging, auto-level, and auto-resolution features of NI-DSA can automatically adjust the input gain, output amplitude, and step size to optimize the measurements for a particular device under test.

## <span id="page-11-1"></span>**Octave Analyzer Mode (Optional)**

Use octave analyzer mode to analyze the frequency content of signals in a way that is analogous to human hearing. Octave analysis is required by many government standards. Features of the octave analyzer mode include:

- Full-, 1/3-, and 1/12-octave measurements
- 25,600 or 51,200 Samples/sec
- A-, B- or C-weighting
- IEC/ANSI compliant
- Averaging modes
	- Linear
	- **Exponential** 
		- Slow
		- **Fast**
- Impulse
- Custom
- Equal confidence
- Peak-hold
- Level measurements:
	- Equivalent continuous level
	- Slow
	- Fast
	- Impulse
	- Impulse Eq
	- Peak
	- Custom

In the optional octave analyzer mode, the data are passed through a parallel bank of filters, averaged if needed, then transferred to the host memory.

#### <span id="page-12-0"></span>**Source Mode (NI 4551 Only)**

With your NI 4551 and NI-DSA in source mode, you can generate signals of the following types:

- Sine (up to two tones)
- Chirp
- Noise—PRN, white noise, pink noise, and band-limited noise
- Arbitrary—the NI 4551 generates an output based on the data (up to 4,096 samples) you place in the output buffer

<span id="page-13-2"></span><span id="page-13-0"></span>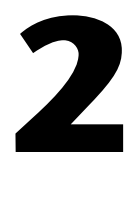

# <span id="page-13-3"></span>**Programming with NI-DSA**

This chapter provides instructions for programming with NI-DSA and specific programming examples, which you can modify for your application.

**Note** This manual uses a naming convention to jointly refer to LabVIEW VIs and C-language function calls. For example, Read Measurement, when shown in this font, refers both to the LabVIEW NI-DSA Read Measurements VI and to the C function NIDSA\_read\_measurement.

# <span id="page-13-1"></span>**Basic Concepts**

 $\mathbb{N}$ 

In general, programs built with NI-DSA always perform the same basic types of operations. In this section, the operations are described as steps in general terms. In later sections, specific instructions for individual operating modes are given.

Step 1—Initialize. Establishes communication with the DSA instrument and set its power-on state.

Step 2—Configure. Selects the measurement mode and sets up the instrument to perform specific operations.

Step 3—Control. Starts, stops, and checks the status of instrument operations.

Step 4—Read. Transfers data from the instrument to the host computer.

Step 5—Close. Terminates communication between the software and the instrument and deallocates system resources.

In addition to these operations, there are operations performed using utility functions. Utility functions perform auxiliary operations. Examples of Utility functions include:

- Reset
- Self Test
- Revision Query
- Error Query
- Error Message

#### <span id="page-14-0"></span>**Notes for C Programmers**

The constants used in the example programs are defined in the NI-DSA header file, nidsa.h. The C code snippets in this manual use these constants for clarity.

VISA data types, defined in visatype.h, are also used.

#### <span id="page-14-2"></span><span id="page-14-1"></span>**Step 1—Initialize**

Establishes a connection between your instrument and your application by using Initialize. Initialize returns a session number, which your application uses as a handle to communicate other function calls to the instrument. You can also use Initialize to query the device name or to reset the instrument.

### **LabVIEW Example**

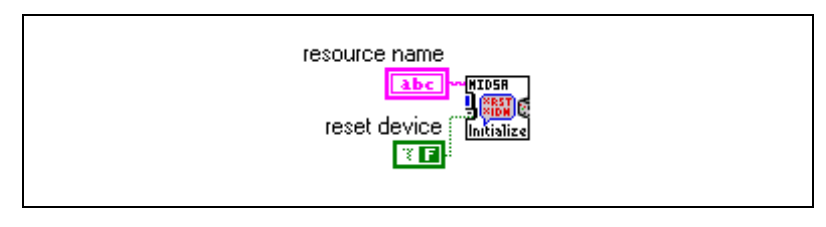

**Figure 2-1.** Initialize

## **C Example**

<span id="page-14-3"></span>NIDSA\_init ("DAQ::1", VI\_TRUE, VI\_FALSE, &vi);

#### <span id="page-14-4"></span>**Notes on Examples**

The resource name is the device number assigned by Measurement & Automation Explorer (MAX). If you have only one DSA instrument installed in your system, the device number is Device 1 by default.

If you have multiple DSA instruments installed, launch MAX and open **Devices and Interfaces** to find your device number.

DSASession is a handle returned by Initialize.

#### <span id="page-15-0"></span>**Step 2—Configure**

<span id="page-15-1"></span> $\mathbb{N}$ 

Use Configure DSA Mode to download the code for FFT, swept-sine, or octave analyzer mode to the digital signal processor (DSP). Then configure the analog front end with the following functions:

- Set Input Voltage Range—from  $\pm 10$  mV to  $\pm 42$  V in 10 dB increments. To let the instrument automatically select the best range, use Set Input Auto Range.
- Set Input Coupling—select DC or AC coupling for inputs.

**Caution** If you are using ICP-type sensors, select AC coupling to protect your instrument from potential damage. ICP-type sensors can cause large DC-offset voltages to occur on the signal inputs.

Configure Trigger—sets the parameters for analog triggering.

Refer to the *NI 4551/4552 User Manual*, Chapter 3, *Hardware Overview* for more information about configuring your analog input channels.

**Note** Unless otherwise noted, you can use the functions in this section, and most NI-DSA functions, to apply parameters to all input channels, or to apply different parameters to one or any combination of input channels independently of the others.

### **LabVIEW Example**

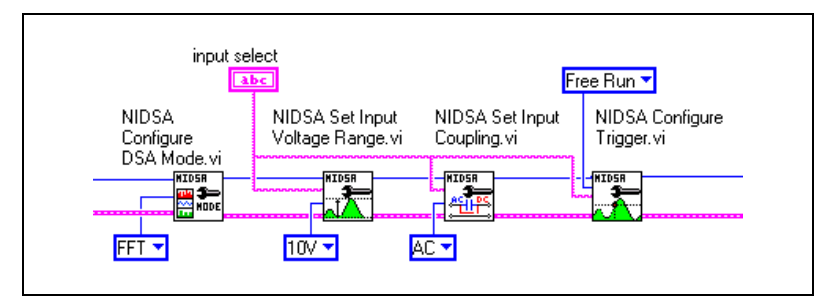

**Figure 2-2.** Configure

#### **C Example**

<span id="page-16-0"></span>//Configure Hardware settings //Put hardware in FFT mode NIDSA configure dsa\_mode (DSASession, FFT\_MODE); //Set all channels for input range of 10 V NIDSA set input voltage range (DSASession, "-1", VRANGE 10V); NIDSA set input coupling (DSASession, "-1", COUP AC); NIDSA\_configure\_trigger (DSASession, FREERUN, TriggerChannel, Level, Hysteresis, Slope, Delay);

#### <span id="page-16-1"></span>**Notes on Examples**

By default, NI-DSA returns all measurements in volts, but you can have NI-DSA return measurements in the engineering units (EU) that you choose. Configure EU, used with the other Configure EU functions, lets you choose the units for your measurements and scale them accordingly. More information about using engineering units, refer to Chapte[r 3,](#page-18-1) *[FFT](#page-18-2) [Mode Programming](#page-18-2)*, the *[Using Engineering Units](#page-32-2)* section.

You have now configured your hardware for the input signal, and are now ready to configure your measurements.

- To configure FFT measurements, refer to Chapte[r 3,](#page-18-1) *[FFT Mode](#page-18-2) [Programming](#page-18-2)*.
- To use NI-DSA for acquiring time-domain signals, refer to Chapter [3](#page-18-1), *[FFT Mode Programming](#page-18-2)*, the *[Using Capture Mode to Acquire](#page-31-1) [Time-Domain Data](#page-31-1)* section.
- If you are using an NI 4551 to generate a signal, refer to Chapter [4](#page-34-1), *[Swept-Sine Mode Programming](#page-34-2)*, the *[Source Mode \(NI 4551 Only\)](#page-44-2)* section.
- For swept-sine measurements, refer to Chapter [4](#page-34-1), *[Swept-Sine Mode](#page-34-2) [Programming](#page-34-2)*, the *[Step 2—Configure the Swept-Sine Analyzer](#page-36-3)*section.
- For octave and level measurements, refer to Chapte[r 5,](#page-48-2) *[Octave](#page-48-1) [Analysis \(Add-On\) Mode Programming](#page-48-1)*.

#### <span id="page-16-2"></span>**Step 3—Read**

Read functions are different for each measurement mode. For mode-specific programming instructions, refer to Chapter [3](#page-18-1), *[FFT Mode](#page-18-2) [Programming](#page-18-2)*, Chapte[r 4,](#page-34-1) *[Swept-Sine Mode Programming](#page-34-2)*, and Chapter [5](#page-48-2), *[Octave Analysis \(Add-On\) Mode Programming](#page-48-1)*.

#### <span id="page-17-0"></span>**Step 4—Control**

Control functions are different for each measurement mode, but generally start, stop, or change the operation of your DSA instrument. For example, you might call Restart OLM Averaging to restart averaging for a particular analyzer channel. Refer to your online help for more information about control functions.

### <span id="page-17-2"></span><span id="page-17-1"></span>**Step 5—Close**

Any application you write with NI-DSA should have a close function.

## **LabVIEW Example**

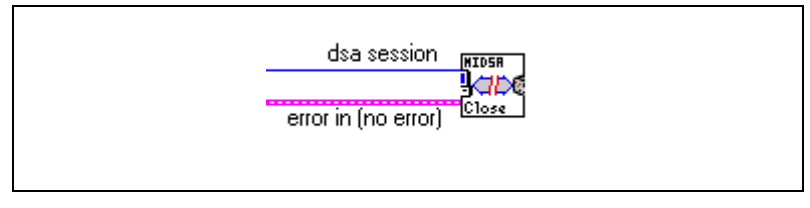

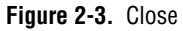

# **C Example**

<span id="page-17-3"></span>NIDSA\_close (DSAsession);

# <span id="page-18-1"></span><span id="page-18-0"></span>**3**

# <span id="page-18-2"></span>**FFT Mode Programming**

Figur[e 3-1](#page-19-0) shows the recommended program flow for baseband FFT analysis. Figur[e 3-2](#page-20-0) shows the recommended program flow for zoom FFT analysis. For a detailed discussion of FFT analysis, refer to the *[Step](#page-21-0) [2—Configure the FFT Analyzer](#page-21-0)* section.

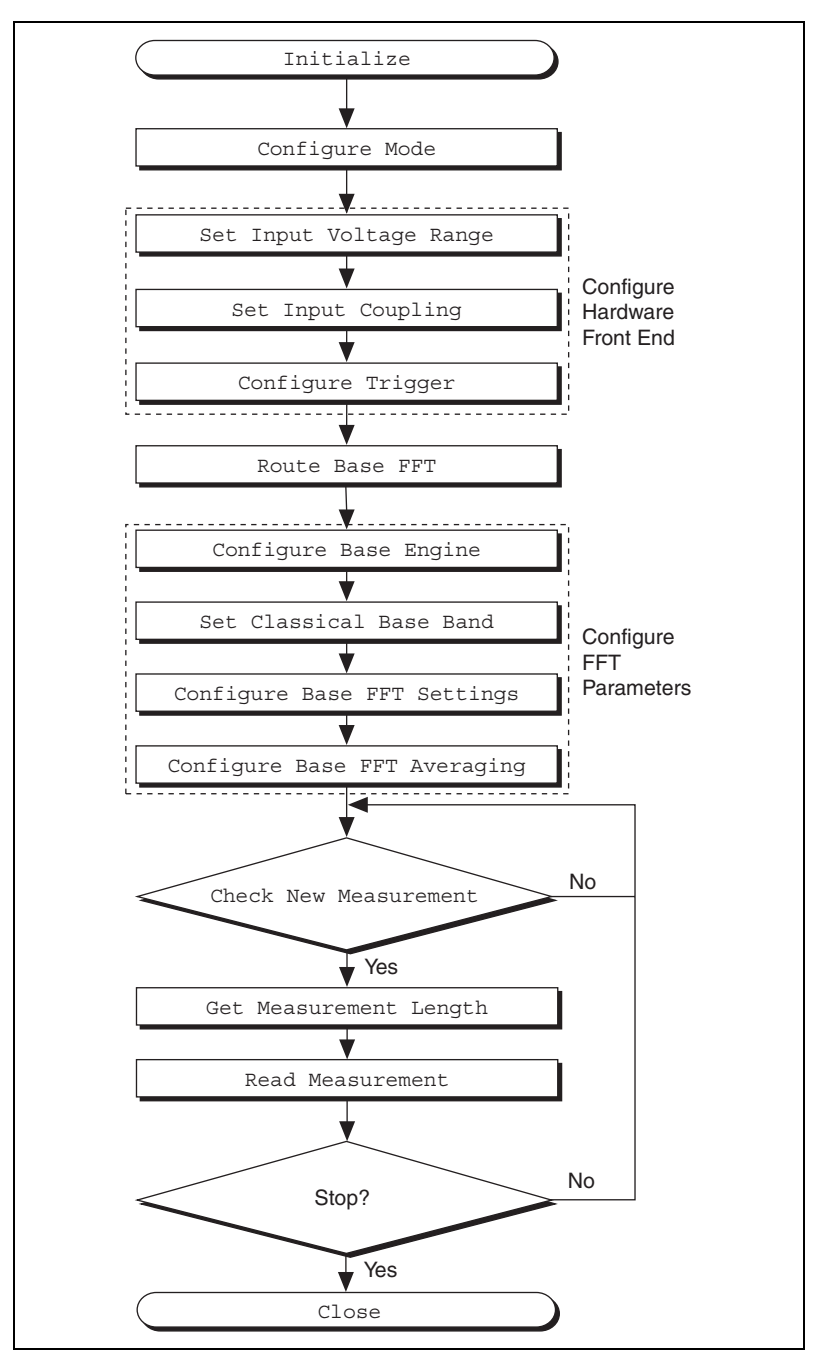

<span id="page-19-0"></span>**Figure 3-1.** Baseband FFT Programming Flowchart

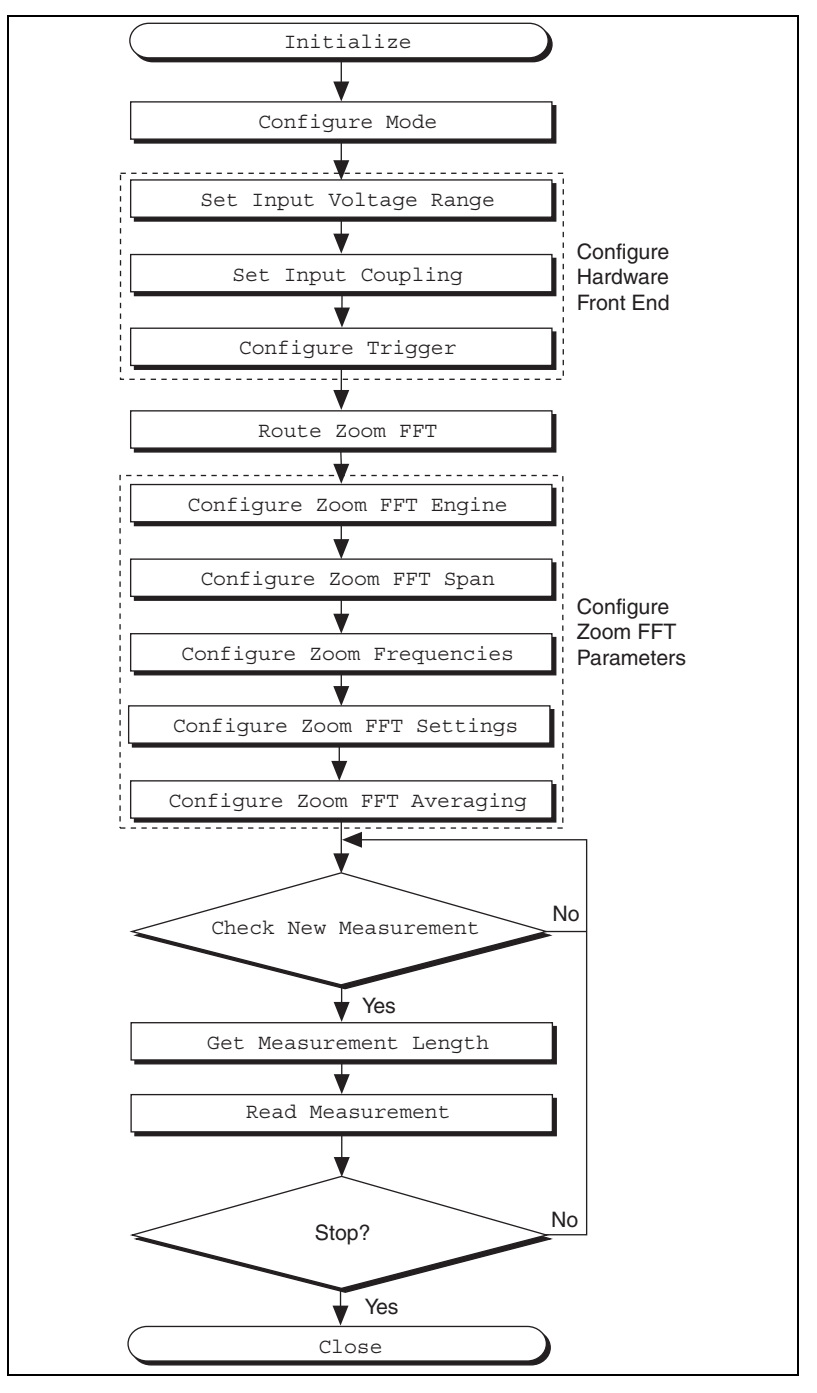

<span id="page-20-0"></span>**Figure 3-2.** Zoom FFT Programming Flowchart

# <span id="page-21-0"></span>**Step 2—Configure the FFT Analyzer**

The first step in configuring your FFT measurement is to route the digitized input signal to one or more analyzers using Route Base and Route Zoom. To configure a baseband FFT, use the following:

- Configure Base FFT Engine—sets the type of measurements the analyzer makes, using the following:
	- **Time**—acquires a time waveform
	- **FFT**—acquires a time waveform, then performs FFT
	- **Auto**—acquires time waveform, performs FFT and auto-power measurement
	- **Cross**—acquires time waveform, performs FFT, auto-power, and cross-power measurements
- Set Classical Baseband Span—sets the classical baseband span
- Configure Base FFT Settings—set the size of the time record, apply a window, sets time increment and phase suppression
- Configure Base FFT Averaging—sets the averaging mode, weighting, number, and overload rejection

To set up a zoom FFT, use the following:

- Configure Zoom FFT Engine—sets the type of measurements the analyzer makes, using the same parameters as Configure Base FFT Engine
- Configure Zoom FFT Span—sets the zoom span and the lock-to frequency
- Configure Zoom Frequencies—set the start, center, and end frequencies
- Configure Zoom FFT Settings—sets the size of the time record, apply a window, set time increment and phase suppression
- Configure Zoom FFT Averaging—sets the averaging mode, weighting, number, and overload rejection

#### <span id="page-22-0"></span>**LabVIEW Examples**

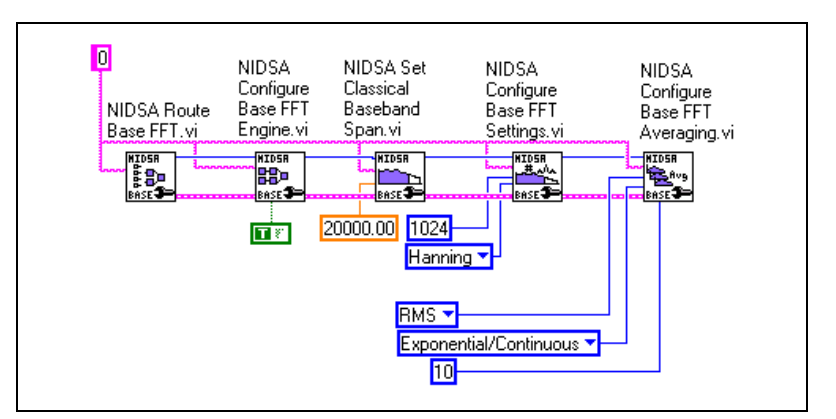

**Figure 3-3.** Configuring Baseband FFT

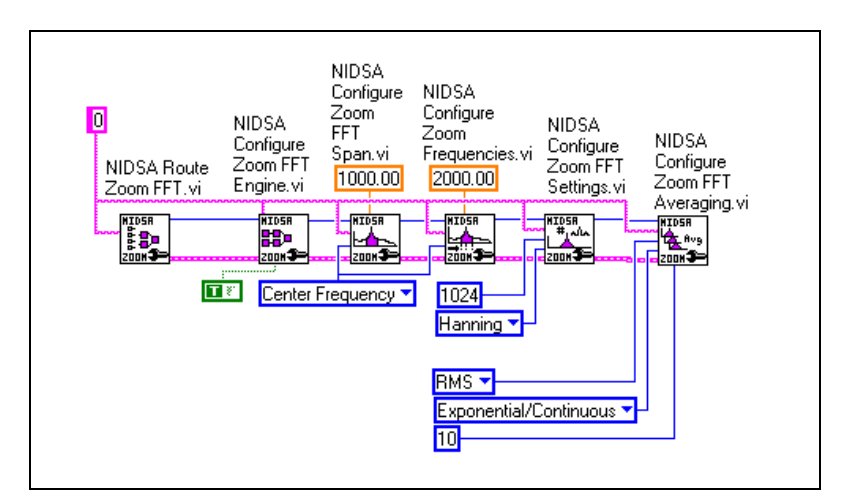

**Figure 3-4.** Configuring Zoom FFT

### <span id="page-22-1"></span>**C Examples**

Examples for baseband FFT and zoom FFT are included.

#### **Baseband FFT Example**

<span id="page-22-2"></span>//Configure Baseband FFT Analyzer //Route channel i to analyzer 0 NIDSA route base fft (DSASession, "0", InputChannel); NIDSA configure base fft engine (qDSASession, "0", VI FALSE, VI TRUE, VI\_FALSE, VI\_FALSE); //Set the frequency span for Baseband FFT analyzer NIDSA set classical baseband span (DSASession, "0", BaseBandSpan); //Set FFT resolution and windowing NIDSA configure base fft settings (DSASession, "0", FFTSize, FFTWindow, 100,  $0.0$ ; //Configure averaging parameters NIDSA configure base fft averaging (gDSASession, "0", AvgMode, AvgWeighting, NumberOfAvq, VI\_FALSE);

#### **Zoom FFT Example**

<span id="page-23-0"></span>//Configuring Zoom FFT analyzer

NIDSA\_configure\_zoom\_fft\_engine (gDSASession, CHANNEL, 0, 0, 0, 1); NIDSA\_configure\_zoom\_fft\_span (gDSASession, CHANNEL, 1,zoomSpan); NIDSA configure zoom frequencies (qDSASession, CHANNEL, 1, centerFrequency); NIDSA\_configure\_zoom\_fft\_settings (gDSASession, CHANNEL, \* (number of frequency bins+lines), window, timeIncr, phaseSuppress); NIDSA\_configure\_zoom\_fft\_averaging (gDSASession, CHANNEL, AvgMode, weightingMode, numberOfAvg, overloadReject);

#### <span id="page-23-2"></span><span id="page-23-1"></span>**Notes on Examples**

#### **Routing**

You can route signals to two base analyzers and two zoom analyzers with Route Base FFT and Route Zoom FFT. Each analyzer operates independently of the others, and any input can be routed to any analyzer or combination of analyzers. For example, you can route one input to all four analyzers and perform four different analyses on the same input.

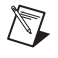

**Note** If you configure your instrument to perform a 4-channel FFT, Route Zoom generates an error. 4-channel FFTs can be performed in baseband only.

# <span id="page-24-0"></span>**Configuring the FFT Engine**

Each measurement type parameter of Configure Base FFT Engine automatically sets the preceding parameter. The **time** parameter sets the analyzer to simply acquire a waveform. The **FFT** parameter automatically sets the **time** parameter since an FFT cannot be performed without a waveform. Setting **auto** sets the **time** and **FFT** parameters, and those functions are performed, as well as measuring the auto-power spectrum. Setting **cross** sets all of these parameters.

When you set the **cross** parameter, the two baseband channels are *linked* to ensure that the settings for each channel are the same. Setting changes made to channel 0 causes the channel 1 settings to be changed to match channel 0.

- **Time—Only Time domain information is available**
- **FFT**—FFT (Mag + phase info is available)
- **Auto**—Auto-power spectrum (Phase information is lost)
- **Cross**—Cross-power spectrum (FRF measurements)

**Note** Cross-power spectrum measurements require much more processing than time-domain acquisitions. For the best performance, be sure you choose the mode that provides only the information you need in real time, and reserve other measurements for your computer.

**Tip** Setting the **Channel** parameter to –1 selects all channels on your DSA device.

### **Setting the Span**

Set Classical Baseband Span can only be used to specify a classical span, one that corresponds to 400 lines for a 1,024-point FFT. You can set the **span** parameter to any value from 1,953.125 to 80,000.000 Hz, but it is coerced to the nearest classical span. Use Set Baseband Span to perform an extended FFT.

**Note** Changing the baseband span of any base channel causes the sampling rate to change, affecting the span of all other channels.

Classical spans are as follows:

- Up to 800 lines in 0–80 KHz span for baseband
- Up to 1,600 line in 0–80 KHz span for zoom analyzer

 $\mathbb{N}$ 

<span id="page-24-1"></span> $\mathbb{Q}$ 

 $\mathbb{N}$ 

<span id="page-25-0"></span> $\mathbb{N}$ 

Acceptable extended spans are:

- Up to 800 lines in 0–95 KHz span for baseband
- Up to 1,600 line in 0–95 KHz span for zoom analyzer

**Note** NI-DSA automatically sets the hardware sampling rate to optimize antialiasing and real-time performance, based on the span you select.

#### **Configuring the FFT Settings**

- Size of the buffer is directly related to the FFT resolution  $(1,024 \text{ pts} = 400 \text{ lines for baseband}/1,024 \text{ points} = 800 \text{ lines for zoom})$
- Window—Window to apply to the time domain signal (applied to reduce spectral leakage)
- Time increment—Related to overlapping  $(overlapping = 100 - time increment)$
- Phase suppression— Phase suppression sets the amplitude threshold (magnitude squared) above which the phase of a particular frequency component is computed. This feature is used to disregard the phase information for frequency components with negligible amplitudes (i.e. noise). Setting the value of Phase Suppress equal to 0.0 causes the phase to be computed for all frequency components, no matter how small their magnitude. The value assigned to Phase Suppress must have units of voltage squared. For example, to configure phase suppression for all frequency components with amplitudes less than  $-40$  dBV (0.01V), set Phase Suppress to (0.01 V)2 = 0.0001 V2.

#### <span id="page-25-1"></span>**Averaging**

Averaging successive measurements tends to improve the accuracy of your measurements. Use Configure Base FFT Averaging or Configure Zoom FFT Averaging to set the following:

- **• Mode**
	- Vector
	- RMS
	- Peak Hold
- **• Weighting**
	- Linear
	- **Exponential**
- **• Number of averages**

# <span id="page-26-0"></span>**Step 3—Read FFT Measurements**

Before you can read a measurement, you need to know if it has been completed. Check New Measurement returns a 1 if a new measurement is ready. You must call Check New Measurement before reading the first measurement and before reading any subsequent measurement set.

#### <span id="page-26-1"></span>**Reading a New Measurement**

To read a new measurement, use the following functions:

- Get Measurement Length—returns the number of data points to read, based on the type and length of the measurement, and the set of frequency lines you choose with **freqLineSelector**. Variables for **freqLineSelector** are:
	- Valid lines—returns alias-free lines only
	- All lines—returns all FFT lines
	- Classical lines—returns alias-free classical lines
- Read Measurement—reads the measurement from the specified analyzer channel

The valid measurement t**ype** settings for Get Measurement Length and Read Measurement are limited to the measurements you specified with Configure Base FFT Engine/Configure Zoom FFT Engine and Configure Base FFT Settings/Configure Zoom FFT settings. Each FFT analyzer measurement type and the valid **type** parameters for reading that measurement type is shown in the following list:

- Time measurement
	- Time 0—reads time waveform on analyzer 0
	- Time 1—reads time waveform on analyzer 1
	- Windowed time 0—reads windowed time waveform on analyzer 0
	- Windowed time 1—reads windowed time waveform on analyzer 1
- FFT measurement
	- Base FFT 0—reads baseband FFT on analyzer 0
	- Base FFT 1—reads baseband FFT on analyzer 1
- Auto-power measurement
	- Base auto-power 0—reads baseband auto-power from analyzer 0
	- Base auto-power 1—reads baseband auto-power from analyzer 1
- Cross-power measurement
	- Base cross-power
	- Base freq response
	- Base coherence
	- Base coherent power
	- Zoom FFT 0
	- $-$  Zoom FFT 1
	- Zoom auto-power 0
	- Zoom auto-power 1
	- Zoom cross-power
	- Zoom freq response
	- Zoom coherence
	- Zoom coherent power

Additional read measurement parameters that you must set are:

- **startIndex**—starts returning data from this data point, usually 0, to return the entire measurement
- **Length**—number of data points to return
- **View**—which part of the selected measurement to return, from the following choices:
	- Real part
	- Imaginary part
	- Magnitude
	- Magnitude squared
	- Phase
	- Unwrapped phase
- **• dbUnits**
	- dB off (linear units)
	- $dB$  on
	- dBm on
- **• pkrmsUnits**
	- Peak
	- RMS
	- Peak-to-peak
- **• phaseUnits**
	- Degrees
	- Radians
- **x0**—x-axis value of the first data point returned in the y-axis measurement array
- **dx**—x-axis increment for data points returned in the y-axis measurement array

**Tip** Keep in mind that the units for **x0** and **dx** parameters are seconds for time-domain measurements and hertz for FFTs.

 $\bullet$  NI 4552

 $\mathbb Q$ 

If you configure an NI 4552 for 4-channel time, FFT, or auto-power measurements, you may also use these t**ype** parameters:

- Time 2
- Time 3
- Windowed time 2
- Windowed time 3
- Base FFT 2
- Base FFT 3
- Base auto-power 2
- Base auto-power 3

## <span id="page-29-0"></span>**LabVIEW Example**

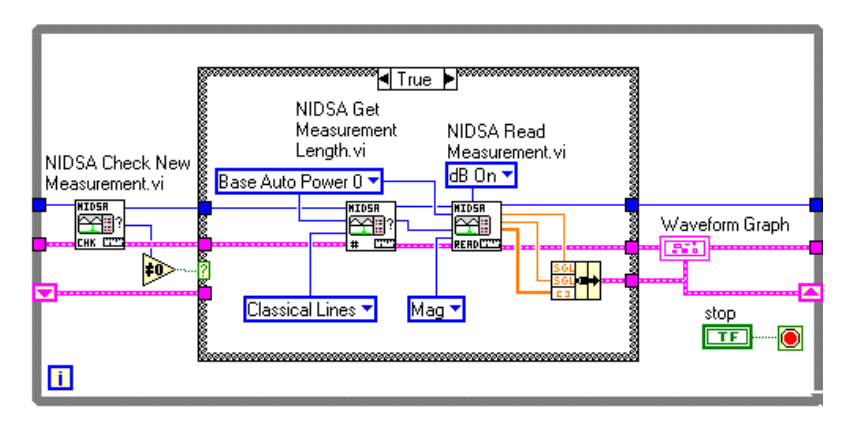

**Figure 3-5.** Read FFT Measurements

#### <span id="page-29-1"></span>**C Example**

When reading FFT measurements, ideally, you need to use a timer in order to read measurements periodically.

//This Function is called periodically (timer tick)

int CVICALLBACK TimerCB (int panel, int control, int event,void \*callbackData, int eventData1, int eventData2){

ViStatus NewMeasurement;

ViInt32 Length;

ViInt32 RealOrComplex;

ViReal32 x0;

ViReal32 dx;

ViReal32 ActualFS;

switch (event){

case EVENT\_TIMER\_TICK: //Check if a new measurement is ready NIDSA check new measurement (DSASession, &NewMeasurement); if (!NewMeasurement) return 0;

```
//Read the new measurement
NIDSA_get_measurement_length (DSASession, 
BaseFFT0,FREQ_LINES_CLASSICAL, &Length, 
&RealOrComplex);
//Read the measurement performed by Analyzer BaseFFT0 / 
Get Magnitude in dB / Use RMS units and Degrees
NIDSA_read_measurement (DSASession, BaseFFT0,0, Length, 
MAGVIEW, DBON,RMSUNIT, DEGREES, &x0, 
&dx,gFFTMeasurement);
break;
}
```
# <span id="page-30-0"></span>**Step 4—Control**

}

Checks the status of ongoing measurement and error handling.

Status functions return the status of the instrument, such as whether or not an overload has occurred at the input, whether the instrument is operating in real-time, or if the time that has elapsed since averaging was begun. (Example: Get OLM Status)

Check Status—returns status values for up to seven conditions. The primary status indicators are as follows:

- Real time—indicates whether the onboard DSP can keep up with the rate of data acquisition
- Main error—indicates an error on the DSA device
- Input overload status—indicates an overload condition on an input channel. The input level exceeded the maximum voltage allowed.
- Wait on trigger—indicates that the DSA instrument is waiting for a trigger condition to be met. Refer to the *NI 4551/4552 User Manual*, Chapter 3, *Hardware Overview* for more information about triggering.
- Linear averaging status
- Get base FFT average complete
- Get zoom FFT average complete
- Error handling
- Error message
- Reset

# <span id="page-31-1"></span><span id="page-31-0"></span>**Using Capture Mode to Acquire Time-Domain Data**

When you are using the FFT mode of NI-DSA, you can obtain time-domain waveforms from Read Measurement. This function returns time-domain blocks whose size scales with the number of FFT lines you are calculating. For instance, a 400-line classical, or 475-line extended FFT, corresponds to 1,024 time domain data points.

For many applications, this type of acquisition is sufficient. However, if your FFT analyzer falls out of real time, you lose one or more of these time-domain blocks. In other words, the time-domain data set contains a gap. Capture mode provides an alternative method that guarantees gapless time-domain data. Capture mode is most often used to stream data to disk.

The API for capture mode is quite similar to the standard NI-DAQ operations in LabVIEW. When using capture mode, call Configure Capture Buffer before the acquisition begins. This call sets aside a buffer space in RAM to hold time domain data as the DSA device acquires it. If you are acquiring data from a known length of time that does not exceed a few seconds, you can use the one-shot capture option. If you need to acquire more than a few hundred thousand data points, or do not know the acquisition time in advance, perform a continuous capture. The continuous mode allocates a circular buffer.

After you have configured all the analysis parameters for the DSA device, call Control Capture, setting **Capture Mode Start**. At this point, the RAM buffer you set aside begins filling with data.

To pull data out of this buffer into you application, call Read Capture Single Chan or Read Capture Multi Chan. If you are performing a continuous capture operation, it is important to read this data from the buffer periodically to prevent the buffer from overflowing. If you fail to read the data often enough and the number of points in buffer exceeds its capacity, NI-DSA returns an error.

NI-DSA ships with a LabVIEW example program that illustrates how to use capture mode to stream gap-free time-domain data to a file for offline processing.

# <span id="page-32-2"></span><span id="page-32-0"></span>**Using Engineering Units**

Measurements made with NI-DSA are expressed in volts (V) by default. In many industries or applications, it is more appropriate to express measurements in other units. Sound pressure, for example, is usually measured in pascals (Pa). The NI-DSA engineering units functions (those with EU in their names) let you configure, read, and display measurements in eight standard units including Pa, g, and  $m/s<sup>2</sup>$ , or in any custom unit you specify.

#### <span id="page-32-1"></span>**Configure Engineering Units**

- Configure EU—**EU Mode** enables or disables engineering units for selected channels
- Configure EU Label—selects the label according to the type of sensor you are using (to match the units you are using)
	- **EU Label Select**—selects V, Pa, g, m/s, in/s, m/s<sup>2</sup>, in/s<sup>2</sup>, or a custom label
	- **EU Label String**—if **EU Label Select** = custom, can contain the label text, for example: f/s
- Configure EU Scale
	- **EU scale**—sets the scale factor for EU Scale Type, depending on the sensitivity of your sensor
	- **EU scale type**—V/EU, EU/V, or dB (EU/V)
- Configure EU dB Reference—enters the reference level for your measurements

For example, assume you are using a microphone as your transducer to measure sound pressure, which is usually expressed in Pa. The sensitivity of the microphone is 20 mV/Pa. You call:

- Configure EU Label to set the label to Pa
- Configure EU Scale to set the scale factor to  $0.020$  (20 mV = 0.020 V) and the EU scale to V/EU.

With these settings, a 1 V signal from the microphone is presented as a sound pressure of 94 dB, so you set the dB reference to 20  $\mu$ Pa (0.00002 Pa).

<span id="page-33-0"></span>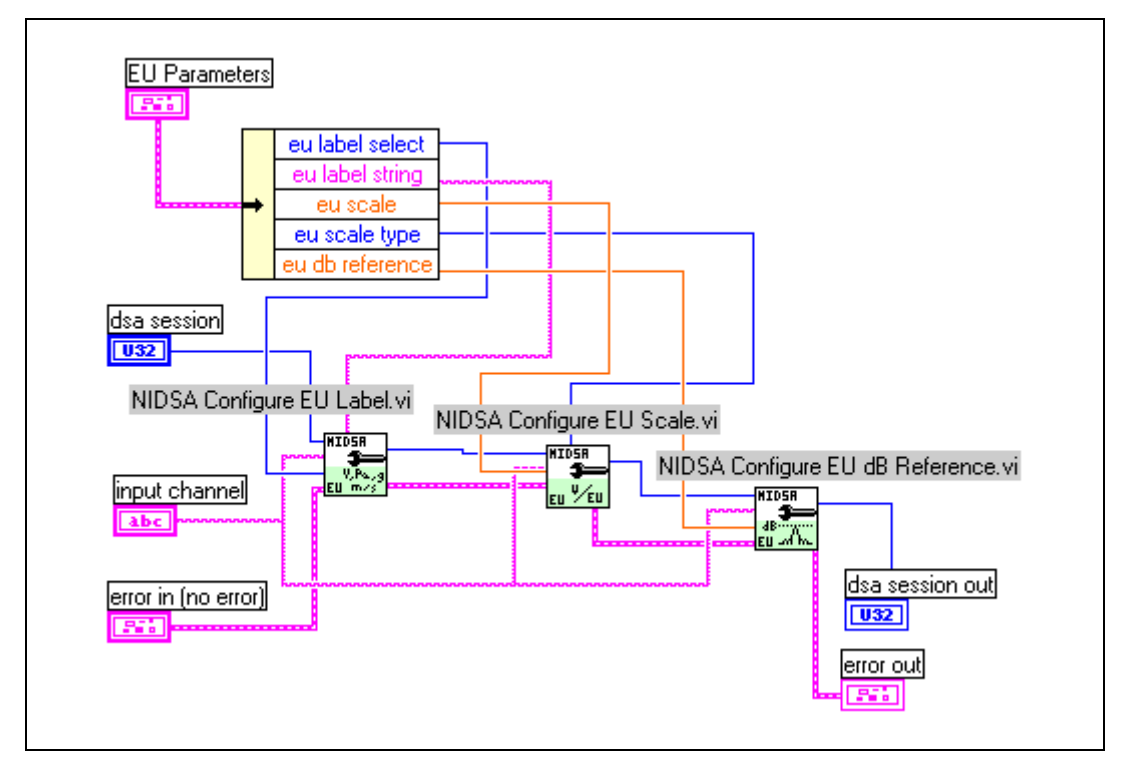

#### **LabVIEW Example**

**Figure 3-6.** Configuring Engineering Units

### **C Example**

<span id="page-33-1"></span>//Configuring engineering units //A microphone is connected on Channel 0 (Units = Pa) NIDSA configure eu label (DSASession, "0", EU LABEL PA, "EU"); //Microphone sensitivity = 100 mV/Pa NIDSA configure eu scale (DSASession, "0", 0.1, EU SCALE V EU); //Reference level = 20µPa NIDSA configure eu dbref (DSASession, "0", 20e-6);

# <span id="page-34-1"></span><span id="page-34-0"></span>**4**

# <span id="page-34-2"></span>**Swept-Sine Mode Programming**

You can use swept-sine mode to perform frequency-response measurements with a higher dynamic range than is usually possible with FFT mode. For information about how swept-sine measurements are performed, refer to the *[Swept-Sine](#page-71-2)* section of Chapter 6, *[Advanced](#page-57-2) [Concepts](#page-57-2)*.

**Note** Only the NI 4551 can be programmed in swept-sine mode since this mode requires the instrument to generate stimuli.

> You can find a swept-sine programming example, 455x Swept Sine Mode.vi, on your NI-DSA CD. Figure shows the recommended program flow for swept-sine mode programming.

 $\mathbb{N}$ 

<span id="page-35-0"></span>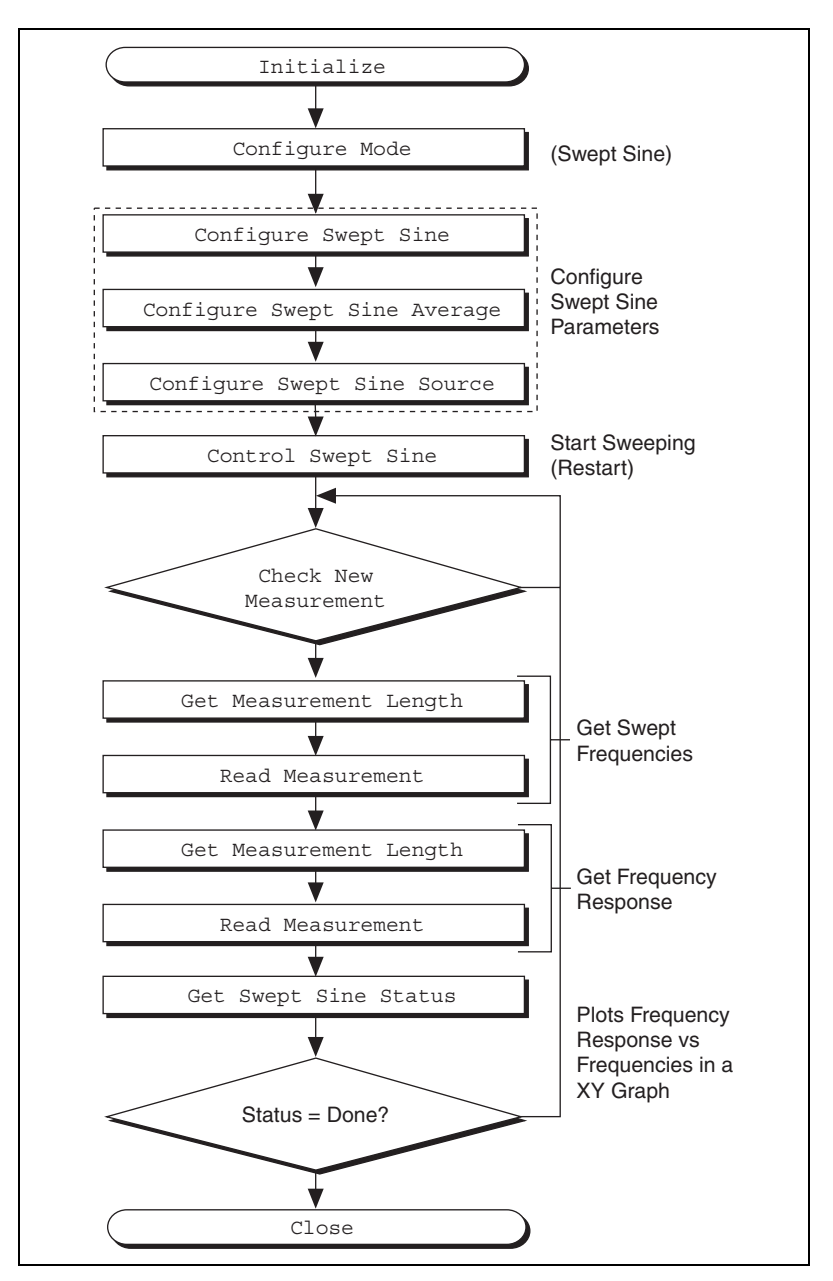

**Figure 4-1.** Swept-Sine Programming Flowchart
# **Step 2—Configure the Swept-Sine Analyzer**

#### **Configuring Inputs**

Configure frequency characteristics of inputs to your *device under test* (DUT) with Configure Swept Sine. The primary Configure Swept Sine parameters are described in the following list:

- **Sweep mode—choose from the following:** 
	- Normal—sweep from Start Frequency to Stop Frequency
	- Auto Resolution—automatically adjust sweep within **Auto Max Step**, **Fast Threshold dB**, and **Slow Threshold dB** parameters
	- Custom frequencies—use Configure Swept Sine Custom to set sweep parameters
- **Linlog**—set linear or logarithmic frequency steps
- **Start frequency—starting sweep frequency**
- **Stop frequency—ending sweep frequency**
- **Number of steps**—number of frequency steps in sweep

Set the sine sweep settling time and integration time with Configure Swept Sine Average.

#### **Configuring the Source**

Configure Swept Sine Source—sets the amplitude characteristics of your sweep. Important parameters include:

- **Amplitude**—sets the sine source peak level, in volts, unless **Auto Level** is enabled
- **Auto level enable**—when TRUE, the source amplitude is automatically maintained at the level specified by **Ideal Ref Level**. The output of the system under test is acquired on an input channel. When **Auto Level** is enabled, the amplitude of the source is adjusted to maintain a constant input channel level.
- **Ramping enable—when ramping is enabled (ramping enable =** TRUE), the source amplitude changes at the rate specified by **Ramping Rate**; if FALSE, the source amplitude is allowed to change instantaneously.

# **LabVIEW Example**

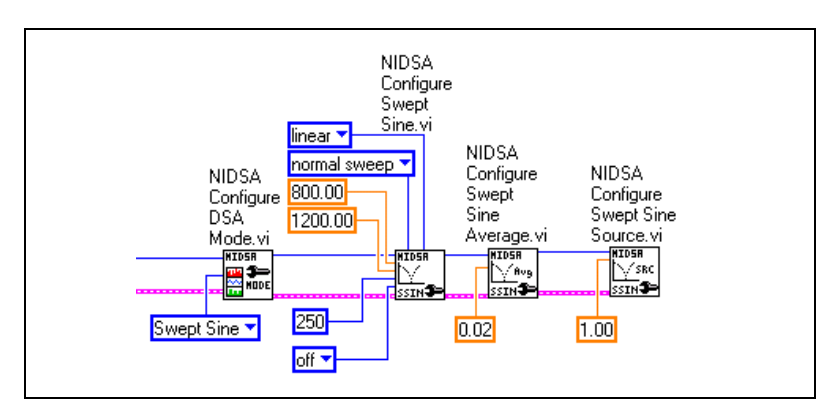

**Figure 4-2.** Configuring the Swept-Sine Analyzer

### **C Example**

//Configuring Swept sine analyzer NIDSA configure dsa mode (gDSASession, SWPSINE MODE); NIDSA\_configure\_swept\_sine (gDSASession,startFreq,stopFreq,numberOfSteps, 0, 0, 0, 512, 1.0, 6.0); NIDSA configure swept sine average (gDSASession, 0.01, 1, 0.01, 1); NIDSA configure swept sine source (gDSASession, amplitude, 0, "1",1.0, -3.0, 3.0, 10.0, 0, 1.0);

#### **Notes on Examples**

# **Configuring Harmonics Measurements (Optional)**

Configure Swept Sine Harmonics—configure the harmonics used for swept-sine harmonic measurements.

- **Maximum THD harmonic**—sets the highest harmonic number for THD computations. For example, set maximum THD harmonic to 3 to use only the second and third harmonics to compute THD.
- **Enable harmonic mapping**—sets to TRUE to measure harmonics of the source frequency on the response. **Enable Harmonic Mapping** has no effect on your THD measurement.
- **Harmonic mapping array**—if **Enable Harmonic Mapping** is TRUE, you must set the five array elements to 32-bit integers corresponding to the five harmonics to be returned as **Swept Sine Harmonic <1..5>**. For example, if you set the elements of the **Harmonic Mapping Array** to [2,3,5,9,20], the measurements returned are as follows:
	- Swept-sine harmonic  $1-2<sup>nd</sup>$  harmonic
	- Swept-sine harmonic 2—3nd harmonic
	- $-$  Swept-sine harmonic  $3-5$ <sup>th</sup> harmonic
	- Swept-sine harmonic 4—9<sup>th</sup> harmonic
	- Swept-sine harmonic 5—20<sup>th</sup> harmonic

If **Enable Harmonic Mapping** is TRUE and you do not specify a **Harmonic Mapping Array**, the default array, [2,3,4,5,6], is used.

The maximum value for **Maximum THD Harmonic** and any element in the **Harmonic Mapping Array** is 64.

# **Configuring Custom Frequencies (Optional)**

If**sweep mode** (in Configure Swept Sine) is set to custom frequencies, use Configure Swept Sine Custom to specify the sweep frequencies. The parameters for this function are:

- **Buffer size**—sets the size of the custom frequencies array, up to 2,048
- **Custom frequencies array**—specifies the frequencies to step through

# **Step 3—Read Swept-Sine Measurement**

Before you can read a measurement, you need to know if it has been completed. Check New Measurement returns a 1 if a new measurement is ready. You must call Check New Measurement before reading the first measurement and before reading any subsequent measurement set.

#### **Reading a New Measurement**

To read a new measurement, use the following functions:

Get Measurement Length—returns the number of data points to read, based on the type and length of the measurement, and the set of frequency lines you choose with **frqLineSelector**.

Values for **frqLineSelector** are:

- Valid lines—returns alias-free lines only
- All lines—returns all FFT lines
- Classical lines—returns alias-free classical lines
- Read Measurement—reads the measurement from the specified analyzer channel

The valid measurement **Type** settings for Get Measurement Length and Read Measurement are limited to the measurements that you specified with Configure Swept Sine, Configure Swept Sine Average, and Configure Swept Sine Harmonics. The valid **type** values for reading swept-sine measurements are as listed:

- Swept spectrum 0—reads complex measurement of stimulus (source) level (fundamental only)
- Swept spectrum 1—reads complex measurement of response level (fundamental only)
- Swept frequency axis—reads the list of frequencies the analyzer has been sweeping
- Swept frequency response—reads frequency response (transfer function)
- Swept cross-power spectrum—reads cross-power spectrum of stimulus and response
- Swept THD—reads the total harmonic distortion measurement, calculated using the second harmonic through the harmonic specified by **Maximum THD Harmonic** in Configure Swept Sine Harmonics
- Swept SINAD—reads signal-to-noise + distortion

$$
SINAD = \frac{1}{THD + Noise}
$$

- Swept harmonic 1—reads the frequency response of the source frequency harmonic specified in the first element of the five-element harmonic mapping array created by Configure Swept Sine Harmonics
- Swept harmonic 2—same as swept harmonic 1, using the  $2<sup>nd</sup>$  element in the harmonic mapping array
- Swept harmonic 3—same as swept harmonic 1, using the  $3<sup>rd</sup>$  element in the harmonic mapping array
- Swept harmonic 4—same as swept harmonic 1, using the  $4<sub>th</sub>$  element in the harmonic mapping array
- Swept harmonic  $5$ —same as swept harmonic 1, using the  $5<sup>th</sup>$  element in the harmonic mapping array
- Swept RMS squared—reads the total RMS<sup>2</sup> magnitude of the response
- Swept noise—reads the total noise excluding the fundamental

# **LabVIEW Example**

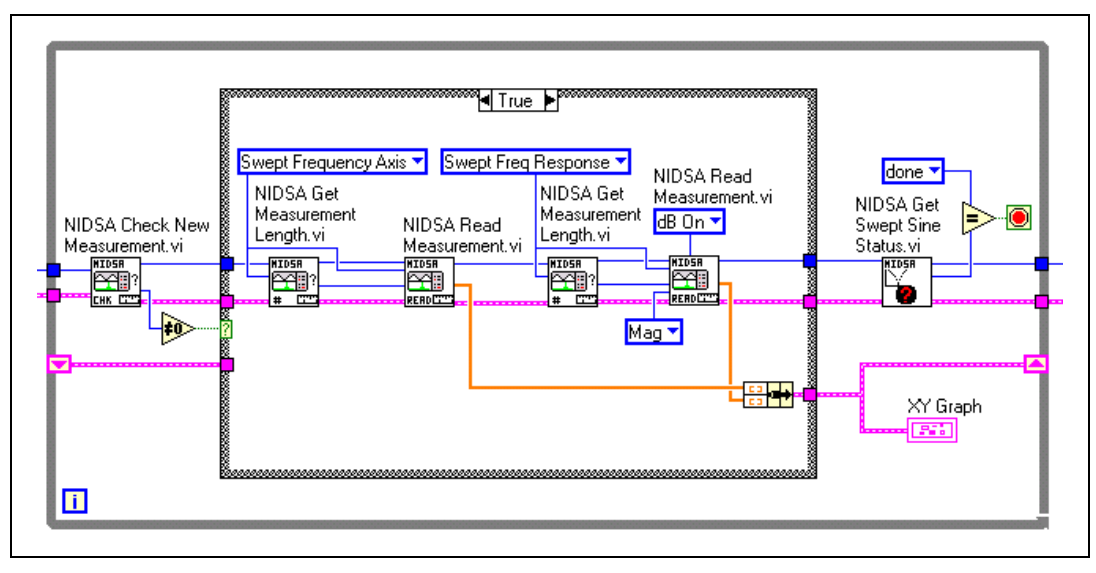

**Figure 4-3.** Reading Swept-Sine Measurement

# **C Example**

{

//Read Swept sine measurements

//Reading Swept Sine measurements is a 2 step process: //Read Frequency axis informations, then read Frequency //response informations

//These 2 arrays will be displayed in a XY graph //(Frequency response vs Freq Axis)

```
int CVICALLBACK TimerCB (int panel, int control, int event,void 
*callbackData, int eventData1, int eventData2)
```
ViStatus sweepStatus;

```
ViStatus NewMeasurement;
```

```
ViInt32 overload;
ViInt32 measError;
ViInt32 sweepState;
                        //Variables used for Frequency axis
                        ViInt32 RealOrComplex;
                        ViInt32 Length;
                        ViReal32 dx;
                        ViReal32 x0;
                        //Variables used for Frequency response
                        ViInt32 respRealOrComplex;
                        ViInt32 respLength;
                        ViReal32 respdx;
                        ViReal32 respx0;
                        switch (event)
                        {
                        case EVENT_TIMER_TICK:
                        NIDSA_get_swept_sine_status (gDSASession, 
                        &sweepState, &measError,&overload);
                        //Sweeping in progress
                        if (sweepState == 0)
                        {
                        //Check if a new measurement is ready
                        NIDSA check new measurement (qDSASession,
                        &NewMeasurement);
                        if (!NewMeasurement)
                        return 0;
                        //Read Frequency axis values
                        NIDSA_get_measurement_length (gDSASession, 
                        SweptFreqAxis, 1, &Length,&RealOrComplex);
                        NIDSA_read_measurement (gDSASession, SweptFreqAxis, 
                        0, Length, 0, 0, 0, 0, &x0,&dx, gFreqAxis);
                        //Read Frequency response 
                        NIDSA get measurement length (gDSASession,
                        SweptFreqResp, 1, &respLength,&respRealOrComplex);
```

```
NIDSA_read_measurement (gDSASession, SweptFreqResp, 
                        0, respLength, 2,1, 0, 0, &respx0, &respdx, 
                        gFreqResp);
                        PlotXY (mainpanel, MAINPANEL_GRAPH, gFreqAxis, 
                        gFreqResp,Length, VAL_FLOAT, VAL_FLOAT, 
                        VAL THIN LINE, VAL EMPTY SQUARE, VAL SOLID, 1,
                        VAL RED) ;
                         }
                     break;
                     }
return VI_SUCCESS;
}
```
# **Step 4—Control**

Checks the status of the ongoing measurement and error handling.

Status functions return the status of the instrument, such as whether or not an overload has occurred at the input, is the instrument operating in real-time, or the time that has elapsed since averaging was begun. (Example: Get OLM Status)

Check Status—returns status values for up to seven conditions. Some of the key status indicators are listed here:

- Real time—indicates whether the onboard DSP can keep up with the rate of data acquisition
- Main error—indicates an error on the DSA device
- Input overload status—indicates an overload condition on an input channel
- Wait on trigger—indicates that your DSA instrument is waiting for a trigger condition to be met. Refer to Chapter 3, *Hardware Overview*, of the *NI 4551/4552 User Manual* for more information about triggering.

Get Swept Sine Status—returns the status of the swept-sine measurement with the following indicators:

- Sweep state—returns the state the current sweep in swept-sine analyzer mode
	- 0: Sweeping—sweep is in progress
	- 1: Paused—sweep has been paused
	- 2: Done—sweep has completed
- Measurement error—An overload or measurement error has occurred during the present sweep.
- Overload—An overload has occurred during the present sweep

Control swept sine—controls the swept-sine analyzer mode

- Sweep control—controls the swept-sine analyzer mode
	- Run—runs/resumes the sweep from the present frequency
	- Pause—pauses the sweep at the present frequency
	- Restart—restarts the sweep at the configured start frequency

#### **LabVIEW Example**

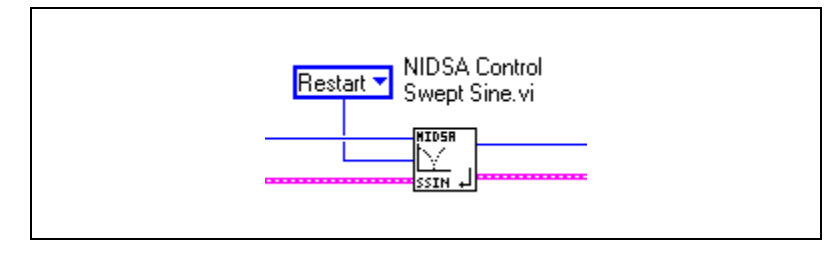

**Figure 4-4.** Controlling the Swept-Sine Measurement

# **C Example**

//Controlling the Swept sine measurement NIDSA controlsweptsine (DSASession, SWEEP RESTART);

# **Source Mode (NI 4551 Only)**

Source mode is useful for generating signals for frequency response measurements, and so on.

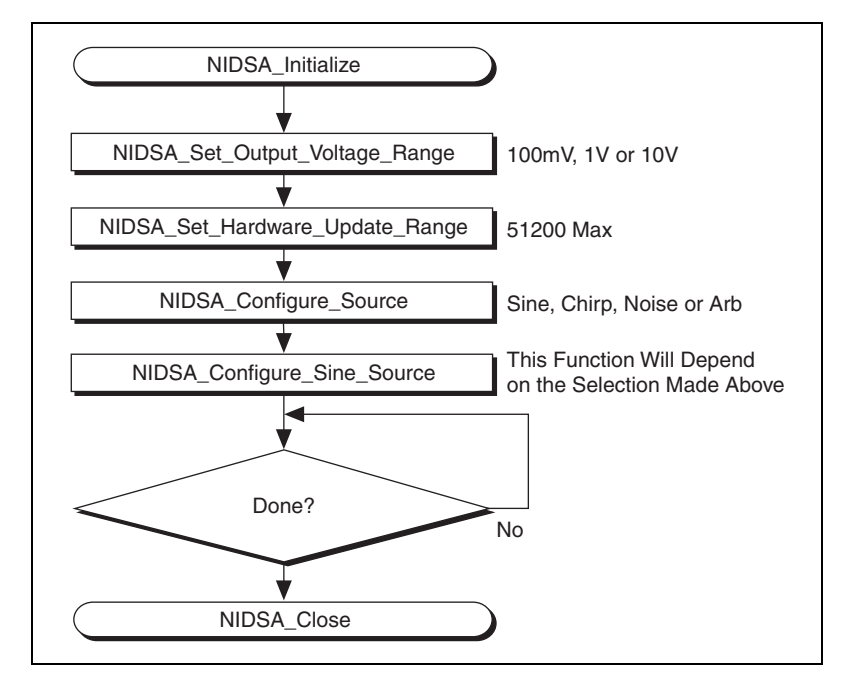

**Figure 4-5.** Source Mode Flowchart

# **Step 2—Configure Source**

- Set Output Voltage Range—sets the desired output voltage range for the selected output channel
	- **outputSelect**—analog output channel select to be configured
		- 0: channel 0
		- 1: channel 1
		- –1: configures all channels simultaneously

**Note** Presently, only one output channel (0) is supported.

 $\mathbb N$ 

- **voltageRange**—voltage range for the selected output channel
	- $0: \pm 10.0V$
	- $1: \pm 1.00V$
	- $2: +100mV$
	- 3: OFF (not supported)
- Set Hardware Update Rate—sets the hardware update rate. Default Value: 51200.0 S/s; Valid Range: 1,250.0 to 51,200.0 S/s.
- Configure source—configures the source output, turns the output signal on or off, and sets the desired output signal type. Valid source signal types are Sine (dual tone), Chirp, Noise, and Arbitrary.
	- sourceOn—turns the output source signal on or off
		- 0: off (default)
		- $1:$  on
		- 2: one-shot
	- **type**—sets the type of output signal to generate. The valid values for type, and the function to use to further define the outputs as follows:
		- 0: Default. Sine (dual tone). Use Configure Sine Source next.
		- 1: Chirp. Use Configure Chirp Source next.
		- 2: Noise. Use Configure Noise Source next.
		- 3: Arbitrary. Use Configure Arbitrary Source next.
	- Configure Sine source:
		- **Freq 1**: Frequency of the first tone
		- **Amp 1**: Amplitude of the first tone
		- **Freq 2**: Frequency of the second tone
		- **Amp 2**: Amplitude of the second tone
		- **DC Offset**: DC offset, in volts, of the dual-tone signal output

If the source type is noise, you can also use the **Noise Type** and **Band-Limited Noise** parameters. Refer to the NI-DSA online help for more information.

In order to configure an Arbitrary source, the following operations are requested:

- Configure Arbitrary Source
	- **Amp**: Amplitude of the output signal
	- **Amp Mode**: Scale buffer by Amp (buffer needs to be normalized  $0 <$  output value  $< 1$ )
- Configure Arbitrary Buffer—Enter the values of the arbitrary waveform (max buffer size  $= 4,096$  points)

The update rate of your output is determined by the scan rate set for the inputs. If you change the input rate, the update rate is the same as the scan rate if the scan rate is less or equal than 51.2 kHz; one-half the scan rate if the input scan rate is between 51.2 kHz and 102.4 kHz; and one-fourth of the scan rate if it is between 102.4 kHz and 204.8 kHz.

Both of the outputs on the NI 4551 work as a single output if the device is used in DSA Instrument Mode through NI-DSA. Output channel 0 generates the specified output, and channel 1 generates the same signal with a 180 degree shift. If you need to operate the two output channels of your NI 4551 independently, program the instrument using NI-DAQ.

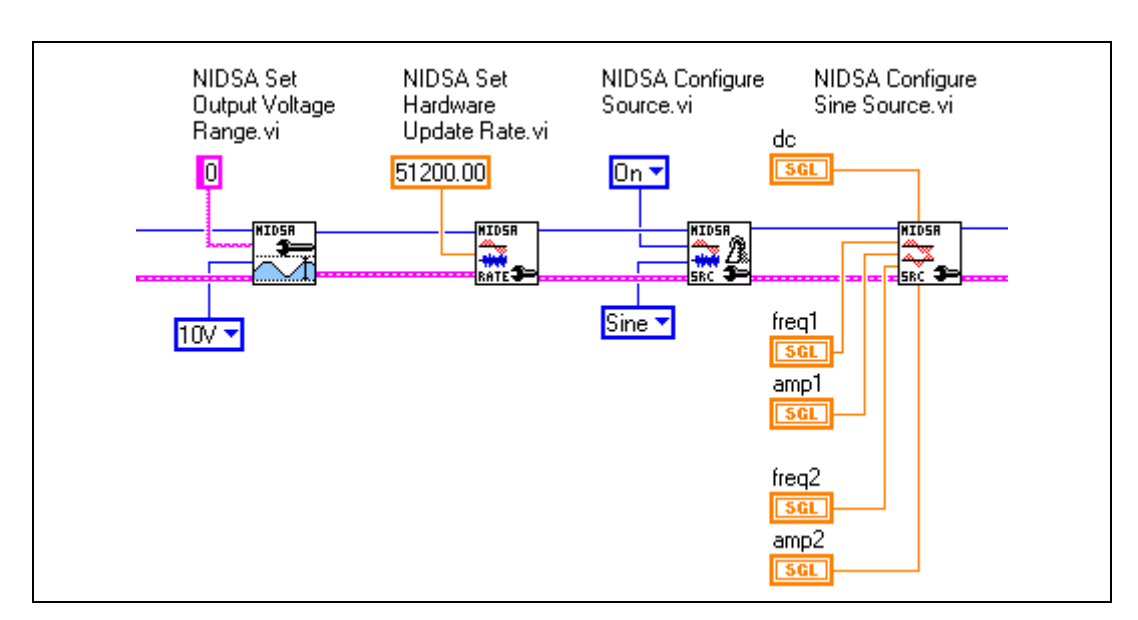

#### **LabVIEW Examples**

**Figure 4-6.** Configuring the Source

# **C Examples**

//Set Output voltage range to 10 V NIDSA set output voltage range (DSASession, "0", OUTVRANGE 10V); //Set update rate to 51.2 kS/s NIDSA set hw sampling rate (DSASession, 51200); //Turn source ON and select a sine wave output signal NIDSA\_configure\_source (DSASession, SRC\_ON, SINE\_SRC); //Configure sine source //Note : This function allows a dual tone generation //To generate a single tone, set Amplitude2 and Freq2 parameters to 0 NIDSA configure sine source (DSASession, Freq1, Amplitude1, Freq2, Amplitude2, DCOffset);

# **Step 3—Generate Signal**

The preceding step actually starts the generation of the signal. In this step, you control the duration of signal generation. In this example, a while loop is used to continue signal generation for 50 ms.

# **LabVIEW Example**

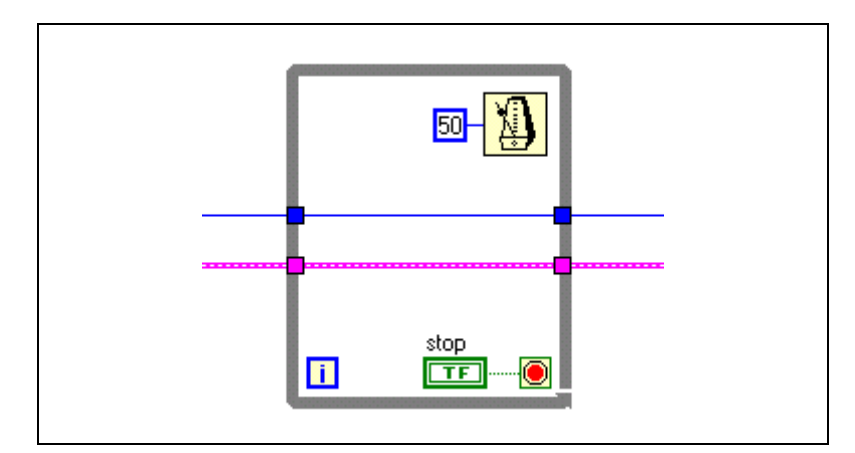

**Figure 4-7.** Generating the Signal

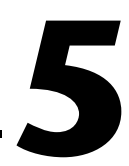

# **Octave Analysis (Add-On) Mode Programming**

In many cases, when dealing with sound measurement and analysis, the final customer is the human ear, and like most human senses, the ear exhibits a response based on a logarithmic scale for both the level and the frequency. So, to produce results that are somewhere related to this human perception, sound levels are expressed in decibels and frequency content measured with a logarithmic scale. Many research efforts are currently focused on this field of psycho-acoustics, but octave band analysis remains the first choice technique.

Figur[e 5-1](#page-49-0) illustrates the recommended programming flow for octave analysis with NI-DSA.

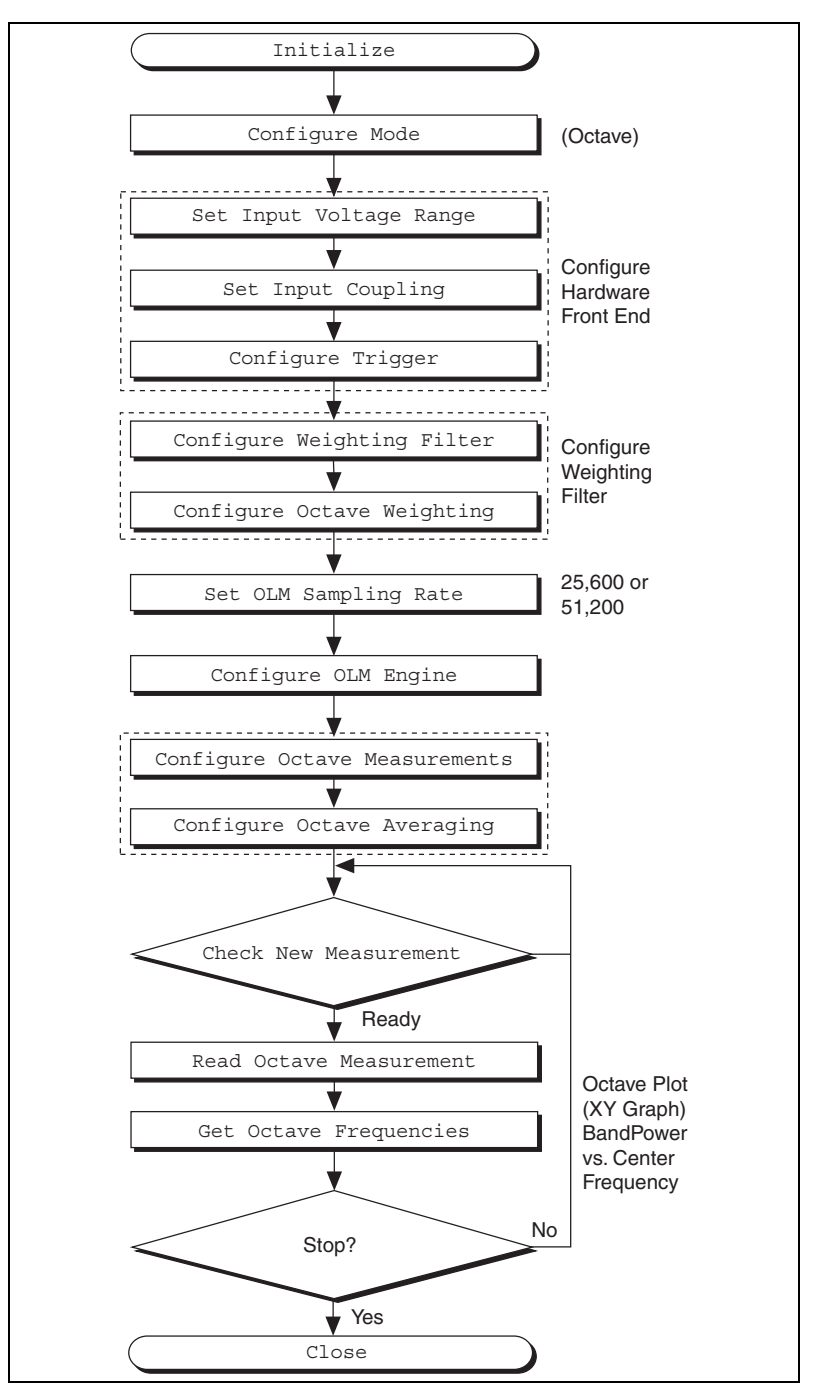

<span id="page-49-0"></span>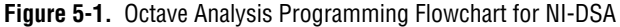

# **Step 2—Configure the Octave Analyzer**

#### **Configuring Your Octave and Level Measurement**

To configure octave and level measurements, use the following functions:

- Set OLM Sampling rate—set the hardware **Sample Rate** parameter to 25,600 or 51,200 S/s. The sample rate you select, the number of input channels used, and the number of additional real-time measurements you make affect the maximum center frequencies for octave analysis. Refer to the *[Considerations for Octave and Level](#page-92-0) [Measurements](#page-92-0)* section for more information on how your programming choices affect real-time operation.
- Configure OLM engine—enables measurements using the following parameters:
	- **Time**—acquires a time waveform. Time is automatically set to true if any of level, octave, or FFT are true.
	- **Level**—performs level measurement
	- **Octave**—performs octave measurement
	- **FFT**—performs baseband FFT measurement

**Note** You can set **octave** and **level** to TRUE in order to perform octave and level measurements at the same time.

- Configure Octave weighting—enables or disables weighting on a per-channel basis
- Configure weighting filter—enables A-, B-, or C-weighting
- Configure Octave Measurements—configures the type of octave analysis to perform, as well as the low and high center frequencies. Set the following parameters:
	- **Octave type**—1/1, 1/3 or 1/12
	- **Lo center frequency**
	- **Hi center frequenc**y
	- **Compliance ANSI/IEC**

 $\mathbb N$ 

- Configure Octave averaging—sets the averaging mode, time constant, and confidence level
	- **– Average Type**
		- 0: None
		- 1: Linear—band power outputs are equally weighted and averaged over the specified integration time
		- 2: Exponential—band power outputs are exponentially averaged, with new filter data weighted more than older data
		- 3: Equal confidence—the time constant for each band power output is individually set so the results have a 68% probability of being within confidence level of the true mean for every band power level
		- 4: Peak hold—band power outputs are set at the peak output from each band filter
	- **Exponential mode**—selects the time constant to use for exponential averaging
		- 0: Fast $-125$  ms
		- $1:$  Slow— $1,000$  ms
		- 2: Impulse—35 ms time constant stage followed by a peak detector with a 1,500 ms time constant decay rate
		- 4: Custom—use **Time Constant** value
	- **Time Constant**—customized time constant value
	- **Confidence Level**

**Note** To set linear averaging integration time, use Configure OLM Linear Averaging.

#### **LabVIEW Examples**

 $\mathbb{N}$ 

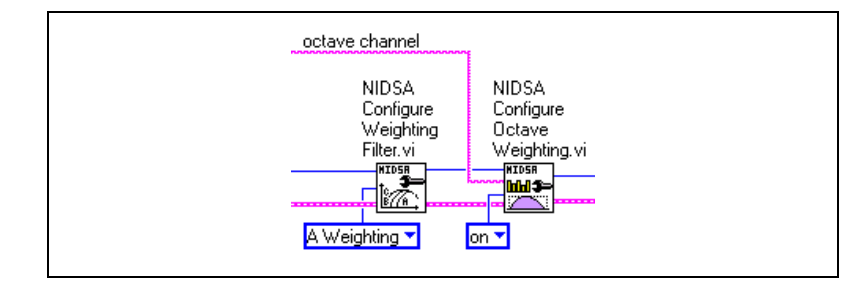

**Figure 5-2.** Configure Weighting Filter

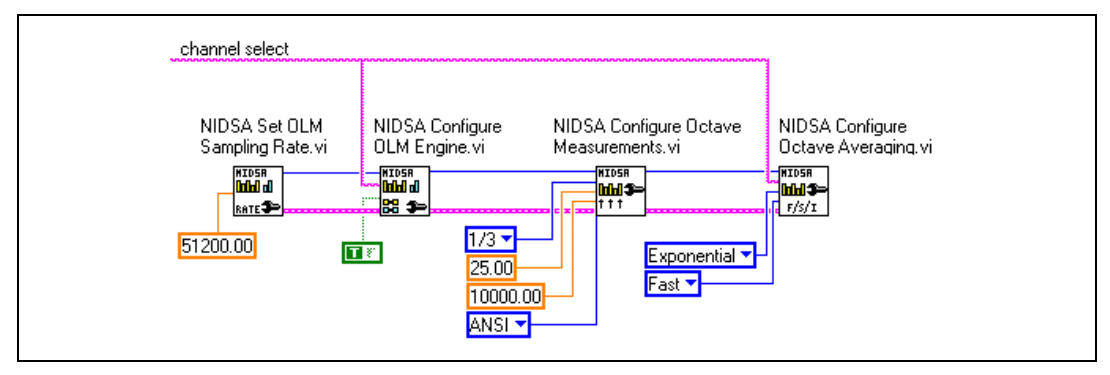

**Figure 5-3.** Configure OLM Measurement

### **C Example**

//Set the sampling frequency (25.6 or 51.2 kS/sec) NIDSA set olm sampling rate (gDSASession, SampleRate);

//enables time, Octave and level measurements NIDSA\_configure\_olm\_engine (gDSASession, "0", VI\_TRUE, VI\_TRUE, VI\_TRUE, VI\_FALSE);

NIDSA configure octave measurements (gDSASession, OctaveType,LoFreq,

HiFreq, OCT COMPL ANSI, &NumberOfBands);

NIDSA\_configure\_octave\_averaging (gDSASession, "0", AvgType, ExpMode,TimeConstant,1.0);

# **Step 3—Read Octave Measurement**

Before reading a measurement, check to see if a new measurement is ready. The following operations are typically enclosed in a loop. In this example, a while loop is used.

- Check new measurement: returns 1 when a new block of data is ready, a 0 if not.
	- Octave mode: refer the octave description for further information
	- Octave power 0
	- Octave power 1
	- Octave power 2
	- Octave power 3
	- Level measurements 0
- Level measurements 1
- Level measurements 2
- Level measurements 3

When a new measurement is ready, it needs to be read:

Read octave measurements

Returns:

- Band power measurements (needed to build the octave graph)
- Total band-power measurements
- Get octave frequencies
- Exact center frequencies
- Nominal center frequencies. Refer to the *[Exact and Preferred](#page-82-0) [Frequencies](#page-82-0)* section of Chapte[r 6,](#page-57-0) *[Advanced Concepts](#page-57-1)*, for more information about these frequencies.
- The fractional octave graph is an XY graph
- The X-axis is nominal or exact center frequencies (selectable)
- The Y-axis is the band-power measurements

### **LabVIEW Examples**

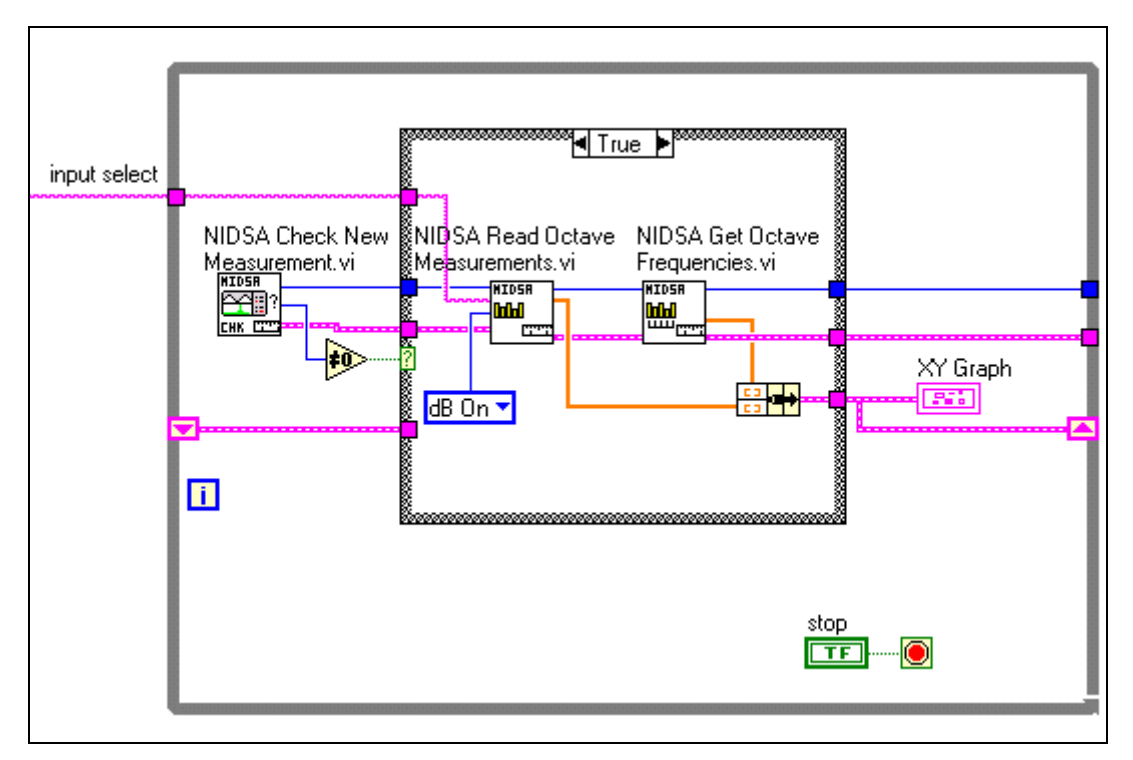

**Figure 5-4.** Reading the Octave Measurement

# **C Examples**

int CVICALLBACK TimerCB (int panel, int control, int event,void \*callbackData, int eventData1, int eventData2) { ViStatus NewMeasurement; //NewMeasurement==1 when a new measurement is ready

ViInt32 NumberOfBands; ViInt32 FilterSettled;

ViReal32 TotalBandPwr;

```
ViReal64 linAvgTime;
ViReal64 ElapsedAvgTime;
ViString UnitLabel;
ViReal32 NominalCenterFreq[120];
ViReal32 ExactCenterFreq[120];
ViReal32 BandPowerMeas[120];
switch (event)
{
case EVENT_TIMER_TICK:
//Check if a new measurement is ready
NIDSA check new measurement (gDSASession, &NewMeasurement);
if (!NewMeasurement)
return 0;
//Read the new measurement
NIDSA get octave number of bands (gDSASession, &NumberOfBands);
NIDSA get octave frequencies (gDSASession,
ExactCenterFreq,NominalCenterFreq);
NIDSA_read_octave_measurements (gDSASession, "0", DBON,&FilterSettled, 
&ElapsedAvgTime,&linAvgTime, &TotalBandPwr,BandPowerMeas, UnitLabel);
//Displays Octave graph
DeleteGraphPlot (mainpanel, MAINPANEL_GRAPH, -1,VAL_IMMEDIATE_DRAW);
PlotXY (mainpanel, MAINPANEL GRAPH, NominalCenterFreq,
BandPowerMeas,NumberOfBands, VAL_FLOAT, VAL_FLOAT, 
VAL VERTICAL BAR, VAL EMPTY SQUARE, VAL SOLID, 1, VAL RED);
```
}

return VI\_SUCCESS;

}

# **Step 4—Control**

Use Get OLM Status.

# <span id="page-57-1"></span>**Advanced Concepts**

This chapter contains information useful for understanding the different types of dynamic signal analysis and the algorithms used.

# <span id="page-57-2"></span>**FFT Analyzer**

The FFT analyzer mode performs frequency-domain measurements by applying the Fast Fourier Transform (FFT) to acquired time-domain data. The FFT analyzer mode can also be used to provide non-transformed time-domain data to the host computer.

In FFT analyzer mode, NI-DSA and your NI 45*XX* can perform up to two baseband FFTs and two zoom FFTs in real time, or four baseband FFTs. Features of FFT analyzer mode include:

- Baseband FFTs of 50 to 800 lines
- Zoom FFTs of 100 to 1,600 lines
- Classical range up to 80 kHz
- Extended range up to 95 kHz
- Overlap processing
- Phase suppression
- Averaging
- THD, THD+Noise, SINAD

The DSA FFT analyzer engine runs on the onboard processor and can analyze data from up to four input channels in real time, using two dual-channel analyzers: one contains two baseband FFT engines; the other contains two zoom FFT engines.

The dual-channel baseband analyzer allows you to select an independent frequency span from DC to 95 kHz, and up to 800 lines of frequency resolution, for each of two channels.

The dual-channel zoom analyzer lets you use any starting and ending frequencies for the zoom span. The two channels can have different zoom spans with up to 1,600 lines of frequency resolution, depending on the

<span id="page-57-0"></span>**6**

baseband span. The relationship between the zoom span and baseband span is explained in the *[Baseband and Zoom Frequency Spans](#page-63-0)* section.

Any of the four input channels of the NI 4552, or the two input channels of the NI 4551 can be routed to any analyzer channel, or to multiple analyzer channels. For example, you can have one input channel routed to different analyzer channels with different settings in order to view one part of the frequency spectrum at a higher resolution than the other parts.

The functional block diagram for a dual-channel analyzer, either baseband or zoom, is shown below. Any input channel can be routed to either channel A, channel B, or to both channels.

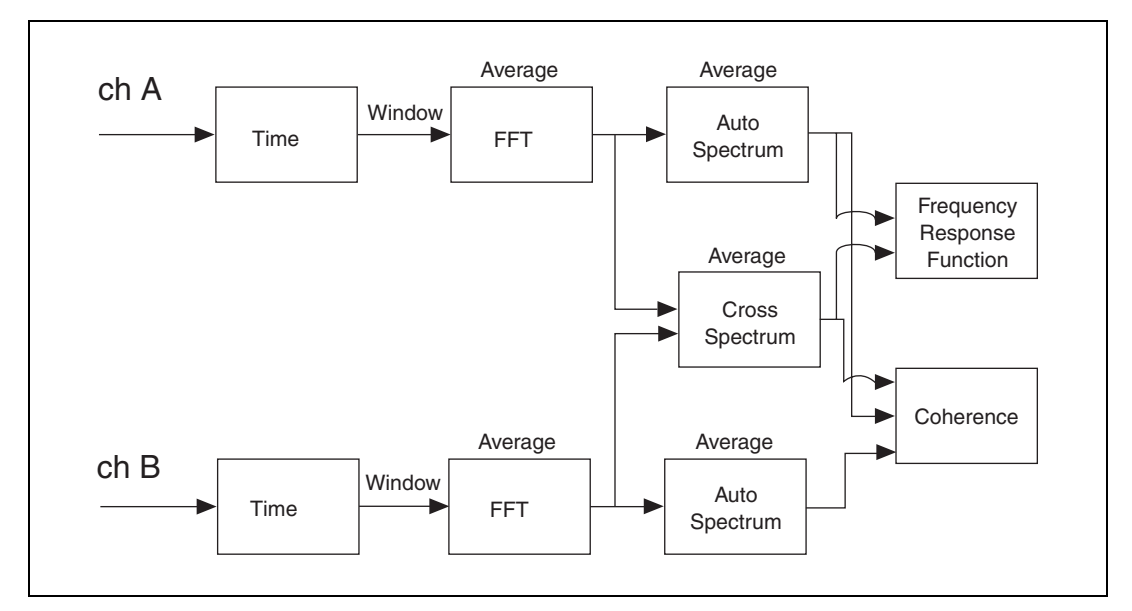

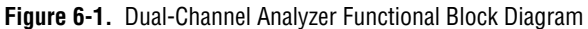

#### **FFT Measurements**

An FFT analyzer extracts the frequency spectrum of a time-domain signal. Fourier's theorem states that any waveform in the time domain can be represented by a weighted sum of sines and cosines. The same waveform can then be represented in the frequency domain as a pair of amplitude and phase values at each component frequency.

The FFT transforms digital samples from the time domain into the frequency domain. Each frequency component is the dot product (also known as the *inner product* or *scalar product*) of the time-domain signal with the complex exponential at the component frequency.

The discrete Fourier transform (DFT) describes the relationship between the time-domain signal  $x(n)$  and the frequency-domain signal  $X(k)$ :

$$
X(k) = \sum_{n=0}^{N-1} x(n)e^{-j\frac{2\pi nk}{N}}
$$
  
= 
$$
\sum_{n=0}^{N-1} x(n)\left[\cos\left(\frac{2\pi nk}{N}\right) - j\sin\left(\frac{2\pi nk}{N}\right)\right]
$$

The term FFT refers to any of several efficient algorithms for computing the DFT. The FFT is significantly faster than the DFT and the performance advantage grows as *N* increases.

When  $k = 0$ , the DC component is the dot product of  $x(n)$  with  $[\cos(0) - j\sin(0)]$ , or with 1.0. When  $k = 1$ , the first bin, or frequency component, is the dot product of  $x(n)$  with  $\cos(2\pi n/N) - j\sin(2\pi n/N)$ . Here, cos(2π*n* /*N*) is a single cycle of the cosine wave, and sin(2π*n* ⁄*N*) is a single cycle of the sine wave. In general, the real part of FFT bin *k*, Re[*X*(*k*)], is the dot product of  $x(n)$  with  $k$  cycles of the cosine wave, and the imaginary part of bin *k*, Im[ $X(k)$ ], is the dot product of  $x(n)$  with *k* cycles of the sine wave.

The FFT output, *X(k)*, is complex, containing real and imaginary components for each index *k*. For real-world applications, the magnitude and phase of the frequency-domain signal is of more interest than the complex output  $X(k)$ . They can be computed using these formulae, which are essentially a cartesian-to-polar-coordinate conversion:

• Magnitude

$$
|X(k)| = \sqrt{\text{Re}[X(k)]^2 \times \text{Im}[X(k)]^2} = X(k) \times X^*(k)
$$

• Phase

$$
\arg[X(k)] = \tan^{-1}\left[\frac{\text{Re}[X(k)]}{\text{Im}[X(k)]}\right]
$$

The power spectrum reflects the energy content:

Power Spectrum = 
$$
|X(k)|^2
$$

The power spectrum, normalized to 1 Hz bandwidth, gives the power spectral density (PSD):

$$
\mathrm{PSD} = |X(k)|^2 / (\mathrm{D}f)
$$

The use of the FFT for frequency analysis implies two important relationships:

- The highest frequency that can be analyzed is related to the sampling rate.
- The frequency resolution is linked to the total acquisition time, which is related to the sampling rate and the block size of the FFT.
- Acquisition time =  $1/f_s \times N$ , where  $f_s$  = sampling rate and N = number of samples

To illustrate the above relationships, suppose that a digital time record, obtained from discrete samples taken at a selected sampling rate, is used to calculate a corresponding frequency spectrum composed of discrete frequency samples, or bins. For real signals, the frequency spectrum has half as many unique frequency bins as the time domain record has points. If the FFT size used is 1,024, that is, 1,024 samples are acquired, and the sampling rate is 204.8 kS/s, the complete time record acquisition will take 5 ms. This means that the lowest frequency in the spectrum corresponds to the period of the time record itself:

$$
\frac{1}{5 \text{ ms}} = 200 \text{ Hz}
$$

The FFT of a 1024-point record has 475 alias-free lines, or 476 including the DC bin. It does not have 512 lines because the width of the anti-alias filter transition band is non-zero. To provide alias protection at the Nyquist frequency  $(f<sub>s</sub>/2)$ , the filter also rejects some of the frequencies below the Nyquist frequency.

$$
\frac{475 \text{ lines} (204,800 \text{ S/s})}{1024 \text{ S}} = 95 \text{ kHz}
$$

The spectrum obtained represents the frequency range from DC to 95 kHz with 475 bins spaced every 200 Hz, as shown here:

lines = 
$$
\frac{\text{span}}{F_S}N = \frac{95 \text{ kHz}}{204.8 \text{ kHz}}1024 = 475
$$

$$
\Delta f = \frac{\text{span}}{\text{lines}} = \frac{95 \text{ kHz}}{475} = 200 \text{ Hz}
$$

Every frequency component of the FFT has a magnitude and phase. The phase is relative to the start of the time record, or relative to a cosine wave starting at the beginning of the time record. Single-channel phase measurements are stable only if the input signal is triggered. Dual-channel phase measurements compute phase differences between channels so that if the channels are simultaneously sampled, triggering is usually not necessary.

#### **Dual Channel FFT Analysis**

A typical application for dual-channel analysis is measuring the frequency response or transfer function of a system.

To characterize the cutoff frequency of an analog low pass filter you could send signals of every frequency within the filter's range and measure how much each signal is attenuated. A better way to do it is to send a signal that has all the frequency components in it, and see how much each of them is attenuated by comparing the response, or output, of the filter with its input. This process of feeding into a DSA both the signal sent to the filter and the response obtained from it, and comparing the amplitude levels of each frequency component is known as a frequency response analysis.

When you analyze two simultaneously sampled channels, the properties of each channel are not particularly important, but the relationship between them are. For example, the exact levels of a filter's input and output signals are not critical; it is the ratio of output to input that determines the filter's response at a given frequency.

A dual channel analyzer computes an instantaneous windowed FFT for each input channel. This instantaneous FFT can be averaged and processed to generate other measurements. The average auto-power spectrum of channel  $x(S_{rr})$  is computed by multiplying each FFT component by its complex conjugate:

$$
S_{xx}(f) = S_x * (f)S_x(f)
$$

The average cross-power spectrum  $(S_{xy})$  is a dual-channel measurement computed by multiplying each FFT component of channel *x* by the complex conjugate of the corresponding component from channel *y*:

$$
S_{xy}(f) = S_x * (f)S_y(f)
$$

The complex frequency response function *H(f)* is calculated from measured spectra using the following formula. Here, channel *x* represents a stimulus signal sent to the unit under test, while channel *y* represents the response coming from the test unit.

$$
H(f) = \frac{S_{xy}(f)}{S_{xx}(f)}
$$

The diagram below illustrates the frequency response *H(f)* of a system at one particular frequency  $f$ .  $A_x$  and  $A_y$  represent the amplitudes of the stimulus and response signals respectively.  $P_x$  and  $P_y$  are the phase of the stimulus and response signals.

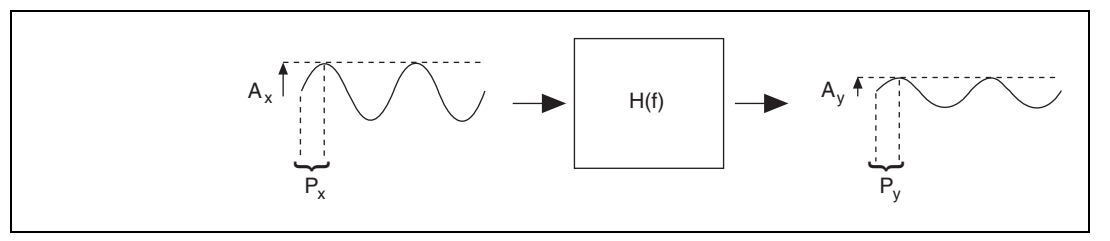

**Figure 6-2.** Frequency Response Measurement

Most frequency response measurements involve calculating the magnitude and phase of the complex quantity *H(f)*. The magnitude and phase can be related the physical diagram above by the following formulas.

$$
|H(f)| = \sqrt{H^*(f)H(f)} = \frac{A_y(f)}{A_x(f)}
$$

$$
\angle H(f) = \tan^{-1}\left(\frac{\text{Im}(H(f))}{\text{Re}(H(f))}\right) = P_y(f) - P_x(f)
$$

This frequency response function assumes that the unit under test is a perfectly linear, noise-free system. In practice, there is a finite nonlinearity present in all systems. Any noise in the output is generally uncorrelated to the input signal. Thus, the quality of the frequency response measurement can be improved by averaging several spectra to help cancel random noise.

The coherence function  $\gamma^2$  provides a measure of the correlation between the system response and stimulus.  $\gamma^2$  is an array quantity with a value at each FFT frequency value f. In a perfectly linear system,  $\gamma^2$  has a value of 1. Another way of expressing this is that all the response signal was completely caused by the stimulus. A value of 0 indicates no relation between the response and stimulus. The coherence function provides an estimate of the quality of a frequency response measurement. In general, higher  $\gamma^2$  values indicate better measurements. Coherence is calculated as follows:

$$
\gamma^{2}(f) = \frac{\left| \overline{S_{xy}(f)} \right|^{2}}{\overline{S_{xx}(f)S_{yy}(f)}}
$$

#### <span id="page-63-0"></span>**Baseband and Zoom Frequency Spans**

As explained in the *[FFT Analyzer](#page-57-2)* section, the NI 45*XX* offers zoom and baseband analyzers. Some of the specifications and uses of these analyzers, and the relationship between them, are explained here.

#### **Alias-Free Bandwidth**

The alias-free bandwidth is a specification of the usable frequency range of the instrument at a given sample rate. Signals at or below the alias-free bandwidth is measured at the specified accuracy.

To prevent aliasing, the analog signal applied to a digitizer can not contain frequency components that are above one-half of the sample rate  $f_s$ , or  $f_s/2$ . Such a filter can not be implemented; a realizable filter begins attenuating below  $f_s/2$  and does not sufficiently attenuate until some point above  $f_s/2$ , which can result in aliasing of signals slightly below  $f_s/2$ . For this reason, the alias-free bandwidth of the instrument will be somewhat less than  $f<sub>s</sub>/2$ .

The oversampling delta-sigma converters used on the NI 4551 and NI 4552 contain integral antialiasing filters that provide an alias-free bandwidth of 46.4% of the sampling frequency. At the maximum sampling rate of 204.8 kS/s, the NI 45*XX* alias-free bandwidth is 95 kS/s  $(204.8 \text{ kS/s} \times 46.4\% = 95 \text{ kS/s})$ 

# **Classical and Extended FFT Size**

Although the superior antialiasing performance of the NI 45*XX* allows a larger alias-free bandwidth and thus more spectral lines, sometimes a user wants to make measurements at bandwidths that have traditionally been used in spectral analysis. Table [6-1](#page-64-0) gives the number of frequency lines for standard FFT sizes using the extended and classical FFT spans.

<span id="page-64-0"></span>

| <b>FFT Block Size</b>    | <b>Extended FFT Span</b> | <b>Classical FFT Span</b> |
|--------------------------|--------------------------|---------------------------|
| 128 samples              | 59 lines                 | 50 lines                  |
| 256 samples              | 118 lines                | 100 lines                 |
| 512 samples              | 237 lines                | 200 lines                 |
| 1,024 samples $(1 kS)$   | 475 lines                | 400 lines                 |
| $2,048$ samples $(2 kS)$ | 950 lines                | 800 lines                 |

**Table 6-1.** Number of Frequency Lines for Classical and Extended Spans

### **Baseband Spans**

A baseband is a frequency span for a measurement that starts at DC and extends to the maximum alias-free span of the device, which depends on the sampling rate.

For an FFT block size of 1,024 and a sampling rate of 204.8 kS/s, the final spectrum contains 476 frequency bins, with the first one representing  $-200$ Hz/2 to 200Hz/2, the second one 200Hz/2 to  $3\times 200$ Hz/2, and so on until the  $476<sup>th</sup>$ , which will be centered around 95 kHz.

Due to the delta-sigma converter's inherent oversampling, filtering, and antialiasing protection, the minimum sampling rate allowed is 5 kS/s, which corresponds to a minimum baseband span of 2,320 Hz  $(5,000 \text{ S/s} \times (1,024/475) = 2,320 \text{ Hz})$  with the extended FFT size and a minimum of 1,953 Hz  $(5,000 \times (1,024/400) = 1,953$  Hz) with the classical size, and because of the above mentioned reasons the maximum baseband span is 95 kHz.

In NI-DSA, the maximum FFT size is 2 kS (2,048 samples), allowing up to 800 FFT lines classical or 950 lines extended frequency span.

To summarize, the FFT resolution (number of lines) that you specify determines the length of the time-domain record, and number of samples to be acquired. The reverse is also true.

The sampling rate determines the frequency span.

The FFT resolution is the number of lines or bins, and the frequency resolution is the frequency span divided by the number of lines.

## **Zoom Spans**

If you need better frequency resolution than the baseband analyzers can provide, you need to use the narrow span capabilities of the zoom analyzers.

#### **The Real Time Zoom FFT Process**

Time record length is directly related to frequency resolution. Increasing the duration of the time record increases the frequency resolution. To increase the duration of the time record, you must either capture more points or lower the sampling rate.

A narrower span allows you to "zoom in" on a center frequency with a selected span, thus improving your frequency resolution. A zoom span has a start frequency, a center frequency, and an end frequency. The zoom span is determined by the difference between the start and end frequencies.

The real-time zoom approach is to digitally filter and down-sample the acquired time record. This technique, along with heterodyning the signal to center the frequency spectrum on a frequency other than DC, provides a zoomed spectrum.

Ideally, you could center the narrow span around any frequency below the baseband span. Using decimating filters alone, all spans must begin at 0 Hz (DC). If you frequency-shift, or *heterodyne*, the input signal before the decimation stages, the resulting span is centered at the modulation frequency, allowing you to center your span in any frequency as long as the narrow span stays within the baseband span.

Heterodyning is used by the analyzer to compute zoomed spans, those starting at frequencies other than DC. The signal processor can heterodyne and filter in real time to provide a time record at all spans and center frequencies. All of the signal processing computations, including modulation, digital filtering and decimation, and computing the FFT are done is less time than it takes to acquire the data, so the NI 45*XX* can process every input sample in measuring the signal spectrum.

In the heterodyning process the input points are multiplied by a complex unit vector (cos(wt) and sin(wt)) to yield a real and imaginary time record. The original frequency span center is then shifted to DC or heterodyned, this means that the upper half of the span stays positive and the lower half (below the span center) becomes a set of negative frequencies. The result is that a span from 0 to 80kHz becomes a span of –40 to 40 kHz. This data goes through a digital low pass filter which cuts off at  $\pm 40$  kHz, this operation results in a ±40 kHz usable span centered at 40 kHz. The sampling rate needed is then only 102.4 kS/s instead of the original 204.8 kS/s hardware sampling rate defined by the selected baseband of 80kHz, so only every other point of the original span is used. At this point the original baseband span is represented by a complex time record with half as many points as the original one, half the sampling rate and therefore same duration (both the real and imaginary part of this complex record have half of the original sample rate and half of the original span).

If you keep the hardware sampling rate constant at 204.8 kHz, the NI 45*XX* can digitally halve the effective sampling rate by passing the digital samples through one stage of a decimate-by-2 lowpass filter. Digital filtering and down-sampling are used to narrow the heterodyned data by zooming around the heterodyne frequency (the center of the original span). So while the first filter reduces the sampling rate by half and the number of samples by splitting the time record in real and imaginary parts, the second filter cuts off at  $\pm 20$  kHz reducing the sample rate by 2 again, but not the number of points. The new record then has twice the original duration and half of the original span, resulting in a a 40kHz span centered around 40kHz. The time record duration is twice the duration of the full span time-record. The sample rate is one-fourth of the baseband rate.

Further iterations of this process can reduce the span and provide better resolution for analysis.

If you pass 2,048 samples (for a 2 KS FFT) at 204.8 kHz through this decimating filter, the output will be 1,024 samples at 102.4 kHz. Both records correspond to a 10 ms duration time record, and so the frequency resolution, or bin width, is 1/10 ms = 100 Hz. Once again, the length of the time record always determines the frequency resolution of the spectrum.

To make sure the decimating filter is fast and memory efficient, the alias-free range for narrow spans is reduced from 475 lines to the classical 400 lines per 1,024-point FFT to allow the use of a faster and less sharp filter, thereby improving performance. As a result of this reduction in range, the maximum alias free frequency span is 80 kHz for zoom instead of the 95 kHz available for baseband. The resulting span is  $(400/1,024) \times f_s$ , so that our span for one stage of decimation is  $(400/1,024) \times f_s/2 = 40$  kHz.

Performing a 1,024 point FFT at the highest span yields a frequency resolution of 200 Hz. 1,024 points of decimated data corresponds to a time duration of twice that of the highest span, so the frequency resolution is improved, to 100 Hz. This process of doubling the time record and halving the span and resolution can be repeated for each additional decimate-by-2 filter stage.

#### **Zoom Span Characteristics**

Zoom spans must be a power of 2 of a classical baseband span. If you want a 12,800 Hz zoom span, you can use a 12,800 Hz baseband span in classical mode (100, 200, 400, 800 lines) or 12,800 Hz divided by any power of 2, as long as the resulting span lies within the baseband span. Use the following formula to calculate the classical baseband span required for the zoom span you need:

required classical baseband span = zoom span  $\times 2^n$ .

A 1,600 Hz zoom span is allowed with a 12,800 Hz classical span, because the following is true:

$$
12,800 = 1,600 \times 2^3
$$

A 1,400 Hz zoom span, on the other hand, is not compatible with a 12,800 Hz baseband span, since no power of 2 of 1,400 is equal to 12,800:

If you are using an extended baseband span, an additional calculation is necessary to determine the correct baseband span for a particular zoom span. The formula for this case is:

> required\_extended\_baseband\_span = zoom\_span × (extended lines / classical lines)  $\times 2^n$

If you need a zoom span of 12,800, you need an extended baseband span of 15,200 Hz, 32,400 Hz, or 64,800 Hz, for example. The 475/400 factor converts the classical zoom span to its extended representation in order to select the correct extended baseband span.

It is important to notice that when you select any zoom span, NI-DSA automatically coerces it to the closest possible zoom span available with the current baseband span.

The zoom span limits have to be within the baseband span, and the maximum extended baseband span is 95 kHz. You can select a zoom FFT of 100, 200, 400, 800, or 1,600 lines.

When the selected zoom span is larger than the classical baseband span selected (including the maximum classical baseband span of 80 kHz), the driver will make the zoom analyzer behave as a baseband analyzer and eliminate the modulation and decimation stages. By using the zoom analyzers as baseband analyzers, the two-dual-channel-analyzers architecture lets you perform an FFT analysis in the same frequency span on four channels at the same time.

### **Windowing**

In practical applications, you can obtain only a finite number of samples of a signal. The FFT assumes that this time record repeats. If you have an integral (whole number) number of cycles in your time record, the repetition is "smooth" at the boundaries. However, in practical applications, you usually acquire a nonintegral number of cycles. In such cases, the presumed periodicity of the sampled signal results in discontinuities at the boundaries, as shown in Figure [6-3.](#page-68-0)

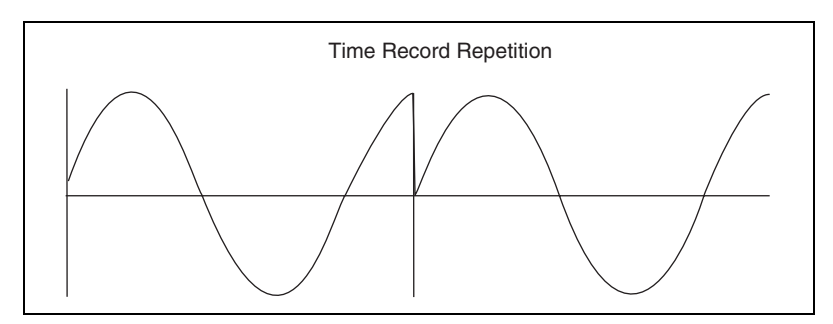

**Figure 6-3.** Waveform Discontinuity at Record Boundary

<span id="page-68-0"></span>These artificial discontinuities were not originally present in your signal and result in a smearing or leakage of energy from your actual frequency to all other frequencies. This phenomenon is known as spectral leakage. The amount of leakage depends on the amplitude of the discontinuity, with a larger discontinuity causing more leakage.

Because the amount of leakage is dependent on the amplitude of the discontinuity at the boundaries, you can use windowing to reduce the size of the discontinuity and, hence, reduce spectral leakage.

Windowing consists of multiplying the time domain signal by another time domain waveform, known as a window, whose amplitude tapers gradually and smoothly toward zero at the edges. The result is a windowed signal

with no (or very small) discontinuities, and, thus, reduced spectral leakage. There are many different types of windows. The one you choose depends on your application.

Figur[e 6-4](#page-69-0) illustrates a window applied to a single waveform record. The record contains about 1.25 cycles of the sine wave.

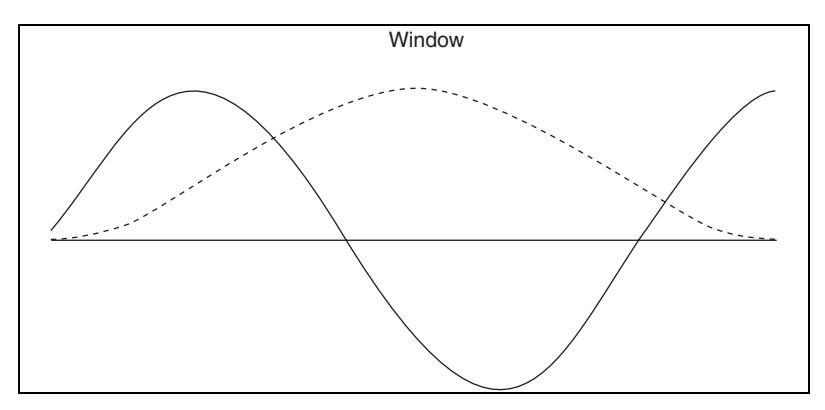

**Figure 6-4.** Window Applied to Waveform Record

Figur[e 6-5](#page-69-1) illustrates two cycles of the windowed waveform, with the discontinuity between records is no longer present.

<span id="page-69-0"></span>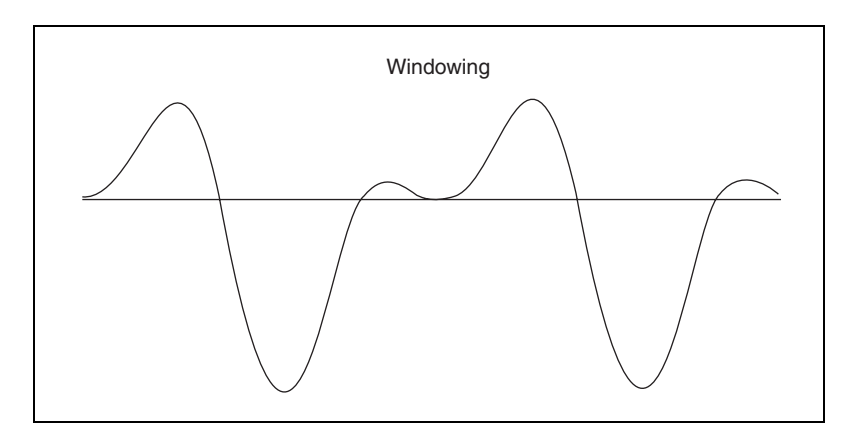

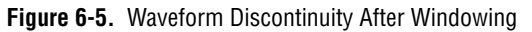

<span id="page-69-1"></span>Some of the windows available in NI-DSA are:

- Uniform
- Hanning
- Blackman-Harris (standard, 4-term, and 7-term)
- Flattop
- Kaiser
- Low sidelobe
- Force
- **Exponential**
- Forced-exponential

For more information about using windowing functions, refer to NI Application Note 041, *The Fundamentals of FFT-Based Signal Analysis and Measurement*.

# **FFT Averaging**

Averaging successive measurements tends to improve measurement accuracy. Averaging is usually performed on measurement results or on individual spectra, but not directly on the time record. Linear and exponential averaging are available in RMS, vector, and peak hold modes.

Linear averaging combines *N* spectral records with equal weighting. When the number of averages has been completed, the analyzer stops averaging and presents the averaged results.

Exponential averaging provides a continuous weighted average and emphasizes new spectral data more than old.

Both methods of averaging are performed using this formula:

New Average = (New Spectra  $\times$  1/*N*) + (Old Average  $\times$  (*N*–1)/*N*)

where *N* is the number of averages for linear averaging, or is computed from the time constant for exponential averaging.

RMS averaging computes the weighted mean of the sum of squared values. RMS averaging reduces fluctuations in the data but does not reduce the actual noise floor.

Vector averaging uses the complex FFT spectrum. The real part is averaged separately from the imaginary part. This can reduce the noise floor for random signals, because they are not phase coherent from one time record to the next. For single-channel measurements, vector averaging requires a trigger so that the real and imaginary parts of the signal add in phase instead of canceling randomly.

Peak Hold averaging retains the peak of the spectral magnitudes on a frequency bin-by-bin basis. The peak values are stored in the original complex form so that all complex forms of the data can be displayed.

Each new spectral record for RMS and Vector averaging can be weighted using either Linear or Exponential weighting.

# **Swept-Sine**

Unlike the FFT, which measures all the frequencies simultaneously, the swept-sine analyzer measures one single frequency at a time. Based on a specified sequence of frequency points, the swept-sine analyzer makes the measurements one by one. At each point, the source generates a sine wave and maintains a constant frequency. The inputs measure only at this frequency. After going through the sequence of frequency points, the measurements are complete. Figur[e 6-6](#page-71-0) shows the typical application of swept-sine analysis.

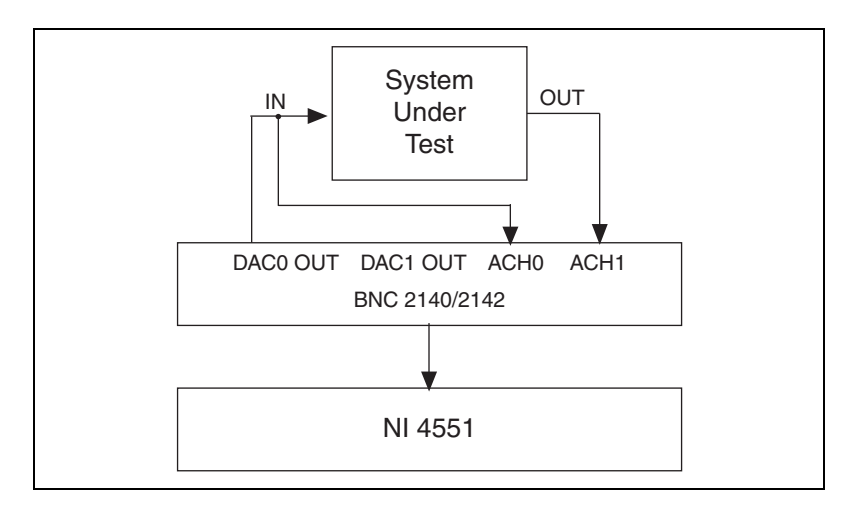

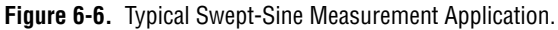

#### <span id="page-71-0"></span>**Why Swept-Sine Measurement?**

The transfer function of a system can be measured by both FFT and swept-sine techniques. Since the swept-sine measurement generates and measures a single frequency at a time, it has several advantages over traditional FFT measurements. Instead of using the same settings on all frequency points as in the FFT case, a swept-sine analyzer can optimize the measurement at each individual frequency with auto-ranging and auto-level features.
Auto-ranging extends the dynamic range and auto-level increases the signal to noise ratio. If the system's transfer function has large variations within the measurement span, a swept-sine analysis can often give you greater dynamic range than an FFT analysis. Because the FFT measures all the frequency components at the same time, the source must contain energy at all of the measured frequencies. Generally each individual component's amplitude is about 30 dB less than the overall source amplitude in the time domain. So each frequency is actually measured at –30 dB relative to full scale. This effectively reduces the dynamic range of the measurement. A swept-sine measurement, on the other hand, can eliminate the 30 dB loss because it measures one frequency at a time, and this frequency can be applied full-scale.

With auto-ranging, swept-sine measurements can be further optimized for each frequency according to the output level of the device under test, so the signal level is as close to full scale as possible. Optimizing the input range at each frequency rather than applying the frequency-rich time-domain data can extend the dynamic range of the measurement to beyond 140 dB. For example, if the transfer function has both gain and attenuation, the auto-level control will adjust the source level to compensate for the output of the system. If the system under test has gain at one certain frequency, the amplitude of the sweep source can be reduced automatically to prevent the output of the system from overloading the DSA input channel. At the points with significant attenuation, the source level can be increased to boost the system output level to provide a better signal to noise ratio. Point-by-point optimization gives swept-sine analysis a great advantage over FFT measurement.

Using auto-resolution mode can greatly speed up your swept-sine measurements. Often, you want to measure a frequency response with a large span and you want to preserve the frequency resolution. With the FFT method, the only option is to increase the size of the FFT. This consumes memory and increases measurement time. In auto-resolution mode, even though a large number of points is still needed to increase the frequency resolution, the analyzer can skip points in the range where the frequency response is flat, and proceed step-by-step where a sharp transition occurs. This results in fewer measurement points without a loss of frequency resolution.

## **Swept-Sine Controls and Settings**

The swept-sine measurements are controlled by the following settings:

- Averaging
- Sweep frequency and auto-resolution
- Input auto-ranging
- Source auto-level and ramping

## **Averaging**

Averaging is controlled by the settling time and integration time.

Settling time is specified by time and cycles. The longer period specified by these two determines how long the instrument will wait before the integration starts after the source changes the frequency. This waiting period allows the device under test to respond to the frequency change so the measurement can be made based on a settled signal.

Like settling time, integration time is specified by time and cycles. Time is converted to the next largest whole number of cycles. The larger of these two will be used as the integration time. The integration time must be an integral number of cycles. This guarantees that the measurement results do not include DC or harmonics of the source frequency.

Swept-sine integration is a process of multiplying the time-domain data with a complex signal *cos(2*π*ft)+j\*sin(2*π*ft)* and averaging the results over the integration time. The frequency *f* of the complex signal is the same as the source frequency. To put it another way, a swept-sine measurement is just a direct form of Fourier Transform at each frequency point. This is why the Integration Time must correspond to an exact number of cycles. The longer the integration time, the narrower the detection bandwidth at the source frequency. However, the measurement takes longer to perform.

## **Sweep Frequency and Auto-Resolution**

Start and stop frequencies specify the measurement frequency span and can be specified within the range shown here:

$$
0
$$

**Note** Sweeping through very low frequencies—1 Hz, for example—will result in excessive integration times.

 $\mathbb N$ 

The number of points results in the minimum frequency resolution of a swept-sine measurement. number of points can be set from 1 to 2,048. The points can be in a linear or logarithmic progression. In some cases, it is desirable to sweep over a wide frequency range while still detecting narrow transition in the frequency response function. An example might be a narrow notch filter. To measure such a system, a large Number of Points are needed to obtain fine frequency resolution. This effectively increases the measurement time. In order to resolve this problem, auto-resolution mode can be used. In auto-resolution mode, fewer measurements will be made in frequency ranges where the response is fairly flat. Auto-resolution mode makes more measurements where response is a strong function of frequency. Auto-resolution can dramatically save measurement time without losing resolution. Since points may be skipped, the number of points actually measured may far less than that specified.

Auto-resolution is specified by these three parameters: **Faster threshold**, **Slower Threshold**, and **Maximum Step Size**.

Auto-resolution mode examines the measurements of successive frequency points. If the change of the most recent measurement relative to the previous one is within the **Fast Threshold** (for both channels), the sweep will take larger steps by skipping frequency points. Each time this threshold is met, the step size will be increased by one until the Maximum Step Size is reached. If the change of the measurements is more than the Slower Threshold (for either channel), then the analyzer discards the newest measurement and measures the point immediately after the last point that was within the thresholds. If measurements differ by more than the Faster Threshold (on either channel), but less than the Slower Threshold (on both channels), the analyzer maintains the present sweep speed by continuing to skip the same number of points.

## **Input Auto-Ranging**

With auto-ranging on, the instrument can automatically adjust the input range based on the measured signal levels in an attempt to measure all inputs at full scale. This has a great impact on the dynamic range of the measurement. Input auto-ranging monitors the measurement of each point. If overloading occurs during the sweep, the analyzer increases the input range to the next higher level. If the signal level drops below the threshold of the next lower range, the analyzer decreases the input range accordingly.

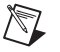

**Note** Auto-ranging may increase measurement times.

## **Source Auto-Level and Ramping**

There are five parameters associated with source auto-level. They are auto-level channel, ideal reference, upper reference, lower reference, and maximum source level.

Source auto-level adjusts the source amplitude to maintain a constant level, called Ideal Reference, at the channel 0 or channel 1 input. The reason to use Source auto-level is to improve the signal-to-noise ratio of the measured signal. Suppose you want to measure the transform function of a device with an input range set to 1.0 V, and the device has both gain and attenuation within the frequency span, for example from +30dBV to –100dBV. Without source auto-level, the source must maintain a constant level that is less than –30dBV (to prevent overload) across the whole frequency span. When the sweep frequency reaches the point of greatest system attenuation, the output signal level drops to  $-130$ dBV. Such a signal level is still measurable, but may not be optimum. With source auto-level, the source tries to maintain an Ideal Reference Level of 1.0V at the output of the device under test. The source level decreases at the point of gain, and the source level increases at the point of attenuation until the Maximum Source Level reached. In this example, the output level of the device under test is 0 dBV to –100 dBV (assuming the Maximum Source Level is reached) instead of 0 dBV to –130 dBV. Varying the source level narrows the range of the output signals, avoiding overloads when there is gain and increasing the output signal-to-noise ratio when there is attenuation.

Source auto-level requires the input auto-ranging to be on, because the inputs must track the changing source level.

Source auto-level should only be used when performing transfer function measurements, because the source level changes are not normalized. Only the ratio of channel 1 to channel 0 is source level independent.

Source Ramping is the rate at which the source level changes. With Source Ramping on, the source level changes gradually at the ramping rate. The settling time starts after the ramp. Enabling Source Ramping increases the sweep time, but avoids instantaneous source-level changes, which could cause the device under test to respond erratically.

## **Swept-Sine Measurements**

## **Spectrum**

The spectrum, the measurement of a single channel over a sweep, can be returned for channel 0, channel 1, or both. The spectrum is complex (meaning it contains real and imaginary components), with an amplitude of the measured signal, and phase relative to source. The phase measurement of a single channel (measuring the system output, but not the input, for example) is not generally meaningful.

## **Cross-Spectrum**

The cross-spectrum of channel 0 and channel 1 is given by this formula:

Cross-spectrum = 
$$
S_x^* \times S_y
$$

The cross-spectrum is complex.

## **Frequency Response**

Frequency response is a comparison of the gain and phase of the signal input to a device under test to the gain and phase of the device output. Specifically, channel 0 (source input) over channel 1 (response input). It is calculated as follows:

$$
H(f) = \frac{Y(f)(\text{output})}{X(f)(\text{input})}
$$

The result is complex.

### **THD - Total Harmonic Distortion**

The calculation of THD is based on the measurement of the 2nd to the 64th harmonics, as shown in this formula:

$$
THD_{\%} = 100\% \times \frac{\sqrt{\sum_{n=2}^{64} A_n^2}}{A_1}
$$

 $A_n$  is the RMS value of the *n*th order harmonic.  $A_1$  is the RMS value of the fundamental frequency. The number of harmonics involved in the THD calculation is bounded by the Nyquist frequency. If the frequency of the *m*th order harmonic exceeds the Nyquist frequency (half of the sampling frequency), *Am* is set to zero.

NI-DSA computes the THD on channel 1, which is connected to the output of the system under test.

With Read Measurement parameter **dB units** set to dB on, the THD is returned as a dB scaled value, which is calculated as shown in the following equation:

$$
THD_{dB} = 20 \times \log \frac{\sqrt{\sum_{n=2}^{64} A_n^2}}{A_1}
$$

### **SINAD**

SINAD stands for Signal in Noise and Distortion. It is the reciprocal of THD+Noise.

In general, SINAD is computed as shown here:

$$
SINAD = \sqrt{\frac{A_1^2 + N^2 + D^2}{N^2 + D^2}}
$$

Where  $A_1$  = signal amplitude (RMS), N = noise (RMS), and  $D =$  distortion (RMS).

NI-DSA calculates SINAD as shown here:

$$
SINAD = 100\% \times \sqrt{\frac{E}{E - A_1^2}}
$$

Where  $E =$  signal amplitude (RMS)<sup>2</sup>,  $A_1 =$  RMS value of the fundamental frequency.

NI-DSA computes SINAD on channel 1, which is normally connected to the output of the system under test.

With Read Measurement parameter **dB units** set to dB on, the SINAD is calculated as shown here:

$$
SINAD = 20 \times \log \sqrt{\frac{E}{E - A_1^2}}
$$

### **Swept Harmonics**

Up to five individual harmonic distortion measurements can be returned. Each one is calculated as shown in the following formula:

$$
HD_m = 100\% \times \frac{A_m}{A_1}
$$

Where  $A_m$  = RMS value of the *m*th harmonic (*m* is from 2 to 6), and  $A_1$  = RMS value of the fundamental.

NI-DSA computes swept harmonics on channel 1, which is normally connected to the output of the system under test.

With Read Measurement parameter **dB units** set to dB on, the distortion of the individual harmonic is calculated as shown here:

$$
HD_m = 20 \times \log \frac{A_m}{A_1}
$$

## **RMS Squared**

This measurement returns the RMS squared value of the measured signal. The DC component of the signal is excluded from the RMS squared calculation.

NI-DSA computes this measurement for channel 1, which is normally connected the to output of the system under test.

# **Octave Analyzer (Add-On)**

In Octave analyzer mode, your NI 45*XX* can perform fractional-octave analysis and level measurements in real time. The basic analyzer architecture, features, and operation are discussed in this section.

The NI-DSA Real-Time Octave Analysis (RTOA) software add-on for NI-DSA supports:

- Fractional-octave analysis for 1/1, 1/3 and 1/12 octave analysis, with the following averaging modes:
	- Linear
	- Exponential—slow, fast, custom
	- Impulse
	- Peak Hold
	- Equal Confidence
- Level measurements, with the following averaging modes
	- Linear (Leq)
	- Exponential—slow, fast, custom
	- Impulse
	- Impulse-Eq
	- Peak Hold
- A-, B-, and C-weighting

With the RTOA, you can do octave, level, or both octave and level measurements, and have the additional option of specifying the weighting if required.

All octave and level measurements are returned as RMS (root-mean-square) values. The RMS value of a signal is a measure of the energy it contains. In terms of vibration signals, it can be viewed as the destructive ability of the signal. Level measurements return the total amount of energy contained in the signal, and octave measurements return the amount of energy contained in different frequency bands.

## **Octave and Level Analyzers Software Architecture**

Figur[e 6-7](#page-80-0) shows the overall architecture for making octave and level measurements.

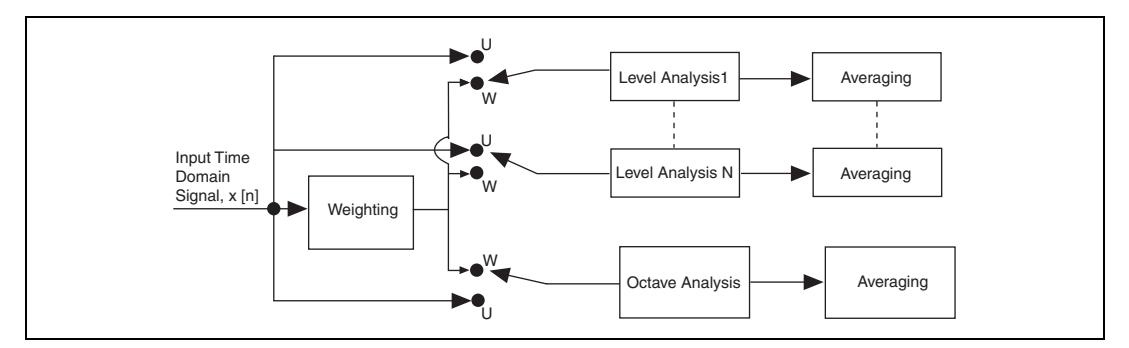

**Figure 6-7.** Octave and Level Measurement Functional Diagram

<span id="page-80-0"></span>You can perform octave and level measurements on one, two, or four channels simultaneously. You can configure and perform up to eight simultaneous level measurements, but only one set of octave measurements. The time-domain input signal is passed through a weighting process if desired, then it is passed to the level analyzer and fractional-octave analyzer, and finally goes through an averaging process.

The input to either the octave or level analyzers can be either the weighted (W) or unweighted (U) time domain signal. For any single channel, it is possible to simultaneously obtain either a weighted or unweighted octave measurement—but not both—plus weighted, unweighted, or both weighted and unweighted level measurements. This is because, for each channel, only one set of octave measurements is returned, but it is possible to have up to eight simultaneous level measurements.

## **Architecture of the Fractional-Octave Analyzer**

Figur[e 6-8](#page-81-0) shows the architecture of the fractional-octave analyzer. The 1/3-octave analyzer is shown; it has three bandpass filters per octave. The full-octave (1/1-octave) analyzer has only one bandpass filter per octave. Similarly, the 1/12-octave analyzer has 12 bandpass filters per octave.

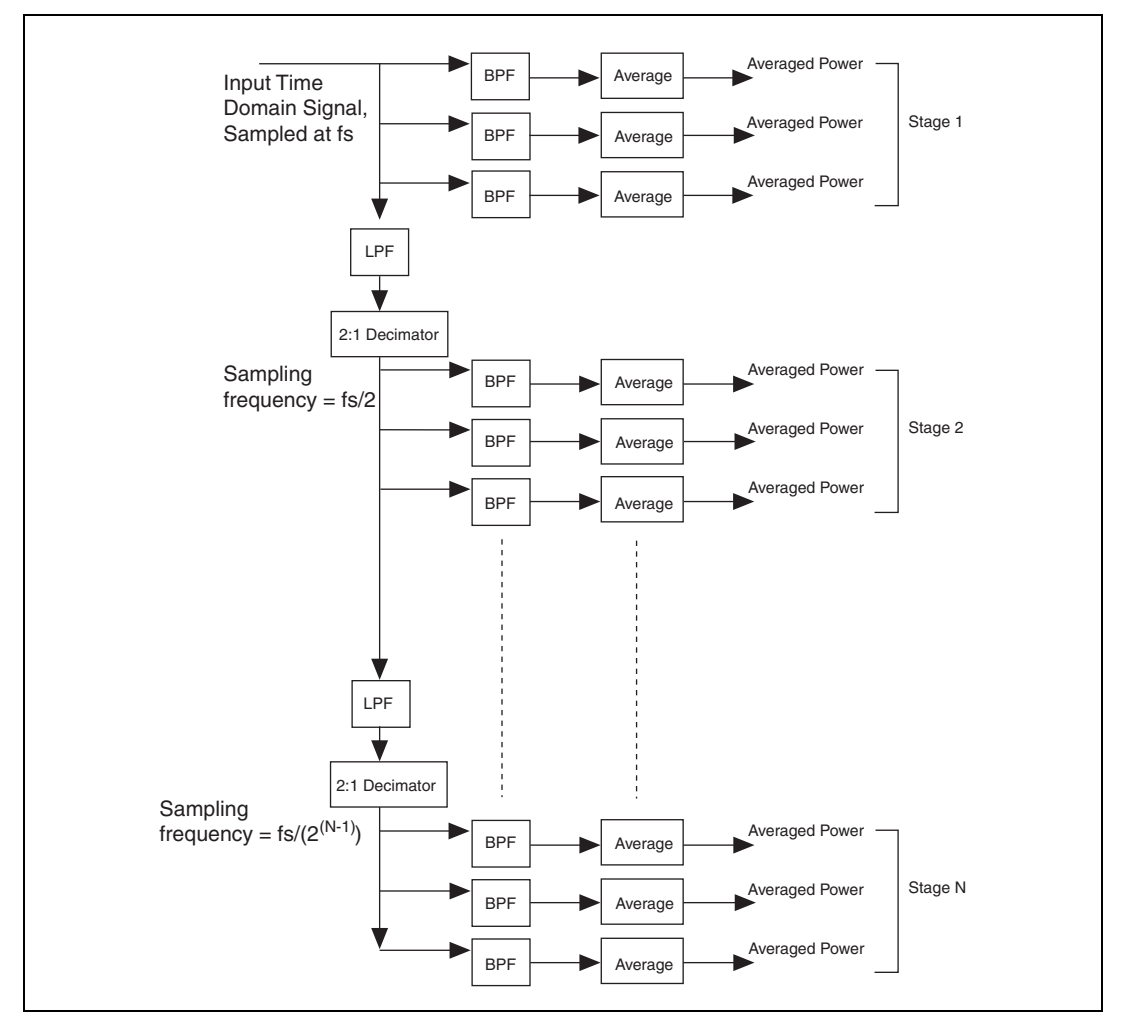

**Figure 6-8.** Fractional-Octave Analyzer Architecture

<span id="page-81-0"></span>The input time-domain signal is sampled at a sampling frequency  $f_s$ . The Band Pass Filters (BPFs) in stage 1, corresponding to the highest octave, filter the signal directly at the sampling frequency. The signal is then passed through a digital low pass filter (LPF) to remove higher frequencies, then to a 2:1 decimator, which effectively reduces the sampling frequency to half  $(f<sub>s</sub>/2)$ . That is, for every two samples input, one sample is output. The lowpass-filtered and decimated signal is then passed to the BPF(s) corresponding to the next highest octave in stage 2. The process is repeated for a maximum of 10 stages of BPF(s), or a maximum of nine stages of lowpass filtering and decimation.

The time-domain samples at the output of each BPF are squared, then averaged according to the averaging mode selected, and the averaged output of each BPF is returned as the measurement. Third-octave analysis provides a maximum of 30 results (10 octaves  $\times$  3 BPFs/octave). 1/1-octave analysis provides a maximum of 10 results (10 octaves  $\times$  1 BPF/octave), and 1/12-octave analysis provides a maximum of 120 results  $(10 \text{ octaves} \times 12 \text{ BPFs}/\text{octave}).$ 

If you analyze a frequency range of less than 10 octaves, you get less than the maximum number of results. If you analyze a frequency range of more than 10 octaves, the analyzer only returns the number of results for 10 octaves.

## **Exact and Preferred Frequencies**

You can choose for the bandpass filters for fractional-octave analysis to conform to either of the following standards:

- *• ANSI S1.11-1986: Specification for octave-band and fractional-octave-band analog and digital filters.*
- *• IEC 1260 (1995 07): Electroacoustics Octave-band and fractional-octave-band filters.*

Since the NI-DSA fractional-octave analyzer has been designed to operate over the audio frequency range, the reference frequency  $(f_r)$  chosen is 1 kHz. The exact midband frequencies,  $f<sub>m</sub>$ , for each BPF are calculated according to this formula:

$$
\mathbf{f}_{\mathbf{m}} = \mathbf{f}_{\mathbf{r}} \times 2^{(k/b)}
$$

where *k* is an integer, and  $b = 1$  for 1/1-octave analysis,  $b = 3$  for 1/3-octave analysis, and  $b = 12$  for 1/12-octave analysis.

For example, for a 1/3-octave analysis, for  $k = 0$ , you have  $f_m = f_r \times 2^{0/3} =$ 1000 Hz. For  $k > 0$ , the calculated values of  $f_m$  are above 1000 Hz, and for  $k < 0$ , the calculated values of  $f_m$  are below 1000 Hz.

The standards also specify what are known as "preferred" frequencies for 1/1-octave and 1/3-octave analysis. Preferred frequencies are not specified for 1/12-octave analysis. The exact and preferred frequencies for 1/3-octave analysis, for different values of *k*, are shown in the Tabl[e 6-2.](#page-83-0) The values in bold type are exact and preferred frequencies for 1/1-octave analysis, and the corresponding *k* values.

<span id="page-83-0"></span>

| $\boldsymbol{k}$<br>$(1/3$ -octave) | <b>Exact</b><br>Frequency<br>(Hz) | Preferred<br>Frequency<br>(Hz) | $\boldsymbol{k}$<br>$(1/1-octave)$ |
|-------------------------------------|-----------------------------------|--------------------------------|------------------------------------|
| $-19$                               | 12.4                              | 12.5                           |                                    |
| $-18$                               | 15.62                             | 16                             | $-6$                               |
| $-17$                               | 19.69                             | 20                             |                                    |
| $-16$                               | 24.8                              | 25                             |                                    |
| $-15$                               | 31.25                             | 31.5                           | $-5$                               |
| $-14$                               | 39.37                             | 40                             |                                    |
| $-13$                               | 49.61                             | 50                             |                                    |
| $-12$                               | 62.5                              | 63                             | $-4$                               |
| $-11$                               | 78.75                             | 80                             |                                    |
| $-10$                               | 99.21                             | 100                            |                                    |
| $-9$                                | 125                               | 125                            | $-3$                               |
| $-8$                                | 157.49                            | 160                            |                                    |
| $-7$                                | 198.43                            | 200                            |                                    |
| $-6$                                | 250                               | 250                            | $-2$                               |
| $-5$                                | 314.98                            | 315                            |                                    |
| $-4$                                | 396.85                            | 400                            |                                    |
| $-3$                                | 500                               | 500                            | $-1$                               |
| $-2$                                | 629.96                            | 630                            |                                    |
| $-1$                                | 793.7                             | 800                            |                                    |
| $\boldsymbol{0}$                    | 1,000                             | 1,000                          | $\bf{0}$                           |
| $\mathbf{1}$                        | 1,259.92                          | 1,250                          |                                    |
| $\overline{2}$                      | 1,587.40                          | 1,600                          |                                    |
| $\mathbf{3}$                        | 2,000                             | 2,000                          | $\mathbf{1}$                       |
| $\overline{4}$                      | 2,519.84                          | 2,500                          |                                    |

**Table 6-2.** Exact and Preferred Octave Analysis Frequencies

| k<br>$(1/3$ -octave) | Exact<br><b>Frequency</b><br>(Hz) | <b>Preferred</b><br><b>Frequency</b><br>(Hz) | k<br>$(1/1-octave)$ |
|----------------------|-----------------------------------|----------------------------------------------|---------------------|
| 5                    | 3,174.80                          | 3,150                                        |                     |
| 6                    | 4,000                             | 4,000                                        | $\mathbf{2}$        |
| 7                    | 5,039.68                          | 5,000                                        |                     |
| 8                    | 6,349.60                          | 6,300                                        |                     |
| 9                    | 8,000                             | 8,000                                        | 3                   |
| 10                   | 10,079.37                         | 10,000                                       |                     |
| 11                   | 12,699.21                         | 12,500                                       |                     |
| 12                   | 16,000                            | 16,000                                       | 4                   |
| 13                   | 20,158.74                         | 20,000                                       |                     |

**Table 6-2.** Exact and Preferred Octave Analysis Frequencies (Continued)

Figur[e 6-9](#page-84-0) shows the preferred midband frequencies for some of the BPFs of the 1/3-octave analyzer. These BPFs are constant-Q filters; the bandwidth of the filter increases with the increase in the midband frequency such that the ratio  $f_m/b$ andwidth = Q = a constant value. All the bandpass filters have the same value of Q.

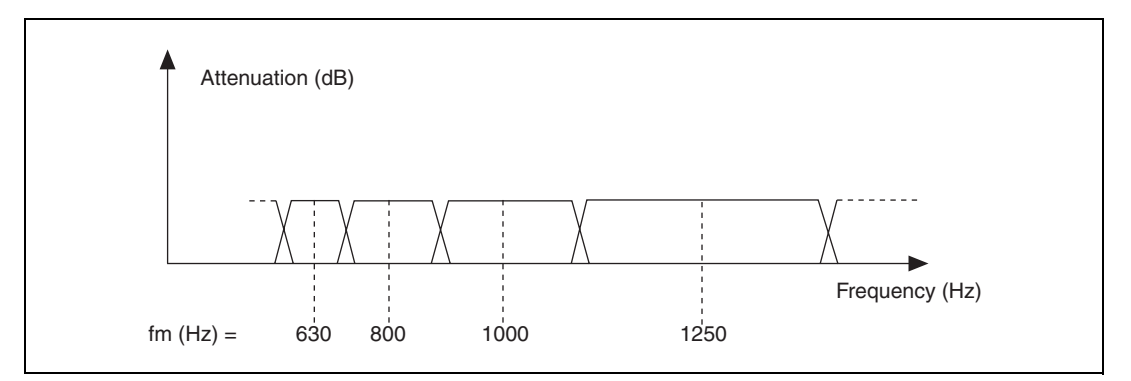

<span id="page-84-0"></span>**Figure 6-9.** Preferred Midband Frequencies for 1/3-Octave BPFs

## **Summary of NI-DSA Octave Mode Functions**

The functions are divided into several categories, depending on their operation. These categories are:

- **Configuration**—functions that configure the instrument for parameters such as the frequency range or the averaging mode. (Example: Configure Octave Measurements)
- **Control—functions that control the operation of the instrument such** as restarting averaging for a particular channel. (Example: Restart OLM Averaging)
- **Read**—functions that read measurements such as octave band powers, octave preferred or exact frequencies, or level measurements. (Example: Read Octave Measurements)
- **Status**—functions that return the status of the instrument, such as whether or not an overload has occurred at the input, is the instrument operating in real-time, or the time that has elapsed since averaging was begun. (Example: Get OLM Status)

Figur[e 6-10](#page-85-0) is a flow diagram for level measurements.

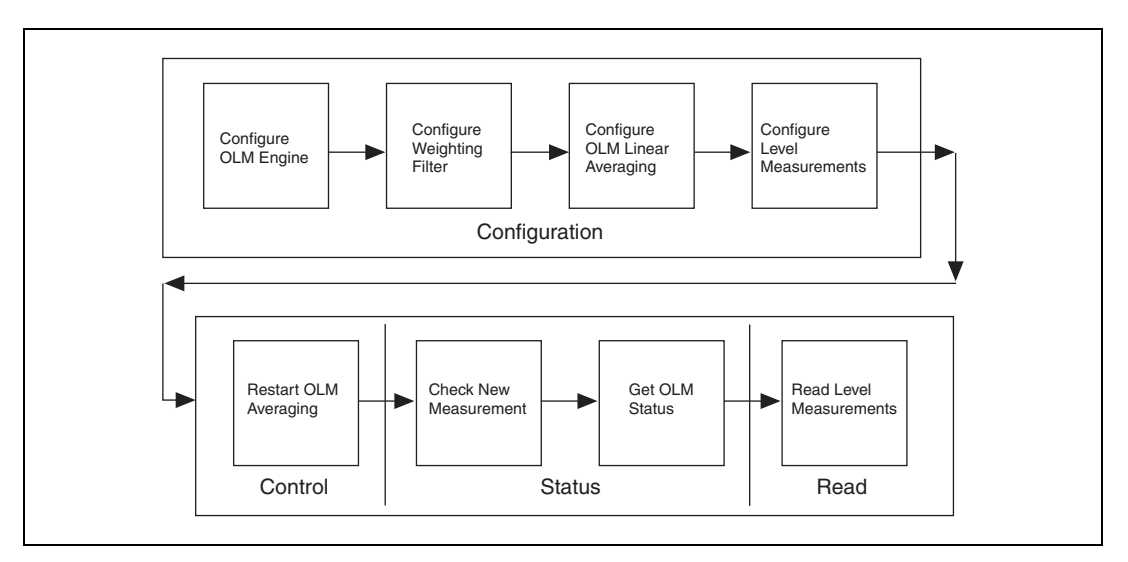

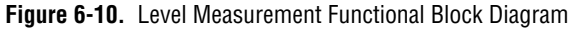

<span id="page-85-0"></span>Usually, the configuration functions are called one time before measurements are started, then the status and read functions are repeated in a loop. However, you can program the operation of the instrument to meet the specific needs of your application.

The functions can also be classified according to the types of measurements they are used for. In general, a function used for both octave and level measurements has the abbreviation "OLM" in the function name. A function used only for octave measurements has the word "octave" in its name, and one used only for level measurements has "level" in its name. The categories of functions classified this way are as follows:

- Global Instrument-Wide Functions—apply to the entire device, for all channels, and for both octave and level measurements. Examples of global instrument-wide functions include:
	- Set OLM Sampling Rate
	- Configure Weighting Filter
- Octave and Level Measurement Functions—apply to both octave and level measurements. The following are octave and level measurement functions:
	- Configure OLM Engine
	- Configure OLM linear averaging
	- Restart OLM averaging
	- Get OLM status
- Octave Measurement functions—apply only to octave measurements, and include the following:
	- Configure Octave Measurements
	- Configure Octave Averaging
	- Configure Octave Weighting
	- Get Octave Frequencies
	- Get Octave Number of Bands
- Level Measurement functions—apply only to level measurements, and include the following functions:
	- Configure Level Measurements
	- Get Level Labels
	- Get Level Length
	- Read Level Measurements

## **Level Measurements**

Sound pressure level measurements are defined by two main parameters. The first of these is the type of frequency weighting (A, B, C, or none). The second parameter sets the averaging scheme. To define the level averaging mode, you should call Configure Level Measurements.

Seven averaging schemes are available.

- F—Fast Exponential
- S—Slow Exponential
- IQ—Impulse Exponential
- C—Custom Exponential
- EQ—Equivalent Continuous Level
- IEQ—Impulse Equivalent Continuous Level
- P—Peak

The parameters for a level measurement are often designated as L*XY*, where *X* is the weighting filter type and *Y* is the averaging type. For instance, LAEQ indicates an A-weighted, Equivalent Continuous Level measurement.

The four exponential averaging modes weigh recent data more heavily than older data in calculating the level. The time weighting curve is an exponential decay with a definite time constant. For instance, the fast exponential mode has a 125 ms time constant. This means that data from 125 ms in the past is weighted 50% as much as the most recent data in calculating the sound level. The time constant for slow exponential mode is 1 s. Impulse mode features a 35 ms time constant for rising signals and 1500 ms for falling signals. Custom exponential mode allows you to define your own time constant.

The equivalent continuous level mode employs linear averaging over a finite block of time. All time-domain data in this block is weighted equally in computing the level. If you choose to employ the equivalent continuous level mode, make a call to Configure OLM Linear Averaging to specify the duration of the averaging block.

Impulse equivalent averaging mode actually combines two types of averaging. The first step is to find a level value using the impulse exponential. This value is then linearly averaged with past impulse exponential results. As with equivalent continuous mode, you specify the length of the linear average time block in Configure OLM Linear Averaging.

Peak averaging mode is not truly an averaging operation. Instead, it computes the level by recording the largest instantaneous level measurement since the beginning of the acquisition.

When acquiring level values, you should first call Get Level Length to get the number of level measurements currently available. Next, make a call to Read Level Measurements to produce an array containing the level values. You can also call Get Level Labels to generate a string array containing the corresponding until labels for the level measurements.

The octave analyzer engine includes RMS meters that allow you to perform level measurements on the unweighted or weighted time-domain waveform.

## **Averaging Modes**

You can choose between several averaging modes for both octave and level measurements. Averaging of octave measurements is performed on the filtered outputs of the bandpass filters, whereas averaging for level measurements is performed on the input time domain data. For both octave and level measurements, averaging is done on the power (magnitude squared) value.

An explanation of the various types of averaging modes available are:

- None—In this case, no averaging is done. The result of each measurement is made available without combining it with any other measurement.
- Linear—For linear averaging, a weighted average is performed over the time duration specified in Configure OLM Averaging. All measurements made over the time duration are weighted equally.

## **Linear Averaging**

The formula for linear averaging is as follows:

$$
y[k] = aI \times y[k-1] + a2 \times x[k],
$$

where  $x[k]$  is the new measurement,  $y[k]$  is the new average,  $y[k-1]$  is the previous average,  $aI = (k-1)/k$ ,  $a2 = 1/k$ , and k is an integer equal to the number of measurements averaged so far. Linear averaging returns the arithmetic mean of the measurements.

There are two types of linear averaging available, one-shot and auto-restart. In one-shot mode, linear averaging is performed on all measurements for the specified duration, then the averaging stops. All of the averages calculated before the final average are also available.

In auto-restart mode, as in one-shot mode, linear averaging is done for a specified duration, then the average is reset and averaging in performed on the next set of measurements for the same duration. This process continues indefinitely. In auto-restart mode, the results are available only for the end of each averaging period, that is, each result is the linear average of the measurements for the specified duration. One-shot and auto-restart modes are illustrated in Figure [6-11](#page-89-0).

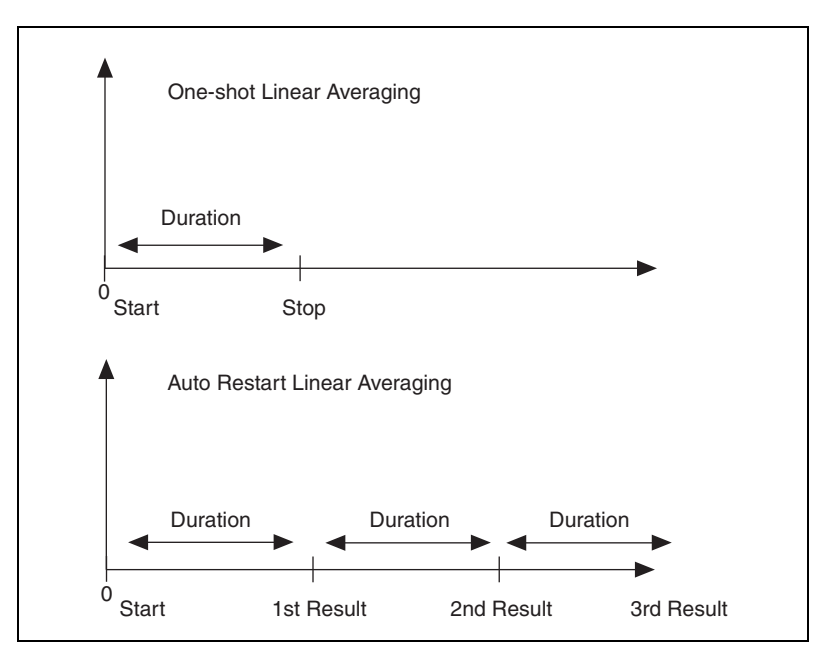

**Figure 6-11.** One-Shot and Auto-Restart Linear Averaging

<span id="page-89-0"></span>While linear averaging is in progress, the elapsed time for the current averaging process is returned as the **linear averaging seconds** parameter of Read Octave Measurements and Read Level Measurements. There is a one-to-one correspondence between the time returned and the measured values read from these functions. In one-shot mode, the value returned is the actual value in seconds, in auto-restart mode the time returned is a multiple of the **duration** parameter of Configure OLM Averaging.

**Note** In one-shot mode, you can specify any time duration. If the end of the time duration falls between sample intervals, the closest sample is included in the duration. In auto-restart mode, the time duration can only be an integer multiple of 10 milliseconds. If any other duration is specified, it is rounded off to the nearest 10 milliseconds.

/\\]

For level measurements, the linear average is denoted as Leq (equivalent sound power over the specified time duration).

## **Exponential Averaging**

Exponential averaging is a continuous averaging process that weighs both current as well as past data. The amount of weight given to past data as compared to current data depends on the exponential time constant. The higher the time constant, the more weight given to past data, whereas the lower the time constant, the more weight is placed on the current data. The formula for exponential averaging is as follows:

$$
y[k] = a1 \times y[k-1] + a2 \times x[k]
$$

Where  $x[k]$  is the new measurement,  $y[k]$  is the new average,  $y[k-1]$  is the previous average, *a1* = exp(–1.0/*time\_constant* × *sampling\_rate*), and  $a2 = 1 - a1$ .

The value of the *time\_constant* depends on the type of exponential averaging selected. The various types of exponential averaging available are:

- Slow—the time constant for slow exponential averaging is 1.0 second. This type of averaging is useful for tracking the energy levels of signals whose energy levels vary slowly.
- Fast—the time constant for fast exponential averaging is 0.125 seconds. This type of averaging is useful for tracking the energy of signals whose energy levels are quickly varying.
- Custom—you can specify the time constant suitable for your particular application.
- Impulse—the time constant for signals with increasing energy levels is 0.035 seconds, whereas for signals with decreasing energy levels is 1.5 seconds. This type of averaging is useful for tracking sudden changes in the signal and holding on to these changes so that they do not disappear too fast.

While exponential averaging is in progress, the time for which the averaging process has elapsed is returned in the **averaging seconds** output of Read Octave Measurements and Read Level Measurements. There is a one-to-one correspondence between the time returned and the measured values read from these functions.

## **Impulse + Linear Averaging**

Impulse + linear averaging is available only for level measurements. It is a combination of linear averaging and exponential impulse averaging. Impulse averaging is performed over the time duration specified in Configure OLM Averaging, and the corresponding measured values are weighted equally to form the average. Like linear averaging, the averaging process stops at the end of the specified time duration.

While impulse + linear averaging is in progress, the time for which the averaging process has elapsed is returned in the **linear averaging seconds** output of Read Octave Measurements and Read Level Measurements. There is a one-to-one correspondence between the time returned and the measured values read from these functions. In auto-restart mode, the time returned increments in intervals of the **duration** specified in Configure OLM Averaging.

## **Peak Averaging**

In peak (or peak-hold) averaging, the largest measured energy value is held. The formula for peak averaging is as follows:

$$
y[k] = \max(y[k-1], x[k])
$$

Where  $x[k]$  is the new measurement,  $y[k]$  is the new average, and  $y[k-1]$  is the previous average.

As with exponential averaging, the averaging process continues indefinitely.

Strictly speaking, peak hold is not really a form of averaging because successive measurements are not mathematically averaged. However, as with other averaging processes, it combines the results of several measurements into one final measurement, and could thus be considered a kind of averaging.

## **Equal Confidence Averaging**

Equal confidence averaging is available only for octave measurements. It is similar to exponential averaging, the difference being that the time constant is dependent on the bandwidth of the filter. The time constant for each band is such that the results are within +/– the confidence level (in dB, specified in the **confidence level** input of Configure Octave Averaging) of the correct mean with a probability of 68%. The probability that the results are within twice the confidence level of the correct mean is 96%.

For example, if you specify a confidence level of 1 dB, and the correct mean is 10 dB, there is a 68% confidence that the measured value is between 9–11 dB, and a 96% confidence that the measured value is between 8–12 dB.

Table [6-3](#page-92-0) shows the modes that are available for each of the octave or level measurements.

<span id="page-92-0"></span>

| <b>Averaging Mode</b> | <b>Octave</b> | <b>Level</b> |
|-----------------------|---------------|--------------|
| None                  | Y             |              |
| Linear                | Y             | Y            |
| Exponential – slow    | Y             | Y            |
| Exponential – fast    | Y             | Y            |
| Exponential – custom  | Y             | Y            |
| Exponential – impulse | Y             | Y            |
| $Impulse + linear$    |               | Y            |
| Peak hold             | Y             | Y            |
| Equal confidence      | Y             |              |

**Table 6-3.** Averaging Modes for Octave and Level Measurements

## **A-, B-, and C-Weighting**

The weighting curves correspond to the response of the human ear at different levels of sound pressure. Specifically, A-, B-, and C-weighting correspond to the response at levels of 40 dB, 70 dB, and 100 dB respectively.

## **Considerations for Octave and Level Measurements**

The NI 45*XX* uses an embedded digital signal processor to do most octave and level processing in real time, that is, all samples from the ADC are processed as they arrive at the processor, and none are lost. However, it is possible to exceed the capacity of the processor to handle data in real time. The ability of the processor to keep up with the incoming data depends on the following factors:

Sampling frequency and number of input channels—the default sampling rate of the NI 45*XX* in octave analyzer mode is 51.2 kHz. You can use Set OLM Sampling Rate to set the sampling rate to one of two values: 25.6 kHz or 51.2 kHz. The NI 4551 has two input channels, and the NI 4552 has four input channels. The higher the number of channels used, the more difficult it is for the processor to keep up in real-time. With an NI 4552, the more input channels that you use for fractional-octave analysis, the lower the highest center frequency analyzed must be in order for real-time processing to be possible. The NI 4552 is unable to perform 1/3-octave analysis on all four channels at the default sampling rate, even with the highest center frequency set to 4 kHz. If you use three or more channels, use Set OLM Sampling Rate to set the sampling rate to 25.6 kHz, so you can process all four channels with a high center frequency of up to 10 kHz.

- Fractional-octave mode (1/1, 1/3 or 1/12), frequency range, and averaging mode—1/12-octave analysis requires the most processing and 1/1-octave the least. A higher center frequency requires more processing than a lower one. In general, impulse-exponential averaging requires more processing than the other exponential averaging modes. Linear averaging and peak hold averaging are the least computationally intensive of the averaging modes.
- Number of level measurements—The higher the number of level measurements per channel, the more processing time required.
- Weighting  $(A-, B-, or C-weighting)$ —A-weighting is most computationally intensive, and C-weighting the least.
- Simultaneous streaming to disk—If your instrument is configured for simultaneous streaming to disk, there is less processor time available for performing octave and level measurements.

Sometimes, you must eliminate one or more of these factors to get real-time performance. For example, you can usually get real-time fractional-octave analysis at higher center frequencies by choosing fewer channels and limiting, or eliminating, simultaneous level measurements or streaming  $I/O$ .

The maximum center frequencies for octave analysis, with no averaging or level measurements, are shown in Table [6-4.](#page-94-0)

<span id="page-94-0"></span>

| Number of<br><b>Channels</b> | <b>Octave Analysis</b><br><b>Type</b> | <b>Maximum Center</b><br><b>Frequency per Channel</b> |
|------------------------------|---------------------------------------|-------------------------------------------------------|
|                              | $1/1$ -octave                         | $16$ kHz                                              |
| $\mathfrak{D}$               | $1/1$ -octave                         | $16$ kHz                                              |
|                              | $1/1$ -octave                         | 8 kHz                                                 |
|                              | $1/3$ -octave                         | $20$ kHz                                              |
| $\mathcal{D}_{\mathcal{L}}$  | $1/3$ -octave                         | $20$ kHz                                              |
|                              | $1/3$ -octave                         | $10$ kHz                                              |

**Table 6-4.** Maximum Center Frequencies for Octave Analysis

## **Configuration Limits**

 $\bullet$  NI 4551

Table [6-5](#page-95-0) shows different configurations for which real-time processing on the NI 4551 is possible, and illustrates trade-offs that you can make. The table is not exhaustive, but a guide; other configurations are possible. For this table, the following assumptions are made: the sampling rate is the default rate, 51.2 kHz, and both input channels are processed.

<span id="page-95-0"></span>

| <b>Fractional</b><br>-Octave | <b>Fractional</b><br>-Octave<br>Averaging<br>Mode | <b>Number</b><br>of Level<br><b>Measurements</b> | <b>Level</b><br><b>Measurements</b><br><b>Averaging</b><br>Mode | Weighting<br>Mode | <b>Highest</b><br><b>Fractional-</b><br><b>Octave Center</b><br>Frequency |
|------------------------------|---------------------------------------------------|--------------------------------------------------|-----------------------------------------------------------------|-------------------|---------------------------------------------------------------------------|
| 1/1                          | Impulse                                           | 8                                                | Impulse-Eq                                                      | A                 | $16$ kHz                                                                  |
| 1/3                          | Impulse                                           | 8                                                | Leq                                                             | A                 | $12.5$ kHz                                                                |
| 1/3                          | Impulse                                           | 8                                                | Leq                                                             | $\mathsf{A}$      | $16$ kHz                                                                  |
| 1/3                          | Impulse                                           | $\overline{2}$                                   | Leq                                                             | A                 | $20$ kHz                                                                  |
| 1/3                          | Fast                                              | 8                                                | Leq                                                             | $\mathsf{A}$      | $20$ kHz                                                                  |
| 1/12                         | Impulse                                           | $\theta$                                         |                                                                 | None              | 5,339 Hz (ANSI)<br>5,496 Hz (IEC)                                         |
| 1/12                         | Fast                                              | $\theta$                                         |                                                                 | $\mathsf{A}$      | 5,339 Hz (ANSI)<br>5,496 Hz (IEC)                                         |
| 1/12                         | Fast                                              | 8                                                | Leq                                                             | $\mathsf{A}$      | 4,490 Hz (ANSI)<br>4,621 Hz (IEC)                                         |

**Table 6-5.** Real-Time Octave Analysis Configuration Guide for NI 4551

As Tabl[e 6-5](#page-95-0) shows, the NI 4551 can perform a 1/1-octave analysis in real time while applying the most computationally-intensive averaging and weighting (impulse and A, respectively). In addition, it can simultaneously perform up to eight level measurements with impulse-eq averaging.

For 1/3-octave analysis with impulse averaging, you can gain a higher center frequency by sacrificing the number of level measurements, but you can keep both a high center frequency and up to eight level measurements by using exponential-fast averaging instead of impulse averaging.

For 1/12-octave analysis using impulse averaging, the highest center frequency possible is 5,339 Hz (ANSI) or 5,496 Hz (IEC), without weighting and without level measurements. You can add A-weighting, but to keep the highest center frequency the same, you must change to a less processor-intensive averaging mode. If you add eight level measurements per channel, the highest possible center frequency drops to 4,490 Hz (ANSI) or 4,621 Hz (IEC).

 $\mathbb{N}$ 

**Note** To run the 1/12-octave analyzer to even higher center frequencies, use Set OLM Sampling Rate to reduce the sampling frequency to 25.6 kHz.

### $\bullet$  NI 4552

The NI 4552 has four input channels, so the number of channels configured for octave measurements can be a more important factor in processor performance than it is with a NI 4551.

If you configure one or two channels for octave analysis, configurations that allow real-time operation of the NI 4551 generally will for the NI 4552 as well. However, if you configure three or four channels for octave analysis, the additional processing demands reduce the frequency range over which the processor can operate in real-time. To get a higher frequency range, make the following changes to your configuration:

- Use Set OLM Sampling Rate to set the sampling rate to 25.6 kHz
- Use Configure OLM Engine to turn off level measurements

Using the fast averaging mode, these changes enable you to set the highest center frequency at 8 kHz for 1/1-octave analysis, 10 kHz for 1/3-octave analysis, and 2,997 Hz (ANSI) or 3,084 Hz (IEC) for 1/12-octave analysis.

Table [6-6](#page-96-0) shows different configurations for which real-time processing on the NI 4552 is possible, and illustrates trade-offs that you can make. The table is not exhaustive, but a guide; other configurations are possible. For this table, the following assumptions are made: the sampling rate is set at 25.6 kHz, all four input channels are used, and no level measurements are made.

<span id="page-96-0"></span>

| <b>Fractional-</b><br><b>Octave</b> | <b>Fractional-</b><br><b>Octave</b><br><b>Averaging</b><br>Mode | Weighting | <b>Highest</b><br><b>Fractional-Octave</b><br><b>Center Frequency</b> |
|-------------------------------------|-----------------------------------------------------------------|-----------|-----------------------------------------------------------------------|
| 1/1                                 | Impulse                                                         | A         | 8 kHz                                                                 |
| 1/3                                 | Impulse                                                         | A         | $10$ kHz                                                              |
| 1/12                                | Impulse                                                         | A         | $2,520$ Hz (ANSI) or<br>2,594 Hz (IEC)                                |
| 1/12                                | Impulse                                                         | None      | $2,828$ Hz (ANSI) or<br>2,911 Hz (IEC)                                |
| 1/12                                | Fast                                                            | None      | $2,997$ Hz (ANSI) or<br>3,084 Hz (IEC)                                |

**Table 6-6.** Real-Time Octave Analysis Configuration Guide for NI 4552

With computationally intensive impulse averaging and A-weighting, both 1/1-octave and 1/3-octave analysis are possible on all four channels simultaneously, to a maximum center frequency of 8 kHz and 10 kHz respectively.

For 1/12-octave analysis using impulse averaging and A-weighting, the maximum center frequency can be as high as 2,378 Hz (ANSI) or 2,448 Hz (IEC) for real-time processing. If you sacrifice the weighting, change to exponential fast averaging mode, or both, the maximum center frequency can be higher.

## **Frequency Ranges**

For each fractional-octave mode, Tabl[e 6-7](#page-97-0) summarizes the lowest and highest center frequencies for a single channel at different sampling rates. For both 1/1-octave and 1/3-octave, the frequencies are specified as preferred frequencies from the corresponding ANSI and IEC standards. For 1/12-octave, they are specified in terms of the exact center frequencies.

<span id="page-97-0"></span>

| <b>Analysis</b><br><b>Type</b> | <b>Center Frequencies at</b><br>$f_s = 25.6 \text{ kHz}$                                                  | <b>Center Frequencies at</b><br>$f_s = 51.2$ kHz                                                      |
|--------------------------------|----------------------------------------------------------------------------------------------------|----------------------------------------------------------------------------------------------------|
| $1/1$ -octave                  | High: 8 kHz<br>Low: $16$ Hz                                                                               | High: $16$ kHz<br>Low: $31.5$ Hz                                                                      |
| $1/3$ -octave                  | High: $10$ kHz<br>Low: 12.5 Hz                                                                            | High: 20 kHz<br>Low: $25$ Hz                                                                          |
| $1/12$ -octave                 | High: 10,678.72 Hz<br>(ANSI)<br>Low: $11.05$ Hz (ANSI)<br>High: 10,991.63 Hz (IEC)<br>Low: 11.37 Hz (IEC) | High: 5,339.36 Hz<br>(ANSI)<br>Low: $5.52$ Hz (ANSI)<br>High: 5,495.81 Hz (IEC)<br>Low: 5.69 Hz (IEC) |

**Table 6-7.** Octave Analyzer Frequency Ranges for a Single Channel

## **Settling Time**

The fractional-octave filters require a certain amount of time before any valid measurement is available at the outputs of the filter. This time is the *settling time* and is inversely proportional to the bandwidth of the filter according to the formula *settling time* =  $1/(5 \times \text{bandwidth})$ , where the settling time is in seconds and the bandwidth is in hertz (Hz).

The bandwidth for each band can be calculated by the formula *bandwidth* = *exact center frequency*  $\times$  (2<sup>1/2*n*</sup> – 2<sup>-1/2*n*</sup>), where n = 1 for full-octave, 3 for 1/3-octave, and 12 for 1/12-octave, and the exact center frequency for each band is returned in the **exact center frequencies** returned from Get Octave Frequencies.

The lower frequency bands require more settling time because of their smaller bandwidth. You can find out if the octave filters have settled by checking the **settled** parameter returned by Read Octave Measurements.

If both octave and level measurements are configured in Configure OLM Engine, the averaging process is started only after all the octave filters have settled. If only level measurements are configured, then the averaging process is started immediately.

## **Overload Detection**

Two types of overload detection flags, *sticky* or *non-sticky*, are used by the NI-DSA software. A sticky overload flag is set when an overload is detected on a particular channel, remains set after the overload condition disappears, and is not reset until you reconfigure, or restart averaging on, that channel. Get OLM Status returns a sticky overload status.

A non-sticky overload flag is set when an overload is detected on any input channel, and is reset automatically when the overload condition passes. Check status returns non-sticky overload status. The overload information returned by Check Status is bit-encoded as shown in Table [6-8.](#page-98-0)

<span id="page-98-0"></span>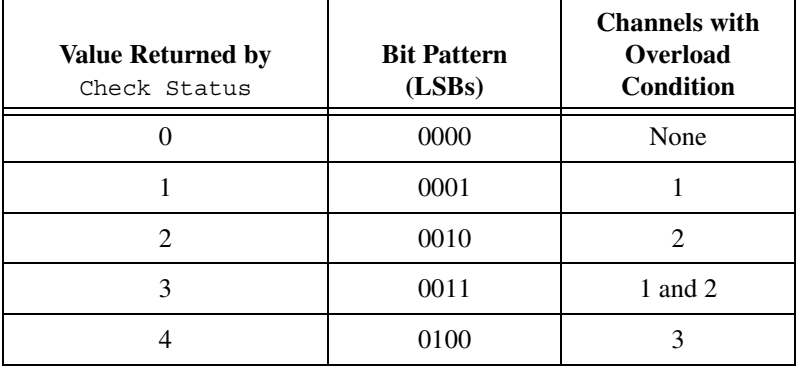

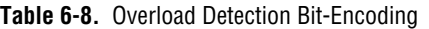

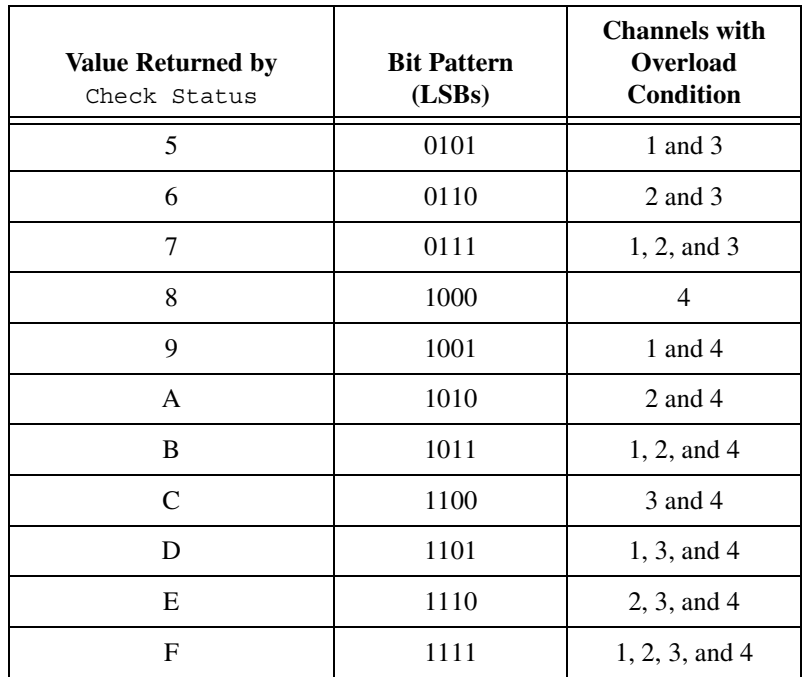

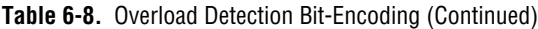

# **Common Questions**

# **FFT Mode**

## **FFT Analysis Questions**

### **What is the maximum number of bins (lines), for a baseband FFT measurement using NI-DSA?**

The maximum number of lines is 800 for a classical span and 950 for an extended span.

### **What is the difference between a classical baseband span and an extended baseband span?**

A *classicalspan* is one with a ratio of one frequency line for every 2.56 data samples. In an ideal analyzer with perfect brick-wall antialiasing, the number of useful frequency lines would be exactly half the number of samples—a 2,048-point FFT would yield 1,024 frequency lines. Most analyzers have filters that significantly attenuate frequencies near integer multiples, so a 2,048-point FFT actually produces 800 useful frequency lines. With NI-DSA, you can choose FFTs with classical spans of 50, 100, 200, 400, or 800 lines.

The NI 455*X* devices feature anti-alias filters with a very sharp roll-off. Because of this feature, the devices can push closer to ideal behavior and provide more useful lines without requiring additional samples. This feature is called the extended span. Extended-span FFTs provide 59, 118, 237, 475, or 950 frequency lines without the need for additional data points, higher sampling rates, or a longer acquisition time.The number of frequency bins in an FFT depends on the number of time-domain points you analyze. To increase the frequency resolution of an FFT, you must sample over a longer time period.

### **Why does a 400-line baseband FFT return an array with 401 data points?**

By definition, a 400-line FFT contains information on the spectral content of a signal at 400 nonzero frequencies. The analyzer also returns the DC

**A**

content of the signal, providing a total of 401 amplitude values. An x-line FFT always returns an array of length  $x+1$ , and the first element of this array is the amplitude of the DC signal component.

### **What is real-time operation for a 455***X* **DSA device?**

When referring to a NI 455*X* DSA device, real-time operation simply means that all time-domain data points are used in the frequency-domain calculations you request. Another way to express this is that the analyzers on the DSA device can keep up with the incoming time-domain data points. If real-time operation is not maintained, the analyzers skip some time-domain data points because they cannot perform their computations fast enough to include them all. Failure to maintain real-time operation does not generate an error or software failure.

### **How do I verify that I am maintaining real-time operation?**

Make a call to Check Status after performing a read operation to verify that you are running in real-time. This function returns an array of status values; the first element in this array is the real-time flag. A value of indicates that real-time has been maintained, and a value of zero indicates that it has not.

If your software does not make frequent calls to Read Measurement, you may not transfer all of your frequency domain measurements from the device analyzer to your host PC. This condition does not constitute a failure to maintain real-time, and does not assert the real-time warning flag in Check Status.

### **Why does my time-domain data sometimes look incorrect in FFT analyzer mode?**

When you use NI-DSA Read Measurement to read in time-domain data, it important to set the **View** parameter on the function to Real. Viewing the time-domain data as magnitude values produces incorrect results. Also, you should not use the dB On variable for time-domain data.

On the other hand, most frequency-domain applications call for the magnitude or phase view options. dB on is often helpful for visualizing the magnitude response.

### **What are the benefits of capture mode?**

Capture mode allows you to stream time-domain data points directly to a buffer in host RAM. Even if you do not read the time-domain data from the driver in real time, you do not lose any of the time-domain data. The most common application of capture mode is to stream the whole time-domain record to disk.

Capture mode is very similar to standard circular-buffered NI-DAQ functions in LabVIEW. You should use Configure Capture Buffer to reserve this memory space. Like standard DAQ functions, Capture mode generates an error if this buffer overflows. Read from the buffer periodically to prevent an overflow from occurring.

### **What do the terms** *overlap* **and** *time increment* **mean?**

*Overlap* is a percentage ranging from 0–100%. It indicates the fraction of time domain data that is shared between two adjacent FFTs. For instance, consider two FFTs, each of which is 0.1 second in length. Assume the first FFT covers the block of time from  $T = 5.00$  seconds to  $T = 5.10$  seconds. The second FFT covers the block of time from  $T = 5.02$  to  $T = 5.12$  seconds. The share 80% of their points (those between  $T = 5.02$  and  $T = 5.10$ ). Thus, the FFT overlap is 80% in this case. Increasing, the overlap actually generates more FFT curves in any given time period.

*Time increment* is simply defined as 100% minus the overlap, so in the above example, the time increment is 20%. In software, you control overlap/time increment using Configure Base FFT Settings and Configure Zoom FFT Settings. Time increment is one of the input parameters for these functions—you should enter a number between 0–100. Enter a number greater than 100 to skip data points.

## **Zoom FFT Analysis Questions**

### **What is the major benefit of using a zoom FFT?**

The zoom FFT technique is very useful for improving the frequency resolution of an FFT measurement if you are interested in a limited range of frequencies. For instance, assume you want to analyze the frequencies from 5,000 Hz to 6,000 Hz. If you use an extended-range baseband span with 950 lines, you can look at all frequencies from 0–6,000 Hz. In this case, your frequency resolution is  $6,000$  Hz/950 lines =  $6.32$  Hz.

A zoom FFT allows you to examine a frequency starting at a value greater than zero. Using the zoom FFT, you can obtain up to 1,600 frequency resolution from 5,000 Hz to 6,000 Hz. The frequency resolution improves dramatically:  $1000$  Hz/ $1600$  lines =  $0.625$  Hz.

### **Does the zoom FFT reduce acquisition time?**

For any given frequency resolution, you must acquire data for the same time interval whether you are using baseband or zoom analysis. If you use either a zoom FFT or a baseband FFT, the time block of data required to perform a single FFT is 1/Df, where Df is the frequency resolution. In the example above, you require  $1/0.625$  Hz = 1.6 seconds of data for an FFT.

### **When using zoom FFTs, should I set the baseband span as well as the zoom span?**

Yes. Set the classical baseband span to an appropriate value when performing a zoom analysis. The reason for this setting is that the baseband span settings control the sampling rate on the DSA hardware. For any particular zoom span, choose the *smallest* classical baseband span that meets the following three criteria:

- 1. The classical baseband span is equal to, or greater than, the maximum frequency of interest in the zoom span.
- 2. The classical baseband span is equal to, or greater than, the device minimum of 1,953.7 Hz. This minimum span corresponds to a sampling rate of 5 kS/s.
- 3. The ratio between the baseband span width and zoom span width is a power of 2.

For example, if you set a zoom span to examine frequencies between 600 Hz and 800 Hz, then the zoom span width is 200 Hz because you need a baseband span that produces a power of 2 when divided by 200 Hz. Possible values include 200 Hz, 400 Hz, 800 Hz, and so on, yet 800 Hz is the lowest possible span that is greater than, or equal to, the top of the zoom span. However, 800 Hz violates the device minimum span, so the smallest acceptable value also that fulfills the power of 2 requirement is 3,200 Hz. Thus, you call Set Classical Baseband Span with a span value of 3,200 Hz.

The NI-DSA shipping examples for performing zoom FFTs in LabVIEW and LabWINDOWS/CVI demonstrate a quick log-based algorithm to calculate the appropriate baseband span for any given zoom span.

### **Can I use a zoom FFT and set the lower frequency span limit at 0 Hz?**

Yes. This operation is essentially a high-resolution baseband analysis although you still program it in zoom FFT mode. The minimum span for a baseband analyzer on the NI 455*X* DSA devices is just under 1,953.7 Hz, meeting the minimum sampling rate of 5 kHz. However, this minimum span width limitation does not apply to zoom mode. Using zoom allows

you to increase the frequency resolution of your FFT both by increasing the number of lines to 1,600 and by using a smaller upper frequency limit.

If you use the zoom FFT analyzer with a lower limit of 0 Hz, the zoom algorithm skips the heterodyning step to shift frequencies but still performs decimation and filtering. This feature provides a slight improvement in the efficiency of the algorithm for case of a 0 Hz lower limit.

### **What are the** *zoom time* **and** *zoom win time* **measurements?**

The zoom time measurement provides the most recent time-domain data after it has been heterodyned, filtered, and decimated by the zoom analyzer. The zoom win time shows the same calculation including the effect of the time-domain smoothing window. These are very specialized measurements that you should use only if you need to perform additional processing on the heterodyned data in software. For most applications requiring time domain data access, you should use either the time measurement or employ capture mode.

# **Source Mode**

### **What types of analog output signals can I generate using NI-DSA?**

NI-DSA includes functions to generate standard white noise, pink noise, band-limited noise, periodic white noise (PRN), single or dual-tone sine, and chirp signals.

Furthermore, you can use NI-DSA to define and generate an arbitrary analog output signal. It is important to notice that the data for this signal is stored entirely within the 4,096-point FIFO memory on the board. Because of this constraint, the number of point in your arbitrary data array must be a power of two equal to or less than 4,096. If you use the NI 455*X* in NI-DAQ compatibility mode, you can store a much longer analog output data array in the RAM of the host computer.

### **What is the relationship between the input and output sampling rates on the NI 455***X* **device?**

If you are performing simultaneous analog input and output with your NI 455*X* device, the ratio between the input and output sampling rates must always be a power of 2. This requirement is because the input and output converters are driven by the same DDS circuitry on the device. The hardware synchronization between input and output is convenient for performing stimulus-response tests. If you make subsequent calls to Get

HW Sampling Rate and Get HW Update Rate, you will see that the ratio between these two parameters is a power of 2.

### **What is the maximum sine output frequency I can obtain using NI-DSA?**

The maximum output frequency you can generate with NI-DSA is 23 kHz. This limit is governed by the maximum output sampling rate of 51.2 kS/s. Because the digital-to-analog converters on the NI 455*X* DSA devices feature sharp roll-off, anti-imaging filters, you can generate a spectrally pure sine tone up to 23 kHz with minimal quantization noise, so when using the NI 455*X* devices, you do not need to worry about the output signal becoming choppy or noisy when approaching the Nyquist frequency.

### **Why does NI-DSA sometimes produce a slightly different output frequency than the one I request?**

The sine signal generated by NI-DSA always consists of 4,096 data points. This buffer must contain an integer number of cycles of the sine wave to avoid adding unwanted noise to the signal. Also, the physical sample rate on the device is tied to the analog input rate. Under some conditions, these two constraints prevent NI-DSA from generating the precise analog frequency you request. If you are unsure about the frequency that is being generated at any time, you can query the software for the actual analog frequency by calling Get Sine Source Settings. In many cases, the DSA device generates the requested frequency exactly, and if it does not, the discrepancy is rarely exceeds a few hertz.

There are also a few cases in which NI-DSA is unable to coerce the output frequency to a nearby value and returns an error. For example, the baseband span is 12,000 Hz, corresponding to a hardware sampling rate of 30,720 S/s. You request an output sine frequency at 16,000 Hz, which requires an analog output sampling rate greater than 32,000 S/s because of the Nyquist frequency 30,720 S/s (the input rate) is not fast enough. Doubling this output sampling rate to a value greater than 64,000 S/s is also not feasible because the hardware supports a maximum output rate of 51,200 S/s. In this example, the best solution is to increase the input baseband span to 16,000 Hz or greater, speeding up the input sampling rate and allowing you to obtain higher output sampling rates.

# **Swept-Sine Mode**

### **What is the advantage to using swept-sine analysis rather than a broadband FFT-based frequency response?**

Swept-sine analysis provides two main advantages over a broadband frequency response measurement in which all frequencies are excited and measured simultaneously. The first is a wider dynamic range. NI-DSA can automatically adjust the input gain and output attenuation to maximize the dynamic range of your measurements. If your system's response at a particular frequency is very weak, the driver uses a higher gain setting on input. Likewise, NI-DSA can attenuate the output signal and reduce the input gain in when the response is strong to eliminate clipping.

The second advantage that swept-sine provides is flexible measurements of signal distortion and nonlinearity; quantifying nonlinear behavior is often important in audio applications. Swept-sine analysis allows you to measure distortion because it provides excitation at only a single discrete frequency at any given time. For example, assume you are exciting an amplifier with a 1 kHz tone. The basic response of the amplifier can be measured at 1 kHz, and the total harmonic distortion (THD) can be found by summing the response amplitudes at 2 kHz, 3 kHz, 4 kHz, and so on. This is not feasible with broadband excitation because there is no way to determine if a 2 kHz response signal is a harmonic from 1 kHz or if it is simply the linear response to excitation at 2 kHz.

### **When using swept-sine analysis, why does it take longer to test low frequencies than higher ones?**

In order to measure the response at a particular frequency, NI-DSA must generate at least one complete sinusoidal cycle at that frequency. This cycle takes longer at low frequencies—1 second at 1 Hz, for example.

### **Is there a minimum frequency I can successfully test using NI-DSA swept-sine analysis?**

The minimum test frequency for swept-sine analysis is 0.1 Hz.

### **Can I measure the level of individual harmonics (rather than THD) using swept-sine analysis?**

Yes. You can obtain up to five harmonics from the swept-sine measurement. To set up the swept-sine harmonic analysis, call Configure Swept Sine Harmonics. Pass a value of 1 to **Enable Harmonic Mapping**. The

**Harmonic Mapping** parameter is an array of five integers defining the harmonics of interest. For example, if the elements of this array are [2,3,5,9,20], the swept-sine harmonic measurements returned are:

- Swept-sine harmonic  $1-2<sup>nd</sup>$  harmonic
- Swept-sine harmonic 2—3rd harmonic
- Swept-sine harmonic  $3-5$ <sup>th</sup> harmonic
- Swept-sine harmonic 4—9<sup>th</sup> harmonic
- Swept-sine harmonic 5—20<sup>th</sup> harmonic

The default value for the mapping is [2,3,4,5,6], giving you the first five harmonics after the fundamental frequency.

In some cases, you may not obtain a valid reading for the higher harmonics at all test frequencies. This error occur if the frequency of the harmonic exceeds 23,000 Hz. For instance, you cannot see the fourth or fifth harmonic when the excitation frequency exceeds 4,600s Hz. NI-DSA returns a harmonic level of –200 dB if the harmonic lies beyond the acquisition bandwidth.

#### **How do the averaging settings work with swept-sine analysis?**

You can use Configure Swept Sine Average to control how much time goes into a swept-sine measurement. Up to a point, longer test times can produce more accurate and repeatable frequency response measurements. Configure Swept Sine Average has four input arguments:

- Settle time—this value gives how many seconds should pass before each new frequency from the swept-sine list is generated. Since the units for this input are in seconds (absolute time), the length of this delay does not depend on the frequency being generated.
- Settle cycles—like settle time, this value also defines the length of the settling period. However, it is given in units of signal cycles rather than absolute time. This means that the corresponding time changes as the test frequency increases—smaller frequencies produce longer settling times.

Settle time and settle cycles both control the same physical parameter—the length of the settling period between measuring individual frequencies. At any given frequency, the software pauses for either settle time or (Settle Cycles \* Frequency), which ever is greater. For example, assume settle time is 0.01 s, and settle cycles is 10 cycles. In this case, the physical settling time is (10 \* Frequency) for all frequencies below 1 kHz, and 0.01 s for all greater frequencies.
- Integration time—this value, given in units of seconds, defines how long each frequency measurement should actually take. This is the time during which the DSA device generates an excitation, reads the response, and calculates the transfer function.
- Integration cycles—this is controls how many excitation signal cycles should go into a particular frequency response calculation.

As with the actual settling period, the calculation time at any frequency can be either settle time or (Settle Cycles \* Frequency), which ever is greater. The total time for an entire swept-sine measurement is the sum of the settling time and integration time used at every frequency under test.

There is no quick formula for determining the best values for the swept-sine averaging parameters. For the most part these value should be determined empirically—start at large values for all parameters and reduce the values slowly until you see the final results of your frequency response test begin to change. In general, a longer settling period helps for measurements on systems whose response dies off slowly when excitation is ceased. Examples include high-Q resonant circuits or sound measurements in a fairly reverberant environment. A longer integration period helps if the unit under test contains some element of random noise—this should average out over the course of several cycles of measurement.

# **Octave and Level Analyzer Mode (Add-On)**

#### **How do I configure the duration for linear averaging?**

To set the time interval for linear averaging for both octave and level measurements, use the **Duration** parameter of Configure OLM Linear Averaging. The same value is used for the duration of linear averaging for both octave and level measurements, and for all channels. You cannot set the duration for linear averaging of octave measurements independently of that for level measurements, nor can you set the duration of linear averaging independently for different channels.

#### **How do I make level measurements?**

To configure level measurements, use Configure Level Measurements. To read the level measurements, first call Get Level Length to determine the number of measurements to read, then call Read Level Measurements to read the measurements.

#### **How do I configure weighting?**

- Use Configure Weighting Filter to select the type of weighting filter (A-, B- or C-weighting). Configure Weighting Filter selects the weighting filter for the entire device, that is, for all channels, for both octave and level measurements.
- For octave weighting use Configure Octave Weighting to turn weighting on or off for a particular channel.
- For level weighting use Configure Level Measurements to turn weighting on or off for a particular channel and a particular level measurement.

#### **Why can't I change the sampling frequency of the DSA device to arbitrary values when in octave mode?**

To ensure compliance with existing ANSI and IEC standards, the sampling frequency of the device can be set to either 51,200 Hz or 25,600 Hz when in octave mode by using Set OLM Sampling Rate. It is not possible to change the sampling frequency to another value using Set Hardware Sampling Rate. You can read the current value of the sampling frequency by using Get Hardware Sampling Rate.

#### **How long does the signal take to propagate through the input section of the NI 4551/4552?**

The signal delay—the time it takes for a signal entering an analog input channel to become available as digital data at the output of the delta-sigma ADC—is 42 sample periods, regardless of the sample rate, for example when using the octave mode and a sampling rate of 51.2 kS/s. In octave analyzer mode, the sampling frequency is fixed at  $25,600$  Hz or  $51,200$  Hz. The signal delay with a sample rate of 51,200 Hz is approximately 0.82 ms  $(42 S/51,200 S/s = 0.82 ms)$ . Thus, it takes about 0.82 milliseconds for any change in the analog input signal to be available for processing by the fractional octave analyzer.

#### **What are the center frequencies for 1/12-octave analysis?**

The exact center frequencies depend on which standard, ANSI or IEC, you choose. The ANSI- and IEC-standard center frequencies for 1/12-octave analysis are as shown in Table [A-1.](#page-110-0) For reference purposes, the table shows the center frequencies up to over 20 kHz. However, the center frequencies are limited to 10,678.72 Hz (ANSI) or 10,991.63 Hz (IEC) when the sampling rate is 25,600 Hz, and to 53,39.36 Hz (ANSI) or 5,495.81 Hz (IEC) when the sampling rate is 51,200 Hz.

<span id="page-110-0"></span>

| ${\bf k}$<br>(1/12)<br>octave) | <b>ANSI-Standard Exact</b><br><b>Center Frequencies (Hz)</b> | <b>IEC-Standard Exact</b><br><b>Center Frequencies (Hz)</b> |
|--------------------------------|--------------------------------------------------------------|-------------------------------------------------------------|
| $-90$                          | 5.52                                                         | 5.69                                                        |
| $-89$                          | 5.85                                                         | 6.02                                                        |
| $-88$                          | 6.20                                                         | 6.38                                                        |
| $-87$                          | 6.57                                                         | 6.76                                                        |
| $-86$                          | 6.96                                                         | 7.16                                                        |
| $-85$                          | 7.37                                                         | 7.59                                                        |
| $-84$                          | 7.81                                                         | 8.04                                                        |
| $-83$                          | 8.28                                                         | 8.52                                                        |
| $-82$                          | 8.77                                                         | 9.03                                                        |
| $-81$                          | 9.29                                                         | 9.56                                                        |
| $-80$                          | 9.84                                                         | 10.13                                                       |
| $-79$                          | 10.43                                                        | 10.73                                                       |
| $-78$                          | 11.05                                                        | 11.37                                                       |
| $-77$                          | 11.71                                                        | 12.05                                                       |
| $-76$                          | 12.40                                                        | 12.76                                                       |
| $-75$                          | 13.14                                                        | 13.52                                                       |
| $-74$                          | 13.92                                                        | 14.33                                                       |
| $-73$                          | 14.75                                                        | 15.18                                                       |
| $-72$                          | 15.625                                                       | 16.083                                                      |
| $-71$                          | 16.554                                                       | 17.039                                                      |
| $-70$                          | 17.538                                                       | 18.052                                                      |
| $-69$                          | 18.581                                                       | 19.126                                                      |
| $-68$                          | 19.686                                                       | 20.263                                                      |
| $-67$                          | 20.857                                                       | 21.468                                                      |

**Table A-1.** Exact Center Frequencies for 1/12 Octave Analysis

| ${\bf k}$<br>(1/12)<br>octave) | <b>ANSI-Standard Exact</b><br><b>Center Frequencies (Hz)</b> | <b>IEC-Standard Exact</b><br><b>Center Frequencies (Hz)</b> |
|--------------------------------|--------------------------------------------------------------|-------------------------------------------------------------|
| $-66$                          | 22.097                                                       | 22.745                                                      |
| $-65$                          | 23.411                                                       | 24.097                                                      |
| $-64$                          | 24.803                                                       | 25.530                                                      |
| $-63$                          | 26.278                                                       | 27.048                                                      |
| $-62$                          | 27.841                                                       | 28.656                                                      |
| $-61$                          | 29.496                                                       | 30.360                                                      |
| $-60$                          | 31.250                                                       | 32.166                                                      |
| $-59$                          | 33.108                                                       | 34.078                                                      |
| $-58$                          | 35.077                                                       | 36.105                                                      |
| $-57$                          | 37.163                                                       | 38.252                                                      |
| $-56$                          | 39.373                                                       | 40.526                                                      |
| $-55$                          | 41.714                                                       | 42.936                                                      |
| $-54$                          | 44.194                                                       | 45.489                                                      |
| $-53$                          | 46.822                                                       | 48.194                                                      |
| $-52$                          | 49.606                                                       | 51.060                                                      |
| $-51$                          | 52.556                                                       | 54.096                                                      |
| $-50$                          | 55.681                                                       | 57.313                                                      |
| $-49$                          | 58.992                                                       | 60.721                                                      |
| $-48$                          | 62.500                                                       | 64.331                                                      |
| $-47$                          | 66.216                                                       | 68.157                                                      |
| $-46$                          | 70.154                                                       | 72.210                                                      |
| $-45$                          | 74.325                                                       | 76.503                                                      |
| $-44$                          | 78.745                                                       | 81.052                                                      |
| $-43$                          | 83.427                                                       | 85.872                                                      |

**Table A-1.** Exact Center Frequencies for 1/12 Octave Analysis (Continued)

| ${\bf k}$<br>(1/12)<br>octave) | <b>ANSI-Standard Exact</b><br><b>Center Frequencies (Hz)</b> | <b>IEC-Standard Exact</b><br><b>Center Frequencies (Hz)</b> |
|--------------------------------|--------------------------------------------------------------|-------------------------------------------------------------|
| $-42$                          | 88.388                                                       | 90.978                                                      |
| $-41$                          | 93.644                                                       | 96.388                                                      |
| $-40$                          | 99.213                                                       | 102.120                                                     |
| $-39$                          | 105.112                                                      | 108.192                                                     |
| $-38$                          | 111.362                                                      | 114.626                                                     |
| $-37$                          | 117.984                                                      | 121.441                                                     |
| $-36$                          | 125.000                                                      | 128.663                                                     |
| $-35$                          | 132.433                                                      | 136.313                                                     |
| $-34$                          | 140.308                                                      | 144.419                                                     |
| $-33$                          | 148.651                                                      | 153.007                                                     |
| $-32$                          | 157.490                                                      | 162.105                                                     |
| $-31$                          | 166.855                                                      | 171.744                                                     |
| $-30$                          | 176.78                                                       | 181.96                                                      |
| $-29$                          | 187.29                                                       | 192.78                                                      |
| $-28$                          | 198.43                                                       | 204.24                                                      |
| $-27$                          | 210.22                                                       | 216.38                                                      |
| $-26$                          | 222.72                                                       | 229.25                                                      |
| $-25$                          | 235.97                                                       | 242.88                                                      |
| $-24$                          | 250.00                                                       | 257.33                                                      |
| $-23$                          | 264.87                                                       | 272.63                                                      |
| $-22$                          | 280.62                                                       | 288.84                                                      |
| $-21$                          | 297.30                                                       | 306.01                                                      |
| $-20$                          | 314.98                                                       | 324.21                                                      |
| $-19$                          | 333.71                                                       | 343.49                                                      |

**Table A-1.** Exact Center Frequencies for 1/12 Octave Analysis (Continued)

| ${\bf k}$<br>(1/12)<br>octave) | <b>ANSI-Standard Exact</b><br><b>Center Frequencies (Hz)</b> | <b>IEC-Standard Exact</b><br><b>Center Frequencies (Hz)</b> |
|--------------------------------|--------------------------------------------------------------|-------------------------------------------------------------|
| $-18$                          | 353.55                                                       | 363.91                                                      |
| $-17$                          | 374.58                                                       | 385.55                                                      |
| $-16$                          | 396.85                                                       | 408.48                                                      |
| $-15$                          | 420.45                                                       | 432.77                                                      |
| $-14$                          | 445.45                                                       | 458.50                                                      |
| $-13$                          | 471.94                                                       | 485.77                                                      |
| $-12$                          | 500                                                          | 514.65                                                      |
| $-11$                          | 529.73                                                       | 545.25                                                      |
| $-10$                          | 561.23                                                       | 577.68                                                      |
| $-9$                           | 594.60                                                       | 612.03                                                      |
| $-8$                           | 629.96                                                       | 648.42                                                      |
| $-7$                           | 667.42                                                       | 686.98                                                      |
| $-6$                           | 707.11                                                       | 727.83                                                      |
| $-5$                           | 749.15                                                       | 771.11                                                      |
| $-4$                           | 793.70                                                       | 816.96                                                      |
| $-3$                           | 840.9                                                        | 865.54                                                      |
| $-2$                           | 890.90                                                       | 917.00                                                      |
| $-1$                           | 943.87                                                       | 971.53                                                      |
| 0                              | 1,000                                                        | 1,029.30                                                    |
| $\mathbf{1}$                   | 1,059.46                                                     | 1,090.51                                                    |
| 2                              | 1,122.46                                                     | 1,155.35                                                    |
| 3                              | 1,189.21                                                     | 1,224.05                                                    |
| $\overline{4}$                 | 1,259.92                                                     | 1,296.84                                                    |
| 5                              | 1,334.84                                                     | 1,373.95                                                    |

**Table A-1.** Exact Center Frequencies for 1/12 Octave Analysis (Continued)

| ${\bf k}$<br>(1/12)<br>octave) | <b>ANSI-Standard Exact</b><br><b>Center Frequencies (Hz)</b> | <b>IEC-Standard Exact</b><br><b>Center Frequencies (Hz)</b> |
|--------------------------------|--------------------------------------------------------------|-------------------------------------------------------------|
| 6                              | 1,414.21                                                     | 1,455.65                                                    |
| $\tau$                         | 1498.31                                                      | 1,542.21                                                    |
| 8                              | 1,587.40                                                     | 1,633.92                                                    |
| 9                              | 1,681.79                                                     | 1,731.07                                                    |
| 10                             | 1,781.80                                                     | 1,834.01                                                    |
| 11                             | 1,887.75                                                     | 1,943.06                                                    |
| 12                             | 2,000                                                        | 2,058.60                                                    |
| 13                             | 2,118.93                                                     | 2,181.02                                                    |
| 14                             | 2,244.92                                                     | 2,310.71                                                    |
| 15                             | 2,378.41                                                     | 2,448.11                                                    |
| 16                             | 2,519.84                                                     | 2,593.68                                                    |
| 17                             | 2,669.68                                                     | 2,747.91                                                    |
| 18                             | 2,828.43                                                     | 2,911.31                                                    |
| 19                             | 2,996.61                                                     | 3,084.42                                                    |
| 20                             | 3,174.80                                                     | 3,267.83                                                    |
| 21                             | 3,363.59                                                     | 3,462.15                                                    |
| 22                             | 3,563.59                                                     | 3,668.02                                                    |
| 23                             | 3,775.5                                                      | 3,886.13                                                    |
| 24                             | 4,000                                                        | 4,117.21                                                    |
| 25                             | 4,237.85                                                     | 4,362.03                                                    |
| 26                             | 4,489.85                                                     | 4,621.41                                                    |
| 27                             | 4,756.83                                                     | 4,896.21                                                    |
| 28                             | 5,039.68                                                     | 5,187.36                                                    |
| 29                             | 5,339.36                                                     | 5,495.81                                                    |

**Table A-1.** Exact Center Frequencies for 1/12 Octave Analysis (Continued)

| ${\bf k}$<br>(1/12)<br>octave) | <b>ANSI-Standard Exact</b><br><b>Center Frequencies (Hz)</b> | <b>IEC-Standard Exact</b><br><b>Center Frequencies (Hz)</b> |
|--------------------------------|--------------------------------------------------------------|-------------------------------------------------------------|
| 30                             | 5,656.85                                                     | 5,822.61                                                    |
| 31                             | 5,993.23                                                     | 6,168.84                                                    |
| 32                             | 6,349.60                                                     | 6,535.66                                                    |
| 33                             | 6,727.17                                                     | 6,924.29                                                    |
| 34                             | 7,172.19                                                     | 7,336.03                                                    |
| 35                             | 7,550.99                                                     | 7,772.26                                                    |
| 36                             | 8,000                                                        | 8,234.42                                                    |
| 37                             | 8,475.70                                                     | 8,724.06                                                    |
| 38                             | 8,979.70                                                     | 9,242.82                                                    |
| 39                             | 9,513.66                                                     | 9,792.43                                                    |
| 40                             | 10,079.37                                                    | 10,374.72                                                   |
| 41                             | 10,678.72                                                    | 10,991.63                                                   |
| 42                             | 11,313.71                                                    | 11,645.23                                                   |
| 43                             | 11,986.46                                                    | 12,337.69                                                   |
| 44                             | 12,699.21                                                    | 13,071.32                                                   |
| 45                             | 13,454.34                                                    | 13,848.58                                                   |
| 46                             | 14,254.38                                                    | 14,67206                                                    |
| 47                             | 15,101.99                                                    | 15,545.51                                                   |
| 48                             | 16,000                                                       | 16,468.84                                                   |
| 49                             | 16,951.41                                                    | 17,448.12                                                   |
| 50                             | 17,957.39                                                    | 18,485.64                                                   |
| 51                             | 19,027.31                                                    | 19,584.86                                                   |
| 52                             | 20,158.74                                                    | 20,749.43                                                   |
| 53                             | 21,357.44                                                    | 21,983.26                                                   |

**Table A-1.** Exact Center Frequencies for 1/12 Octave Analysis (Continued)

# **B**

# **Technical Support Resources**

# **Web Support**

National Instruments Web support is your first stop for help in solving installation, configuration, and application problems and questions. Online problem-solving and diagnostic resources include frequently asked questions, knowledge bases, product-specific troubleshooting wizards, manuals, drivers, software updates, and more. Web support is available through the Technical Support section of ni.com.

# **NI Developer Zone**

The NI Developer Zone at ni.com/zone is the essential resource for building measurement and automation systems. At the NI Developer Zone, you can easily access the latest example programs, system configurators, tutorials, technical news, as well as a community of developers ready to share their own techniques.

# **Customer Education**

National Instruments provides a number of alternatives to satisfy your training needs, from self-paced tutorials, videos, and interactive CDs to instructor-led hands-on courses at locations around the world. Visit the Customer Education section of ni.com for online course schedules, syllabi, training centers, and class registration.

# **System Integration**

If you have time constraints, limited in-house technical resources, or other dilemmas, you may prefer to employ consulting or system integration services. You can rely on the expertise available through our worldwide network of Alliance Program members. To find out more about our Alliance system integration solutions, visit the System Integration section of ni.com.

# **Worldwide Support**

National Instruments has offices located around the world to help address your support needs. You can access our branch office Web sites from the Worldwide Offices section of ni.com. Branch office Web sites provide up-to-date contact information, support phone numbers, e-mail addresses, and current events.

If you have searched the technical support resources on our Web site and still cannot find the answers you need, contact your local office or National Instruments corporate. Phone numbers for our worldwide offices are listed at the front of this manual.

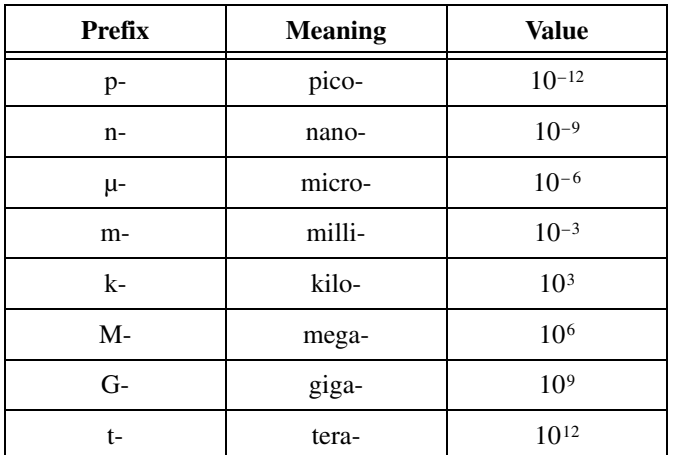

# **Numbers/Symbols**

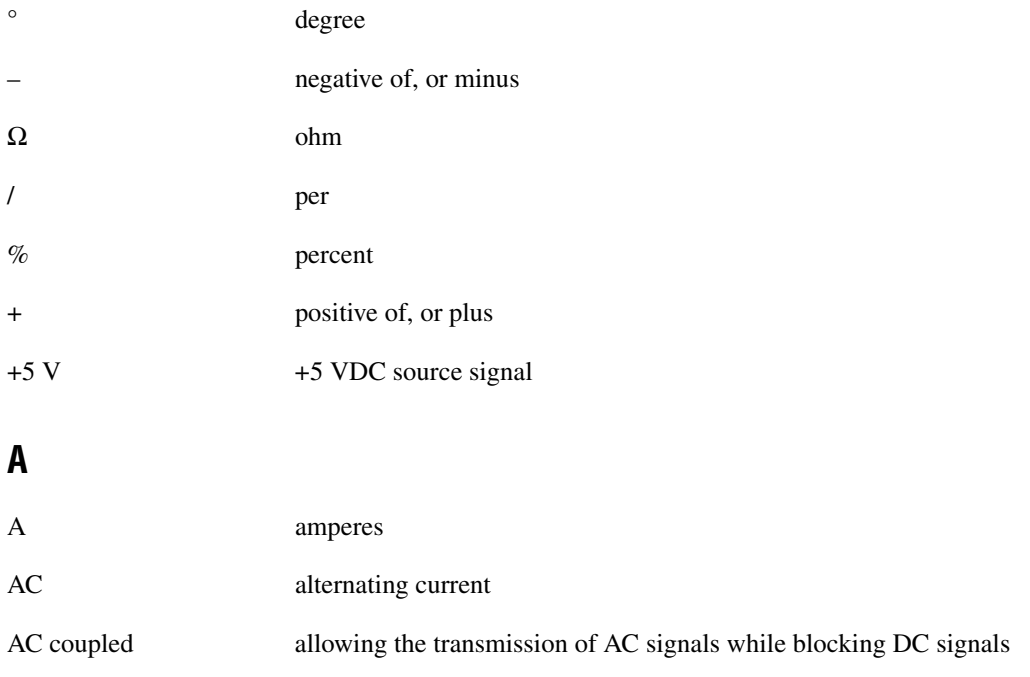

*Glossary*

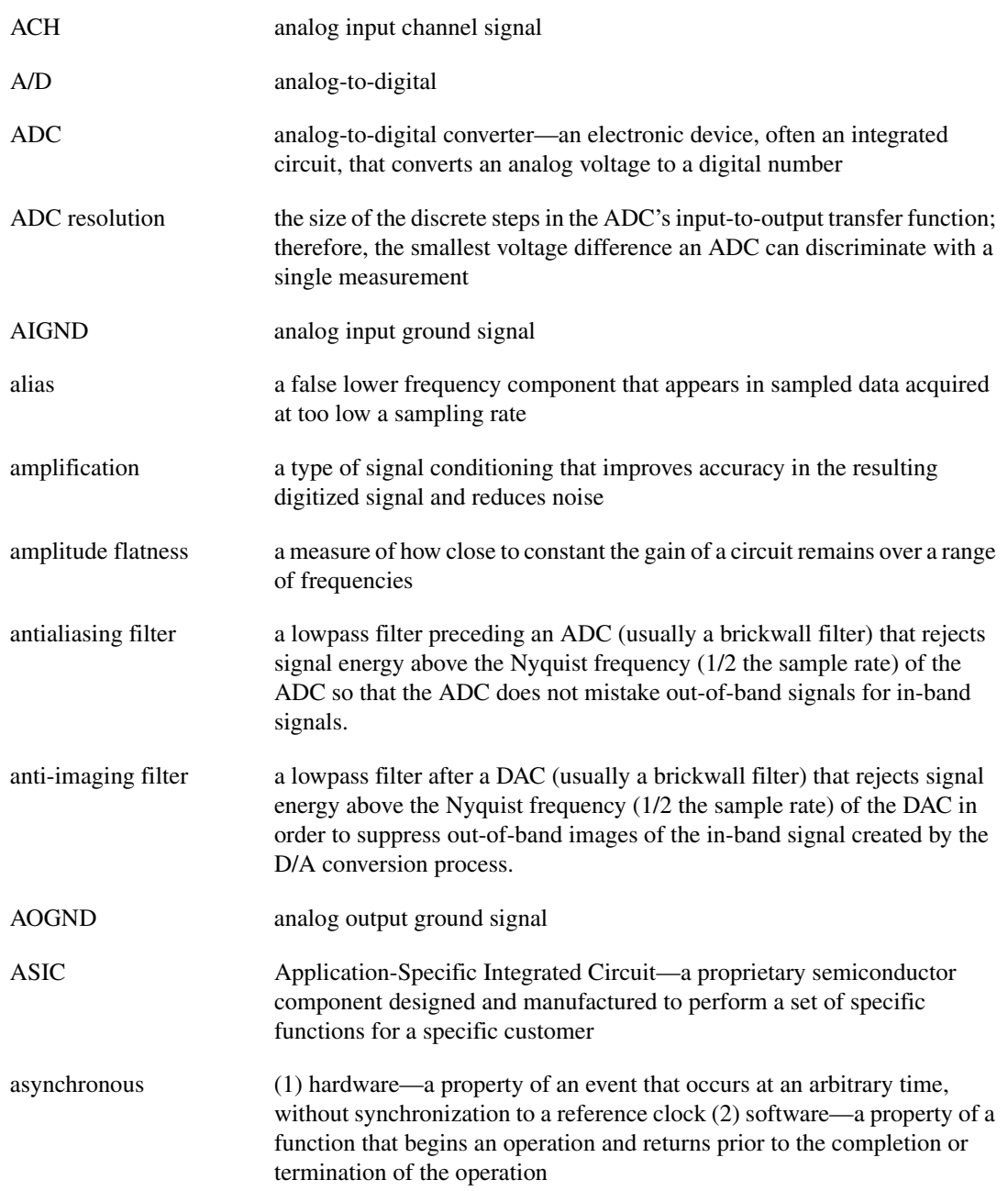

<span id="page-120-0"></span>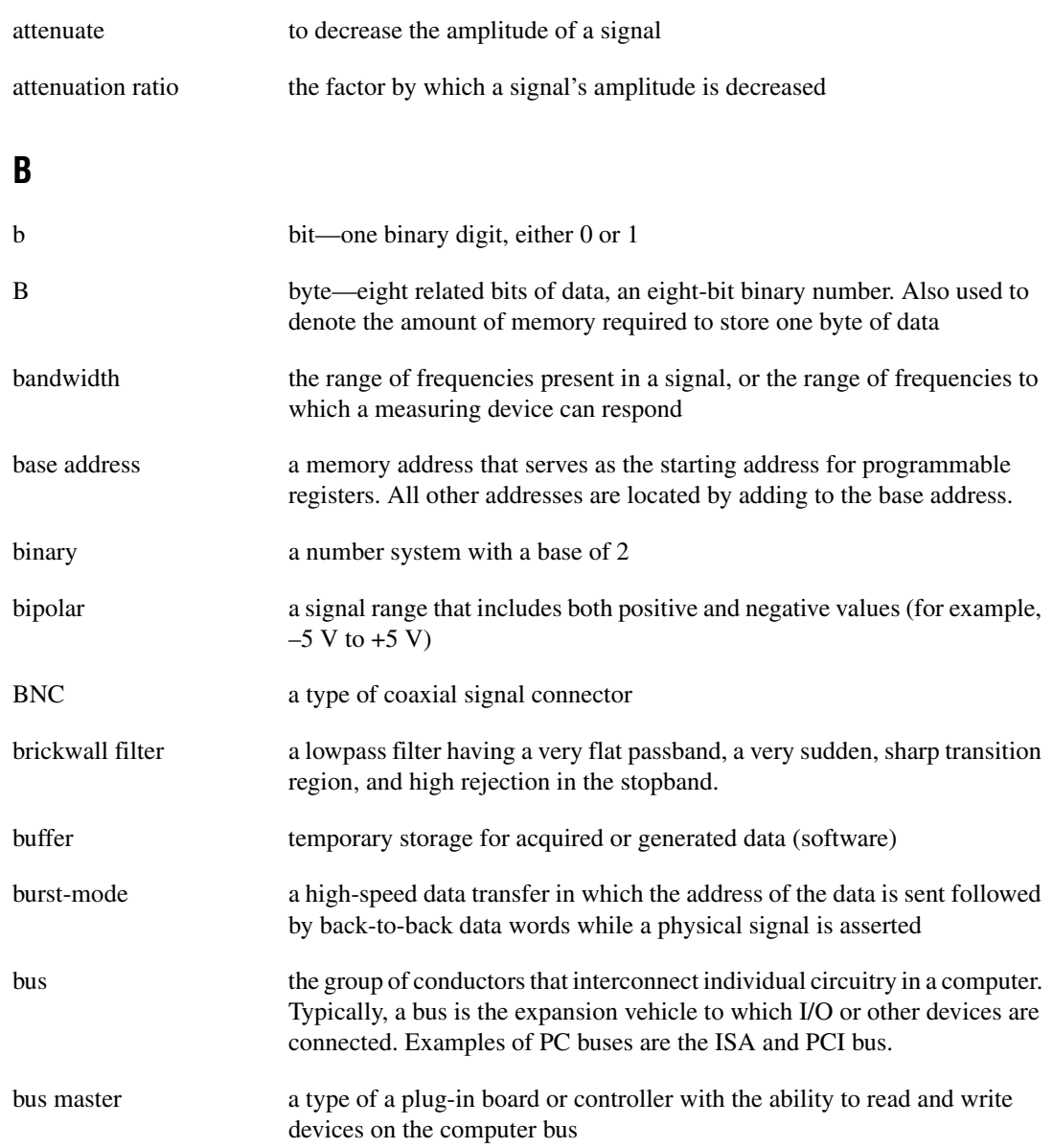

## **C**

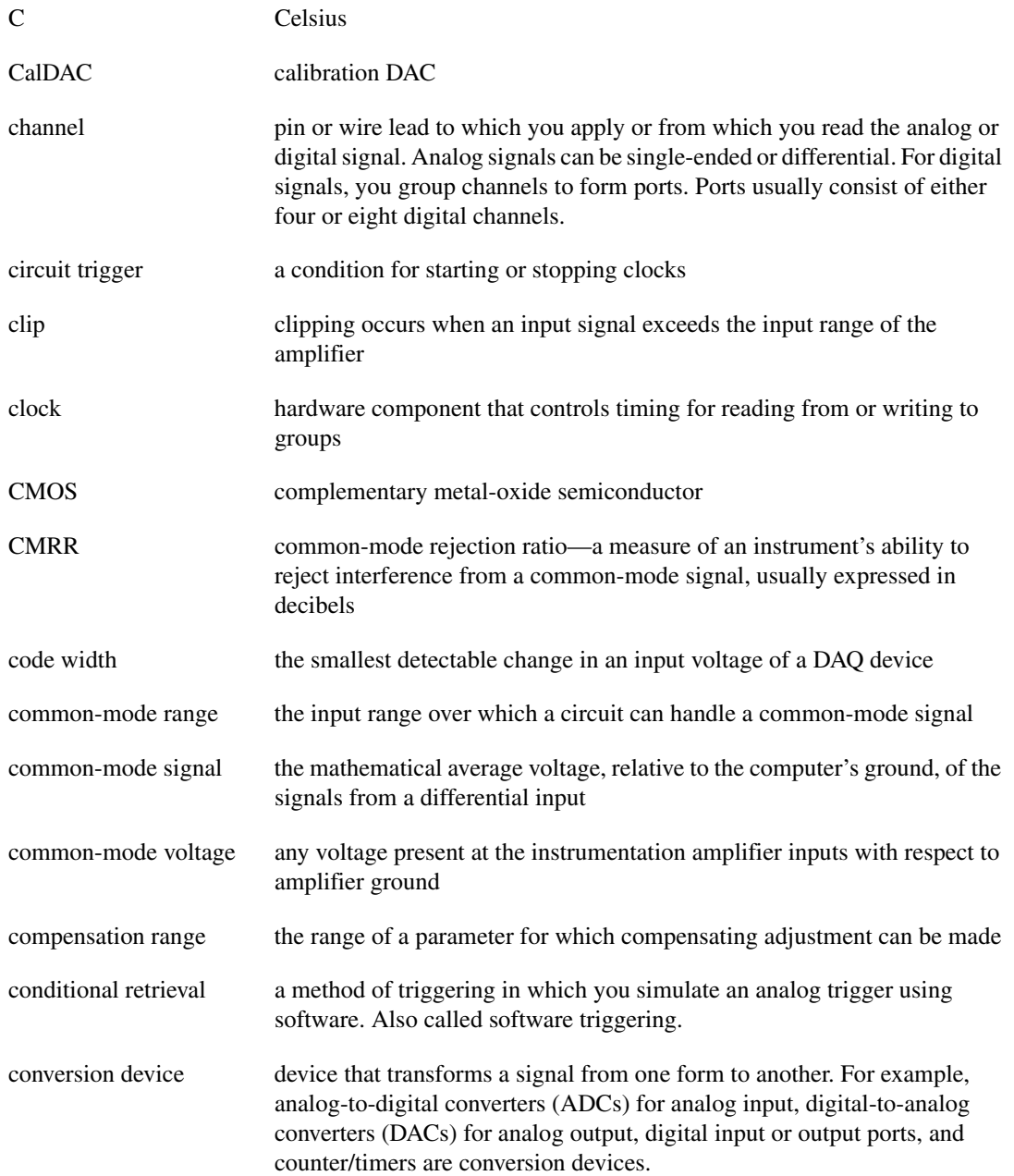

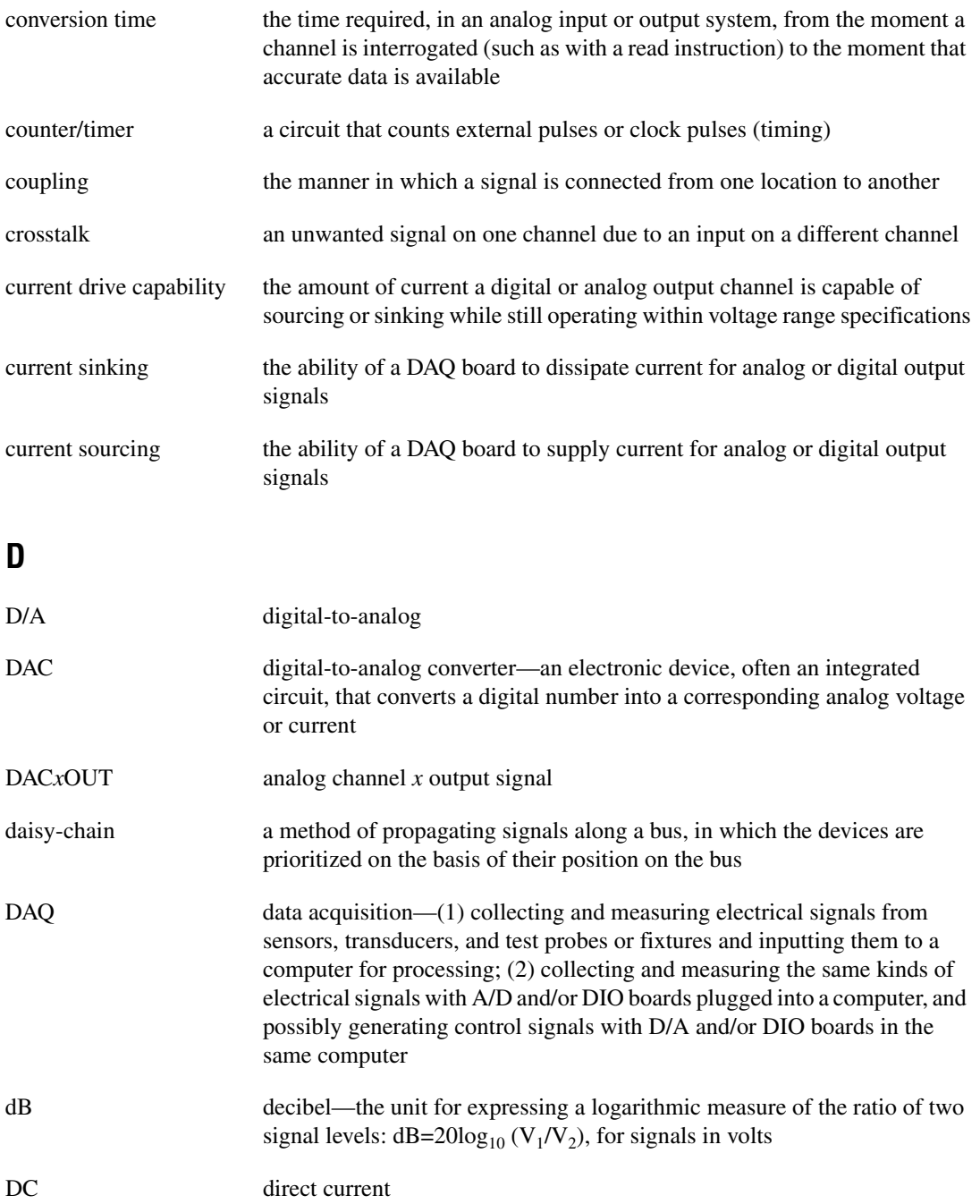

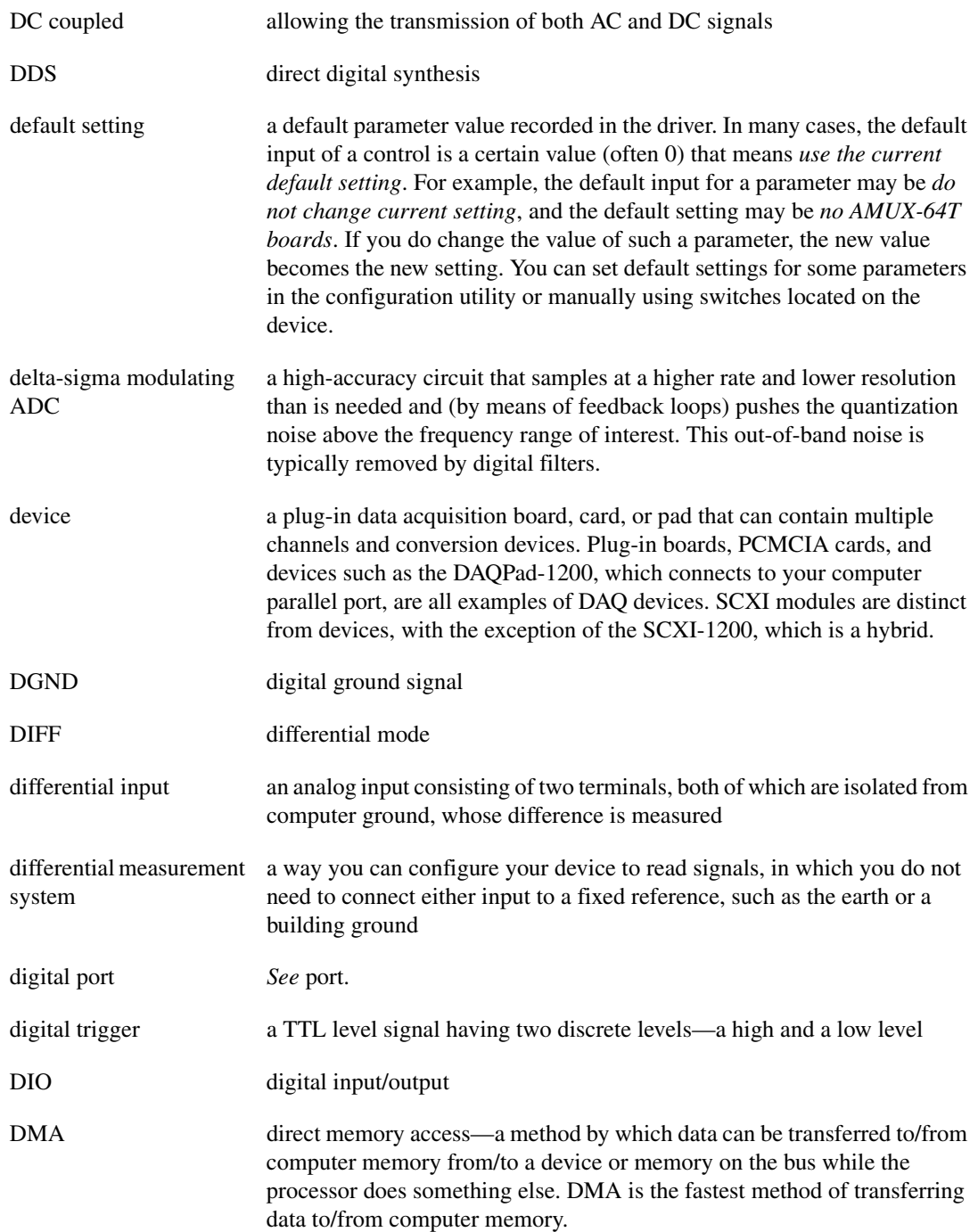

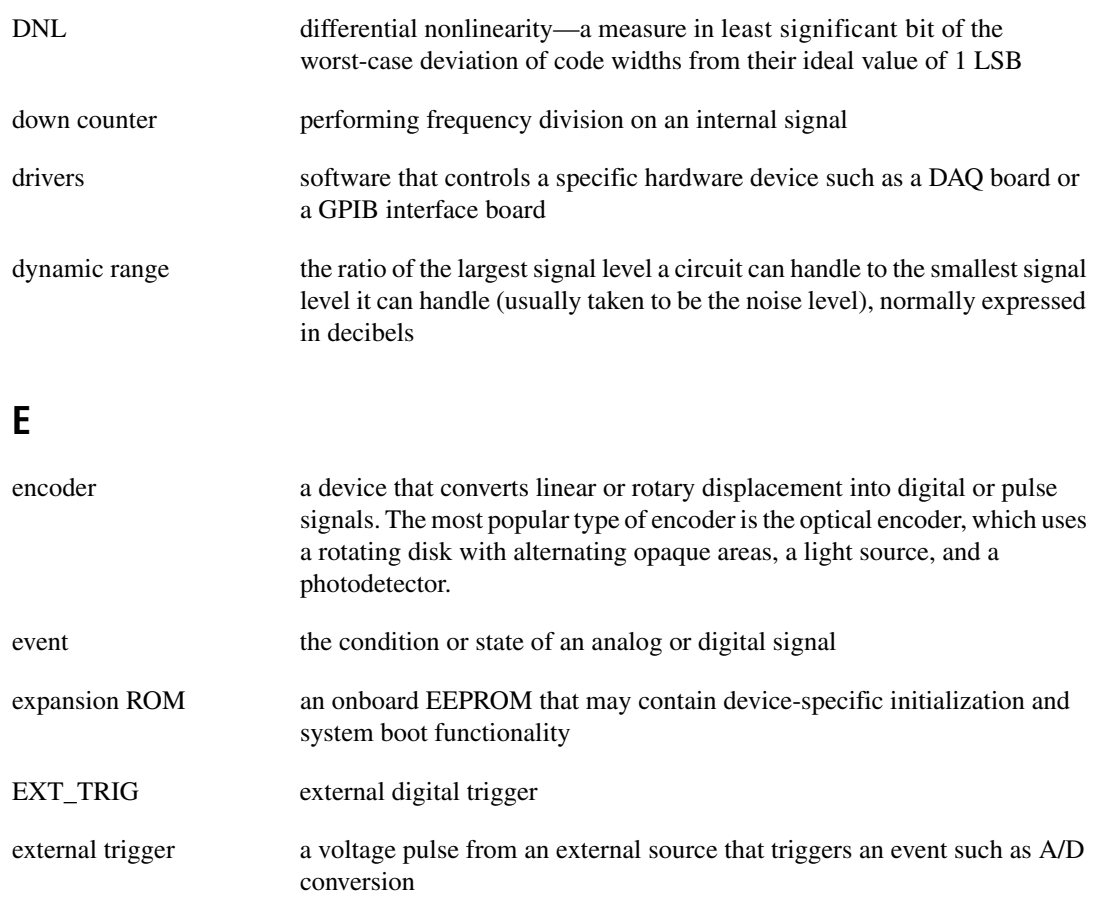

# **F**

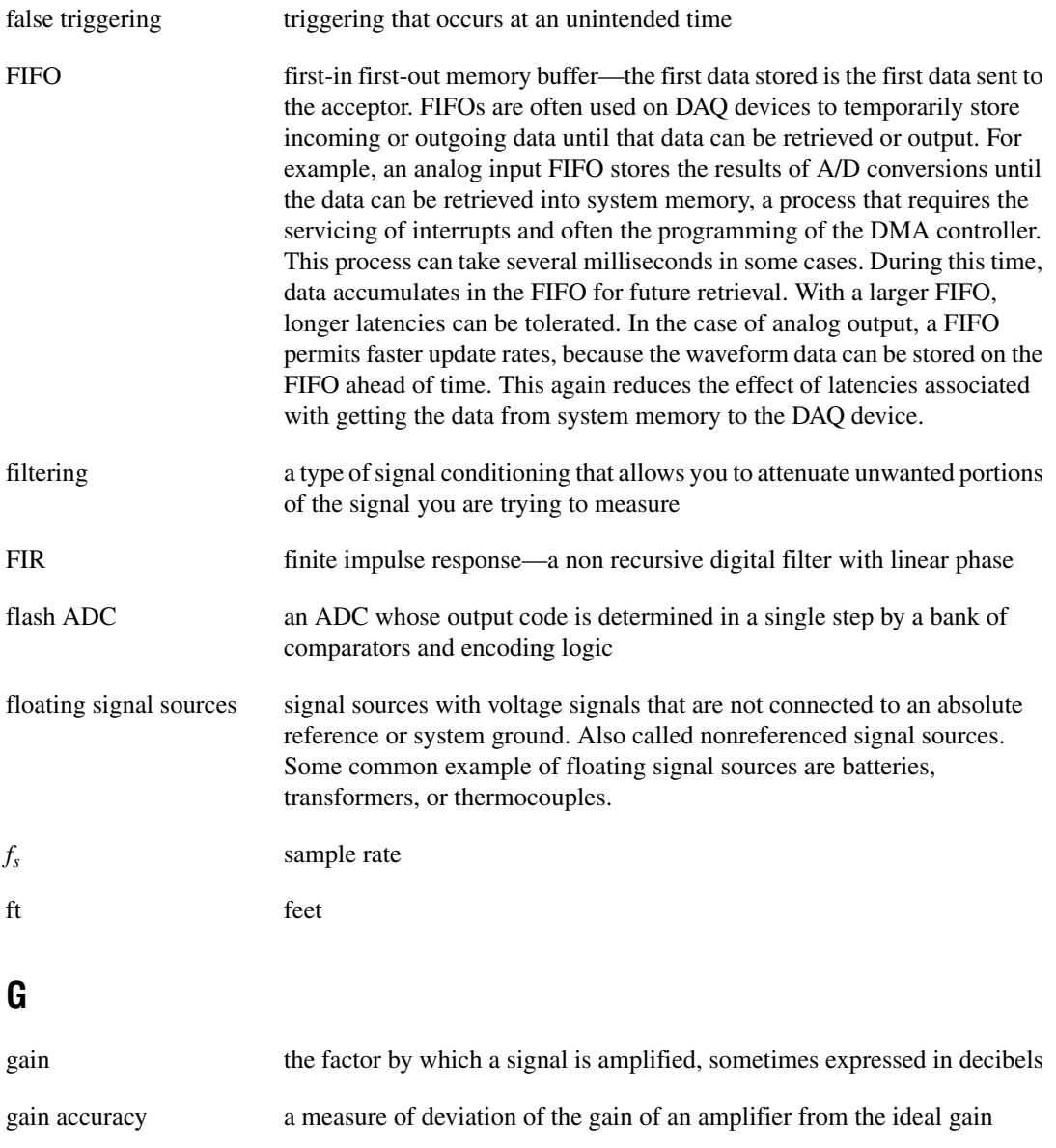

### GND ground

grounded measurement system *See* SE.

## **H**

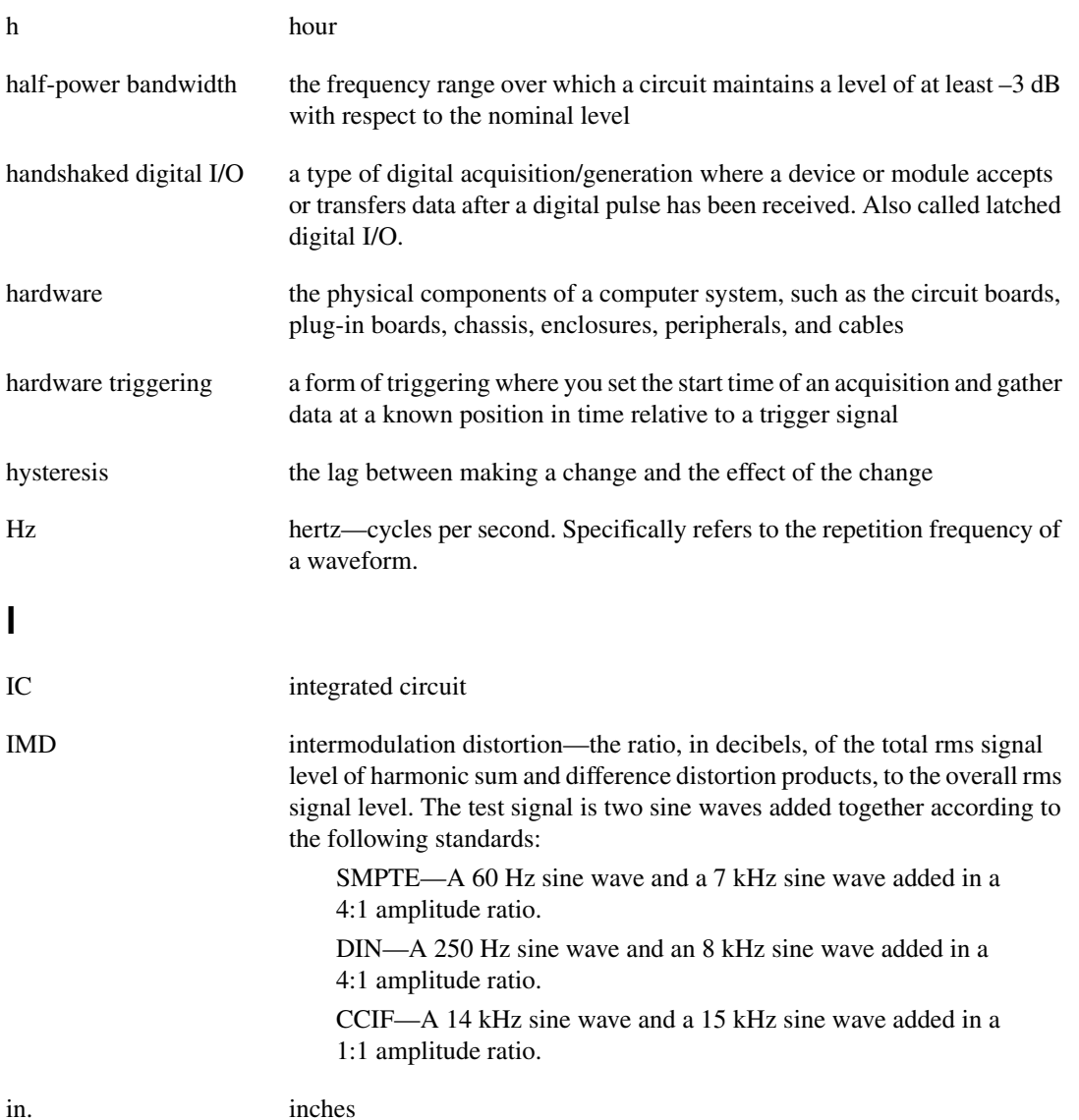

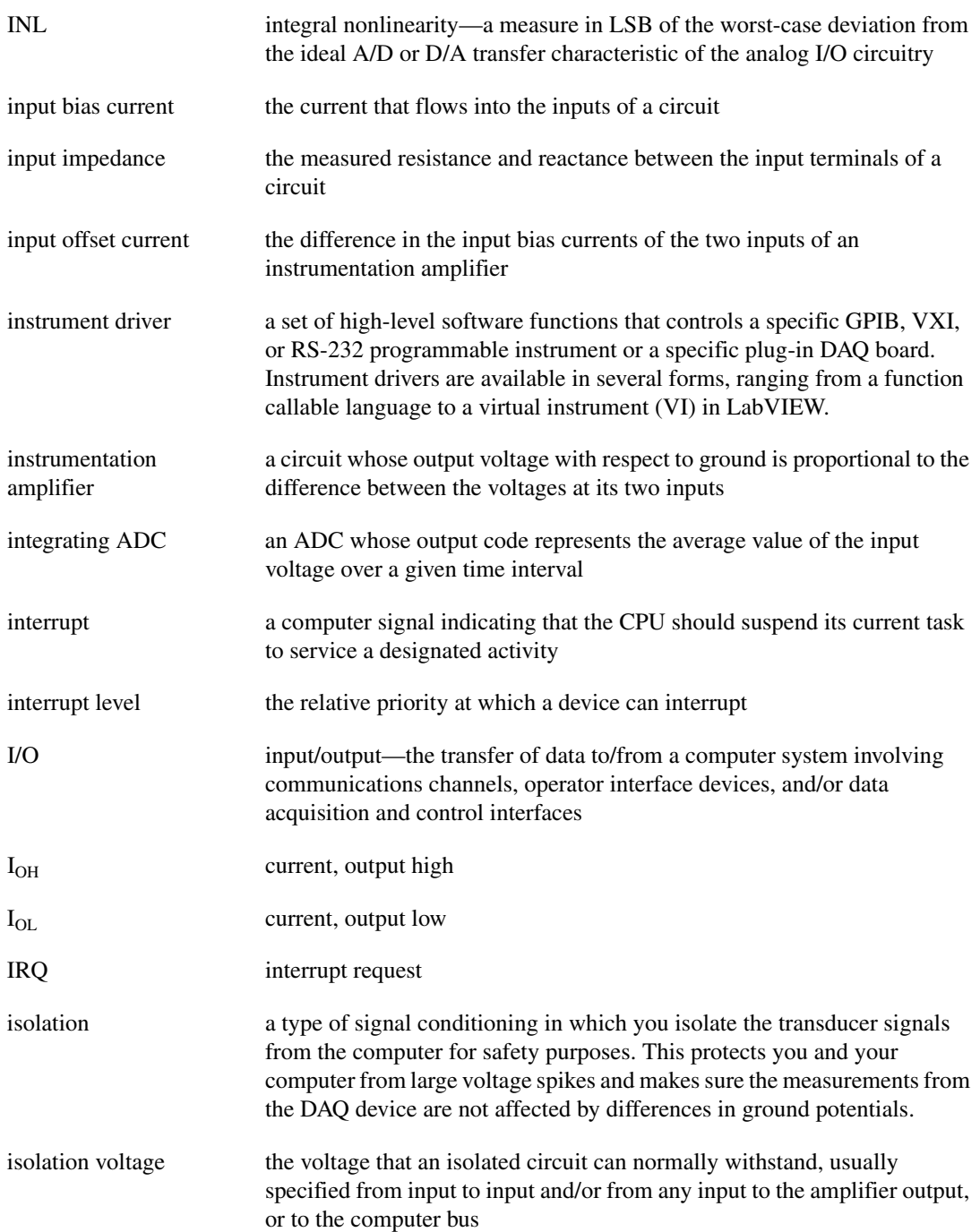

## **K**

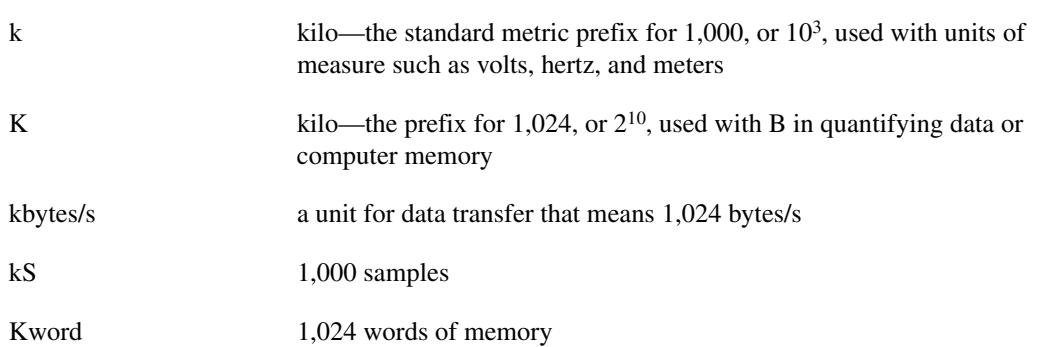

# **L**

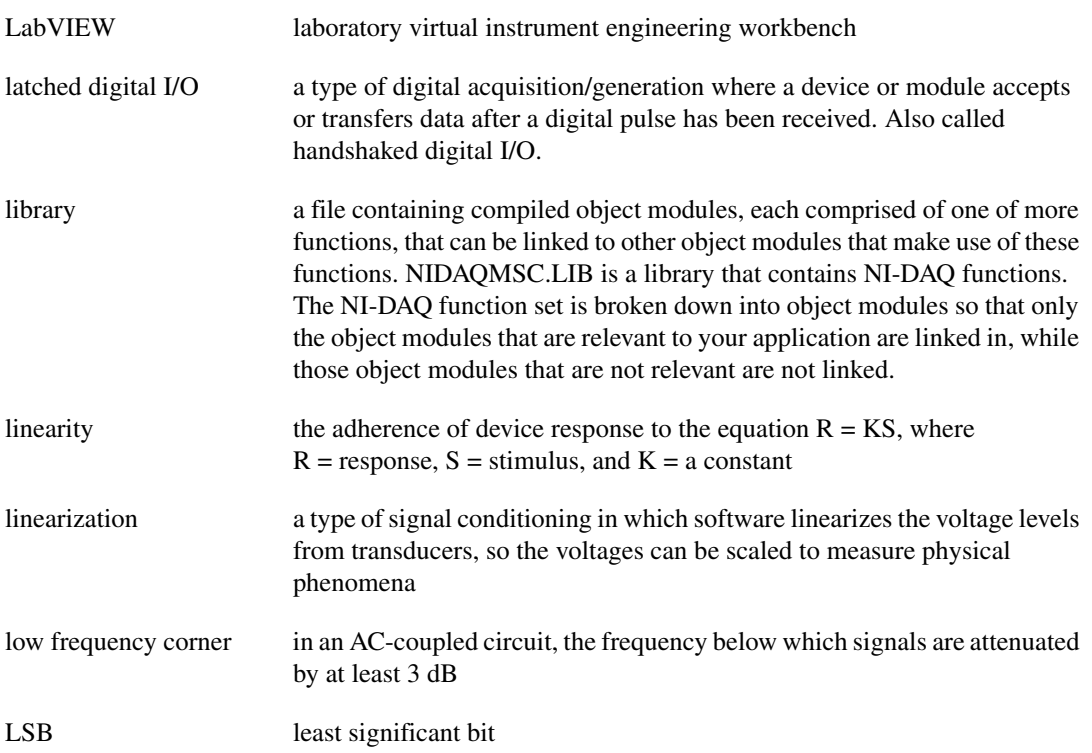

## **M**

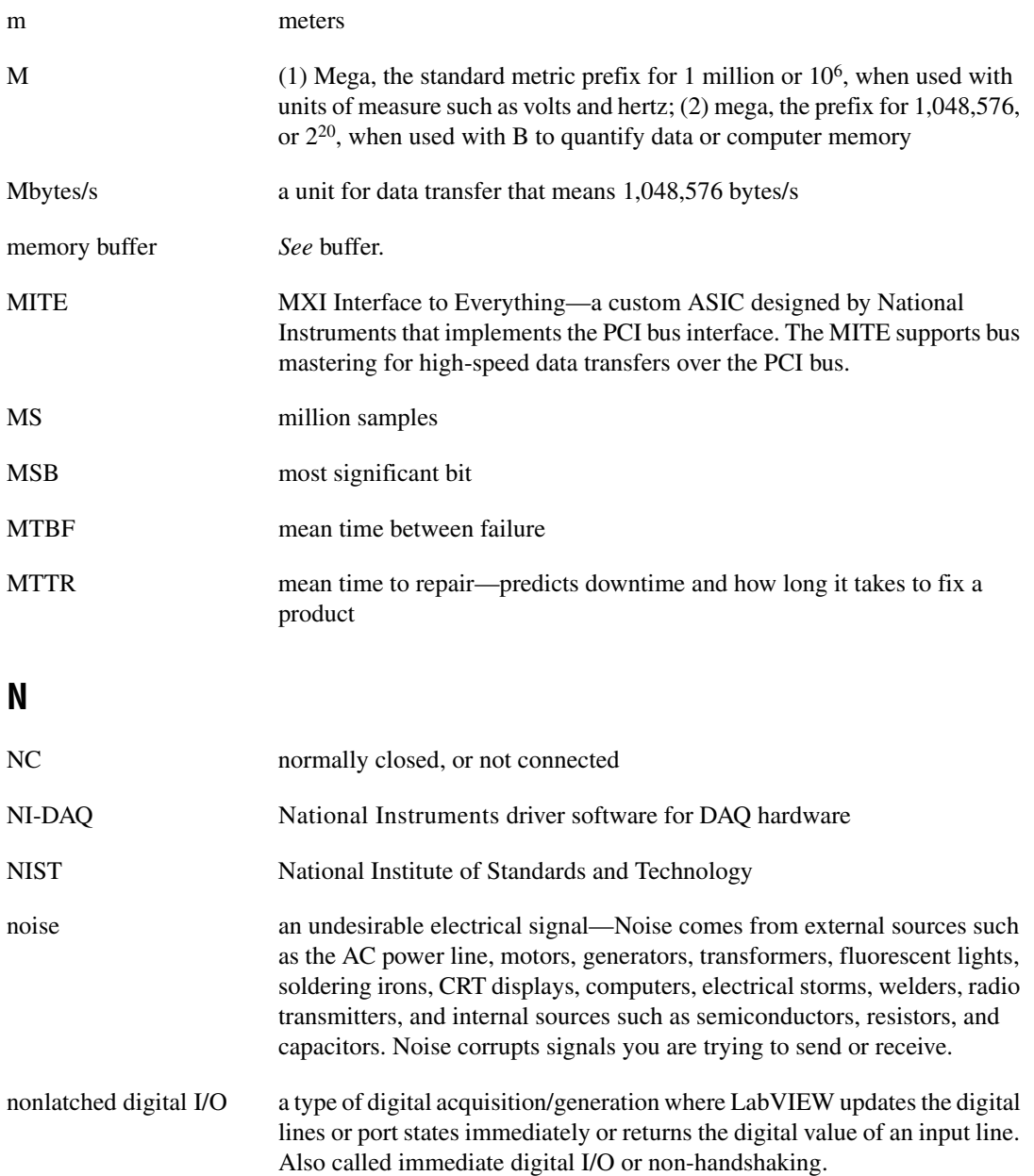

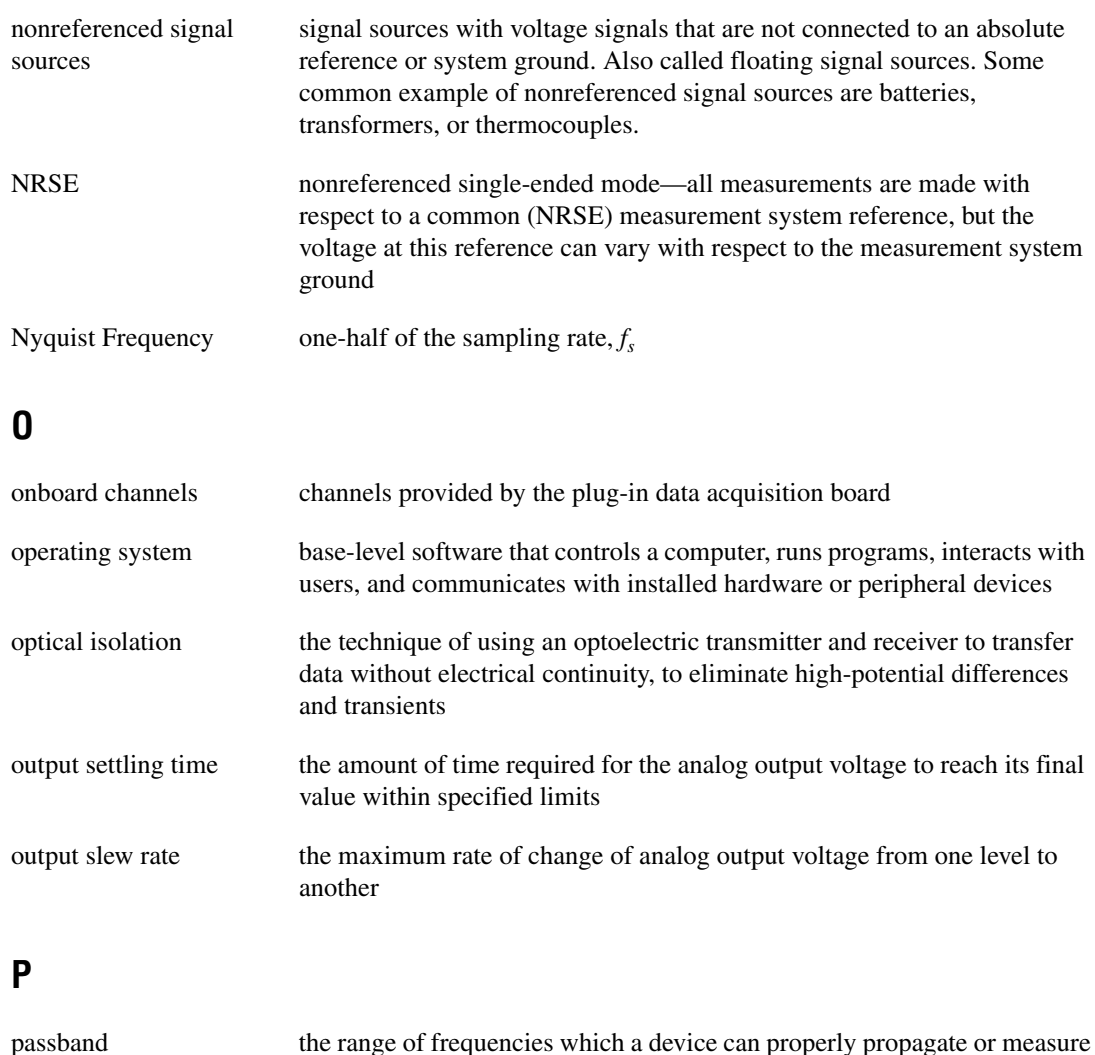

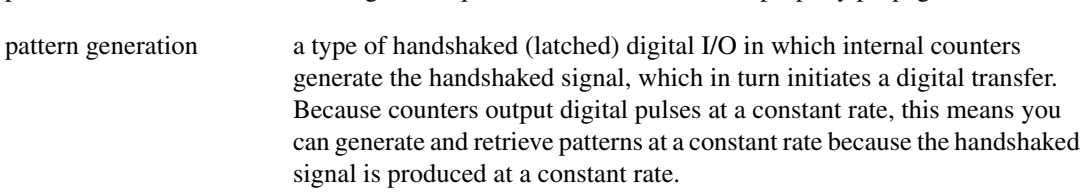

<span id="page-131-0"></span>*Glossary*

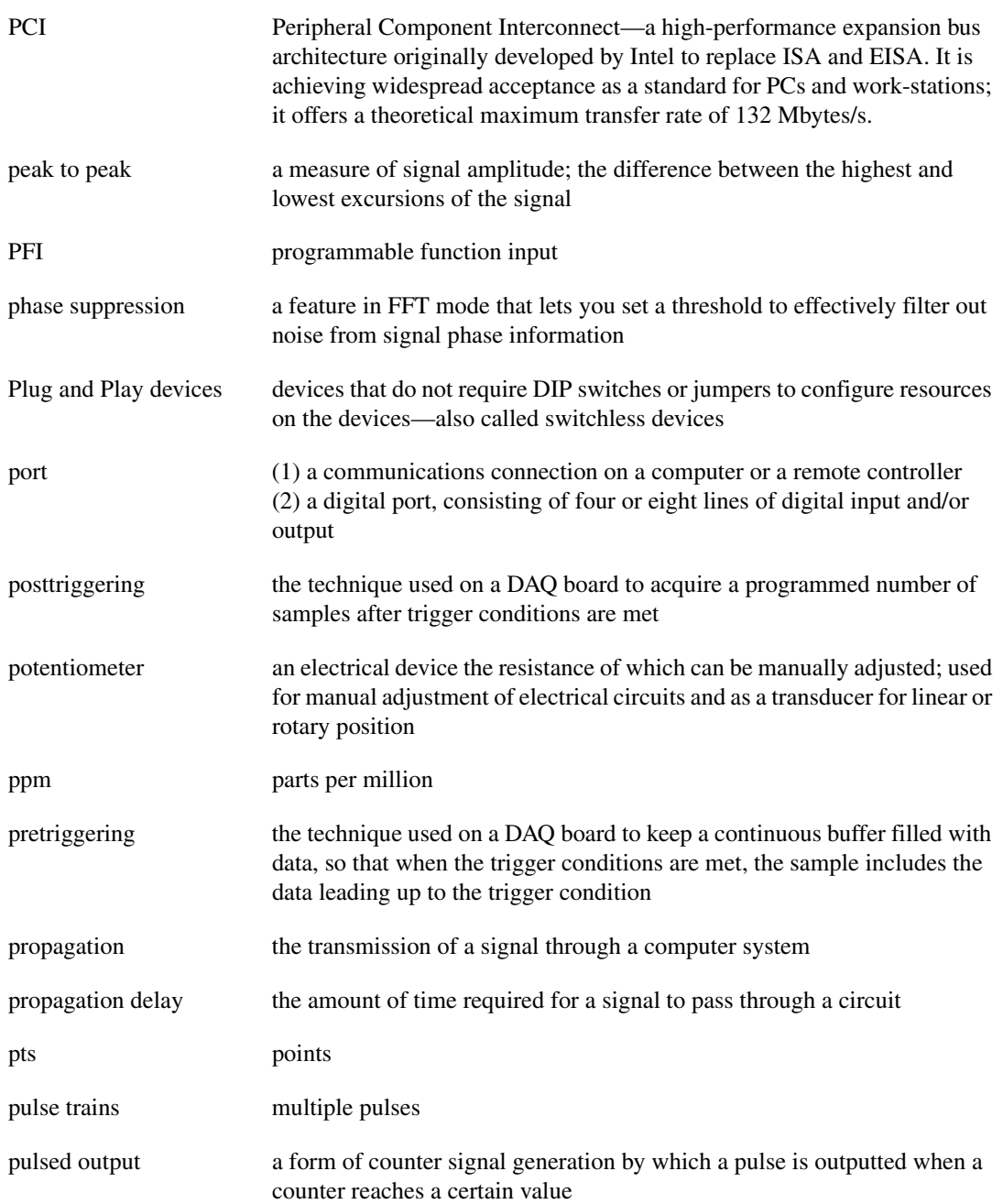

# **Q**

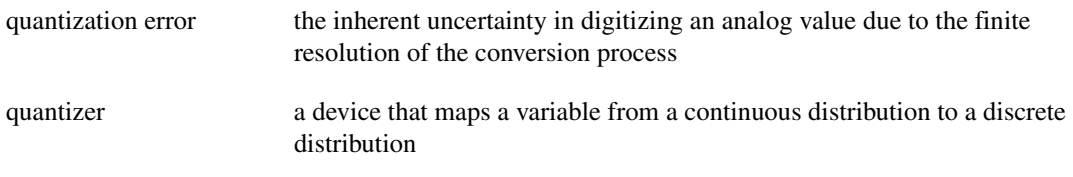

## **R**

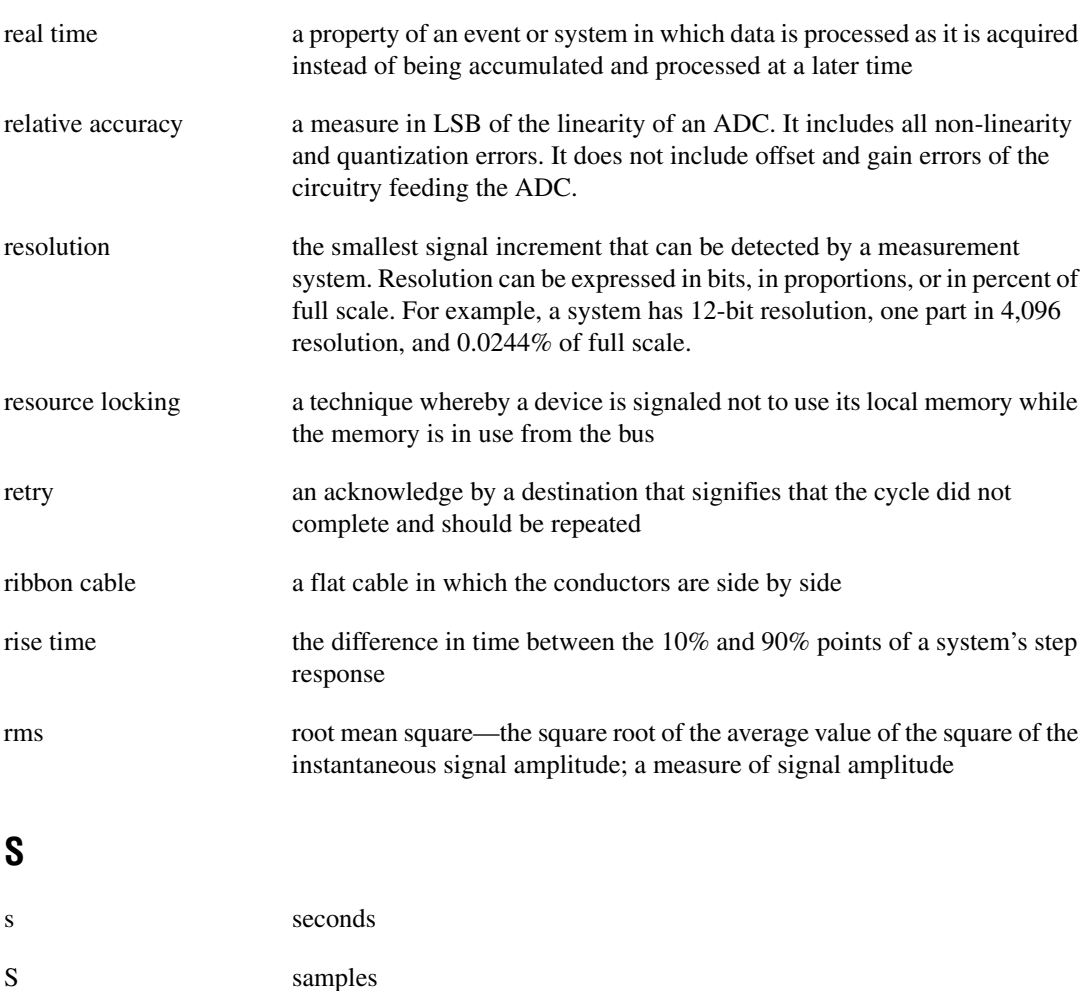

<span id="page-133-0"></span>*Glossary*

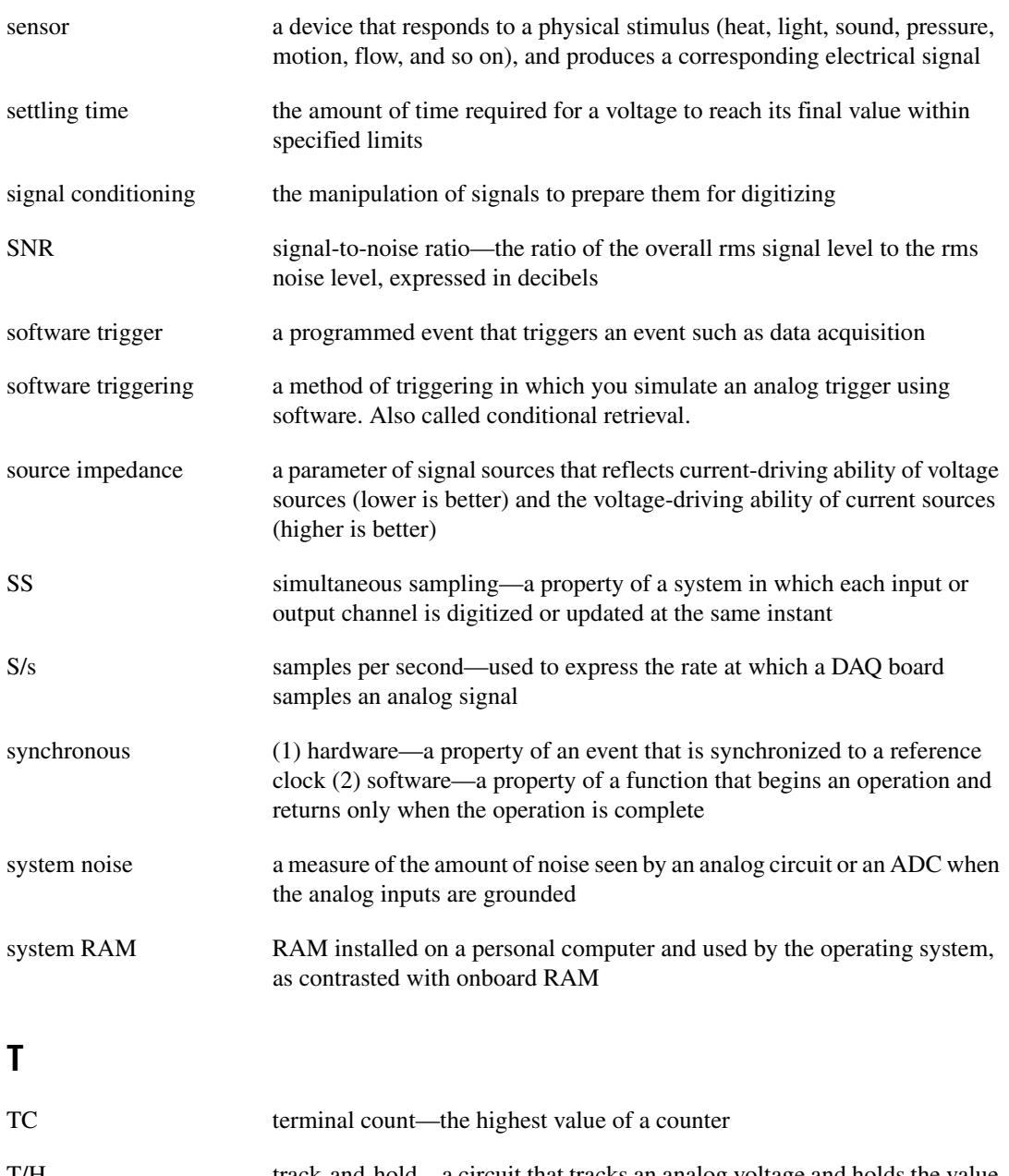

T/H track-and-hold—a circuit that tracks an analog voltage and holds the value on command

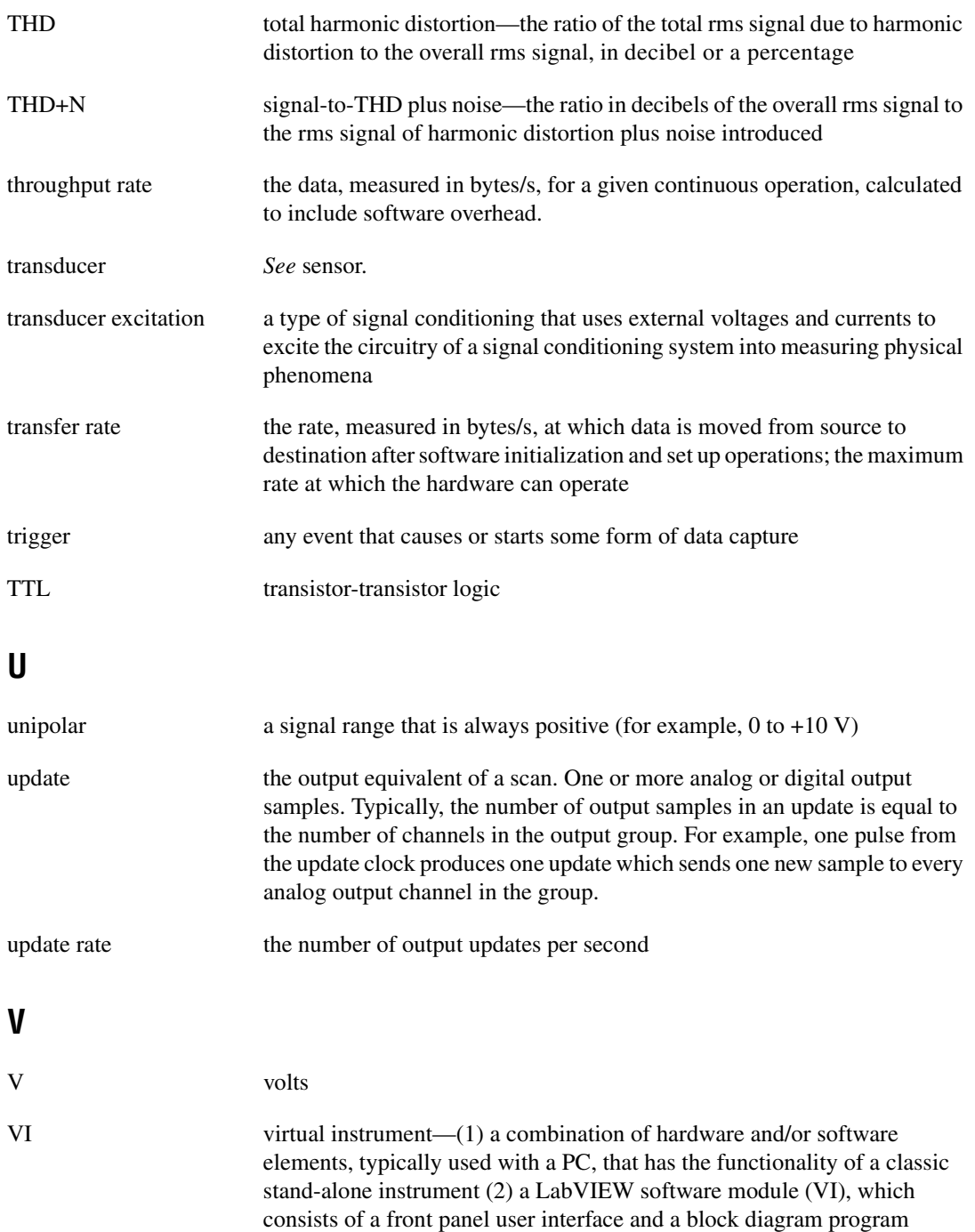

## **W**

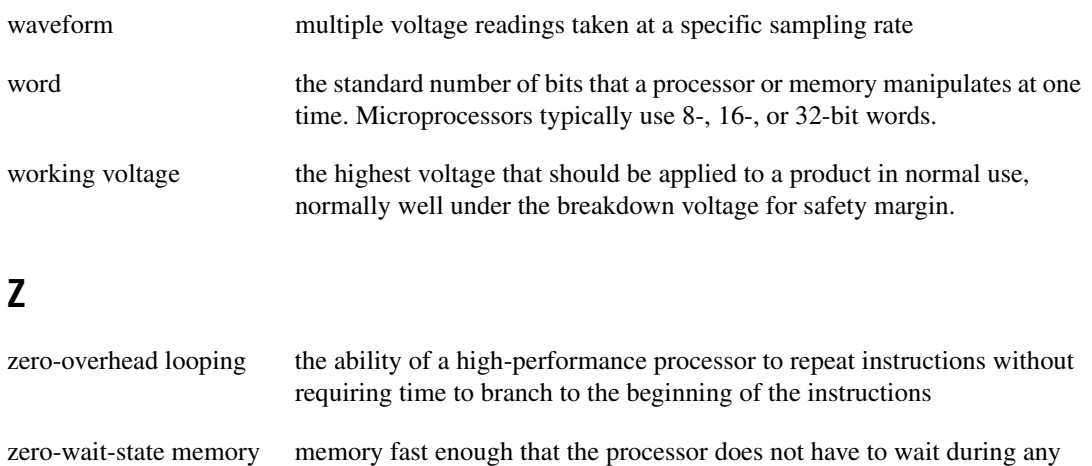

reads and writes to the memory